#### **Automated Assessment Tools Theory & Practice**

#### **Barton P. Miller**

Computer Sciences Department University of Wisconsin

#### **bart@cs.wisc.edu**

#### **Elisa Heymann**

Computer Sciences Department University of Wisconsin Universitat Autònoma de Barcelona

**elisa@cs.wisc.edu** 

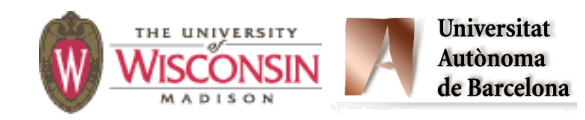

August 2018

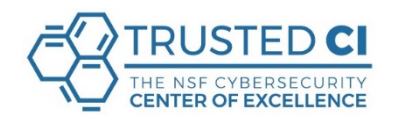

### **Overview**

- **• Very dangerous: Injection Attacks.**
- **• Introduction to automated assessment tools.**
- **• The SWAMP.**
- **• Hands-on exercise in Java and the SWAMP.**

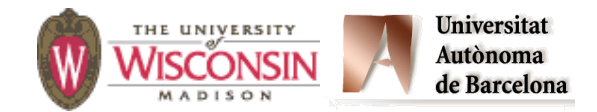

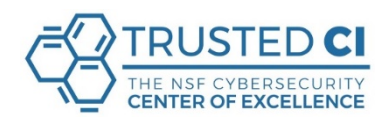

## **Injection Attacks**

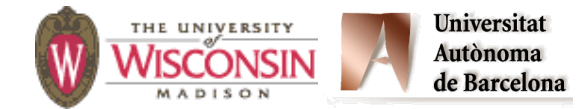

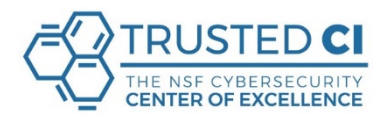

## **Objectives**

- **• Understand the general problem of injections.**
- **• Understand what are SQL injections, and how to mitigate them.**
- **• Understand what are Command injections, and how to mitigate them.**

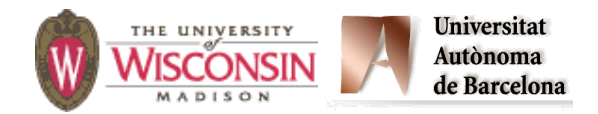

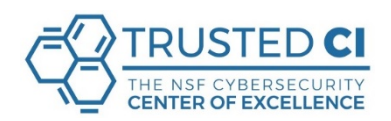

### **The Basic Idea**

**The attacker's goal:** 

**Getting the system to execute commands that were not intended (or desired) by the programmer.** 

#### **In other words, can I put words into the system's mouth?**

**Let's look at an example based on a popular (and silly) game.** 

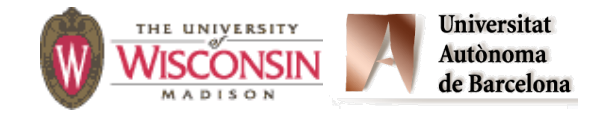

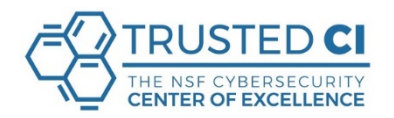

**Ask for a list of words:**

- **A vehicle: chariot**
- $Q$  **An outdoor location: rooftop**
- **A food: scrambled eggs**
- **4** Another food: pickles
- **A sport: javelin throwing**
- **A relaxing activity: stand on our heads**

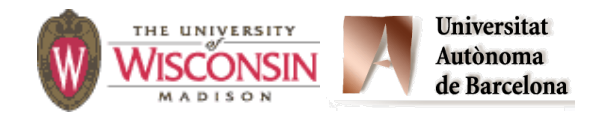

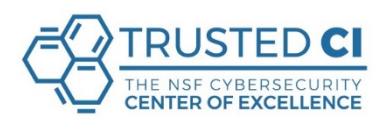

#### **Ask for a list of words:**

- **A vehicle: chariot**
- $Q$  **An outdoor location: rooftop**
- **A food: scrambled eggs**
- **4** Another food: pickles
- **A sport: javelin throwing**
- $\odot$  **A relaxing activity: stand on our heads**

**Then use them in story: It was a lovely day for a picnic, so we packed the 0** and headed to the **0**. **The basket was loaded full**  of delicious  $\theta$  and  $\theta$ . **We spread out our blanket and first decided to play**  and then **6** for a while.

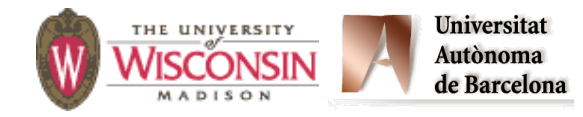

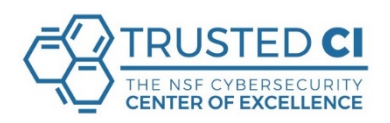

#### **Ask for a list of words:**

- **A vehicle: chariot**
- $Q$  **An outdoor location: rooftop**
- **A food: scrambled eggs**
- **4** Another food: pickles
- **A sport: javelin throwing**
- $\odot$  **A relaxing activity: stand on our heads**

**Then use them in story: It was a lovely day for a picnic, so we packed the chariot and headed to the rooftop. The basket was loaded full of delicious scrambled eggs and pickles. We spread out our blanket and first decided to play javelin throwing and then stand on our heads for a while.** 

#### **But it can take a darker turn …**

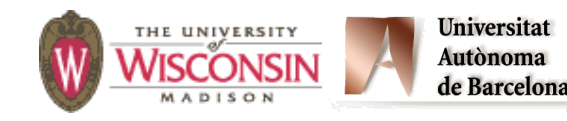

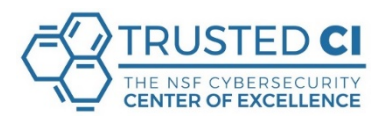

#### **Ask for a list of words:**

- **A vehicle: chariot**
- $Q$  **An outdoor location: rooftop**
- **A food: scrambled eggs**
- **4** Another food: pickles
- **A sport: javelin throwing**
- **reland bley kidse adsv go to the bank and rob it, while we stay here**  $\odot$  **A relaxing activity:**

**Then use them in story: It was a lovely day for a picnic, so we packed the chariot and headed to the rooftop. The basket was loaded full of delicious scrambled eggs and pickles. We spread out our blanket and first decided to play javelin throwing and then relax. Hey kids, now go to the bank and rob it, while we stay here for a while.** 

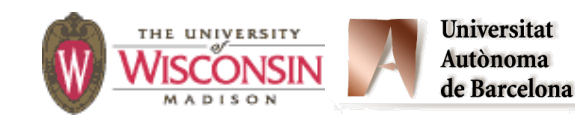

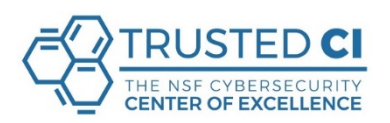

## **So, What Went Wrong?**

**The creator of the game made assumptions about the words to be provided (the input).** 

**And they trusted the person providing the words to be reasonable and not cause someone to do something illegal.** 

**In other words, they did not check the input nor did they try to prevent any abuse.** 

**Now, let's look at this in a more technical way …** 

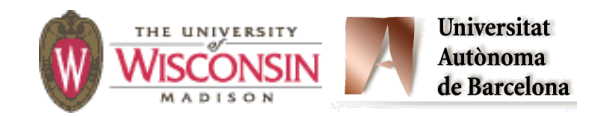

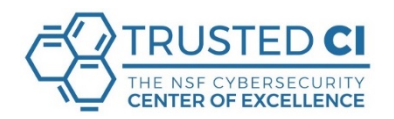

## **Injection Attacks**

- **• Description:** 
	- **– A string constructed with user input, that is then interpreted by another function, where the string is not parsed as expected** 
		- **• Command injection (in a shell)**
		- **• SQL injection**
		- **• Code injection (to a language interpreter)**
		- **• XML injections**
- **• General causes:** 
	- **– Allowing metacharacters in the user input**
	- **– Not properly neutralizing user data if metacharacters are allowed.**

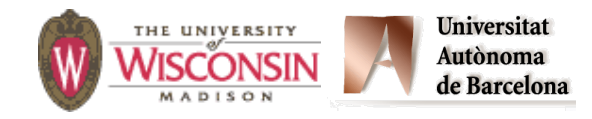

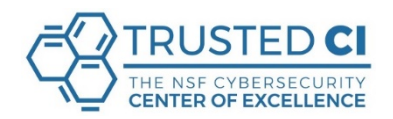

#### **The Attack Surface**

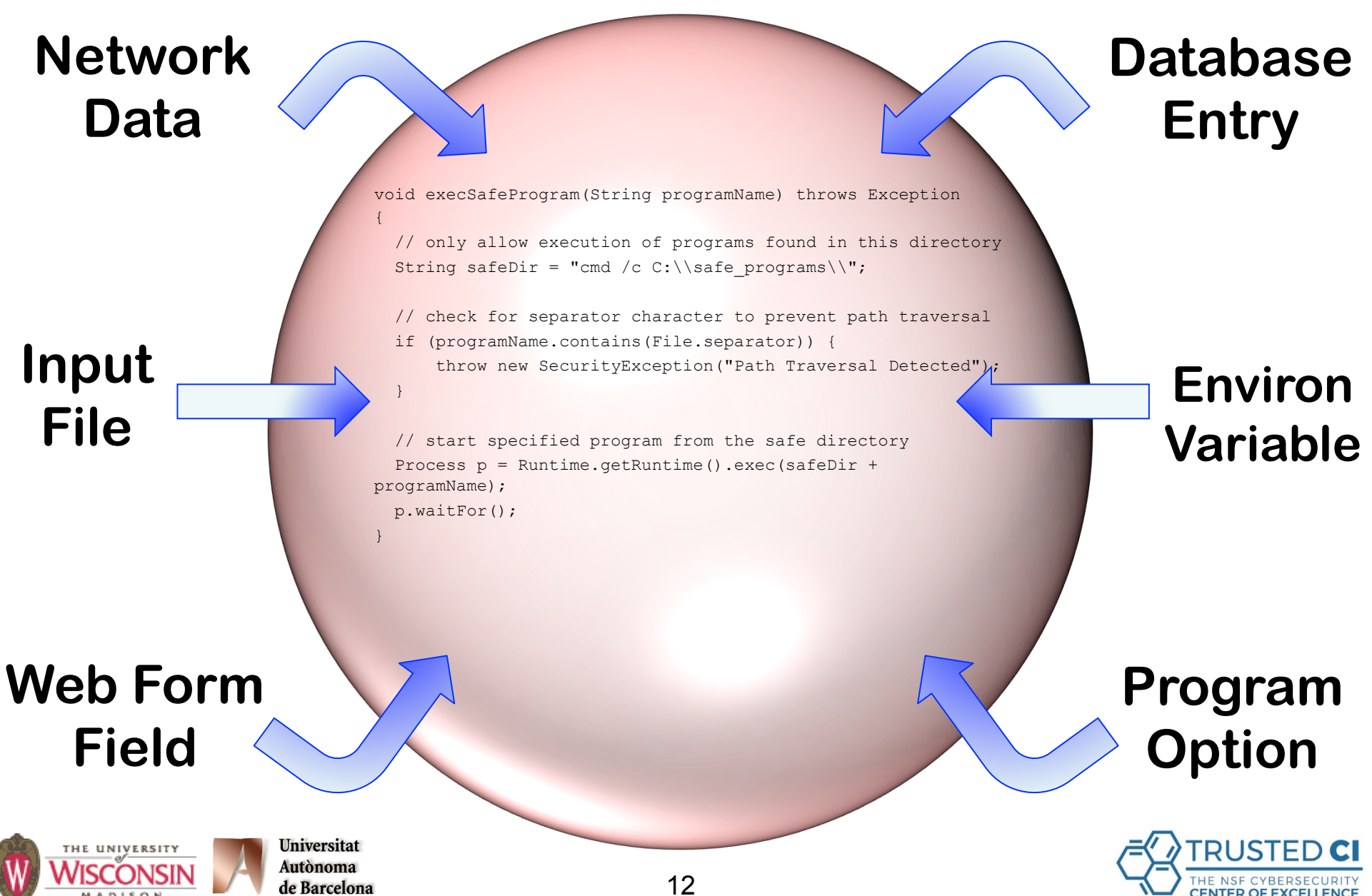

#### **Input from the user, the attack surface:**

#### **Web Form**

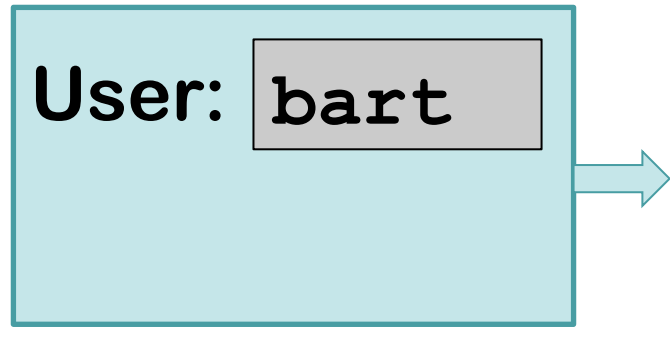

#### **Effecting the attack, impact surface:**

**Database Server** 

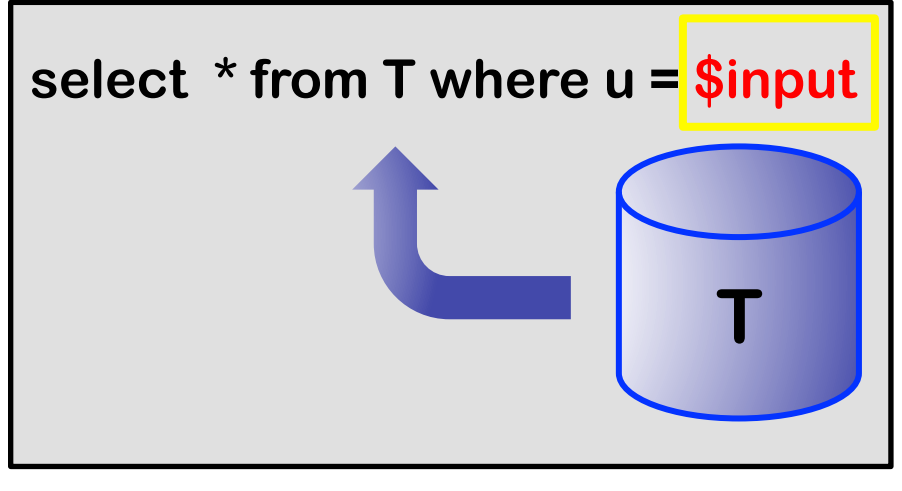

#### **Network Data**

THE UNIVERSITY

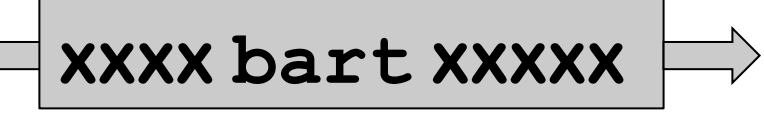

**Universitat** 

**Autònoma** de Barcelona

## **Command Shell**

**% mail \$input < message** 

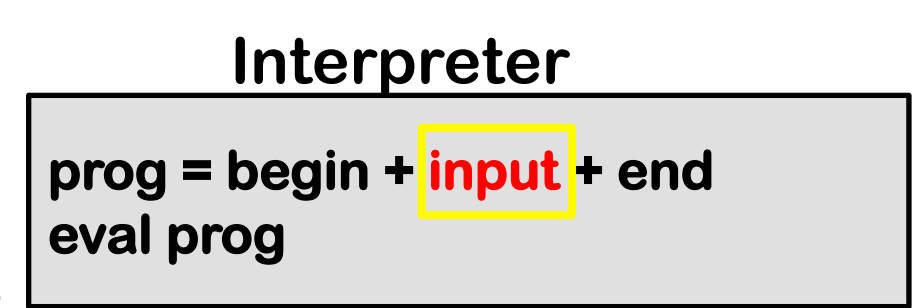

**%** 

**%** 

## **SQL Injection Attacks**

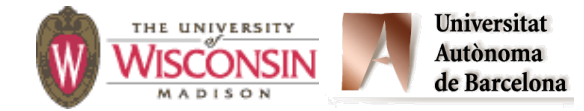

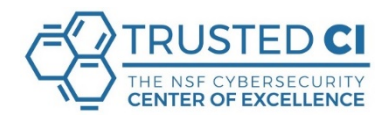

## **SQL Injections**

- **• User supplied values used in SQL command must be validated, quoted, escaped, or prepared statements must be used.**
- **• Signs of vulnerability:** 
	- **– Uses a database mgmt system (DBMS).**
	- **– Creates SQL statements at run-time.**
	- **– Inserts user supplied data directly into statement without validation.**

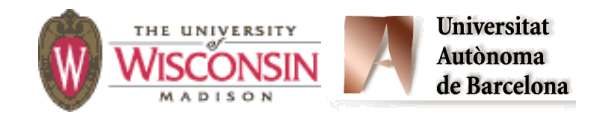

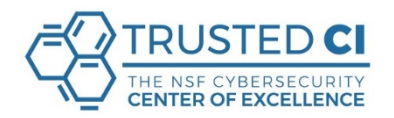

#### **SQL Injections: attacks and mitigations**

**• Dynamically generated SQL without validation or quoting is vulnerable** 

**\$u = " '; drop table t --"; \$sth = \$dbh->do("select \* from t where u = '\$u'");** 

**Database sees two statements:**

select  $*$  from t where  $u = ' '$ ; drop table  $t = -'$ 

**• Use prepared statements to mitigate** 

**\$sth = \$dbh->do("select \* from t where u = ?", \$u);** 

- **– SQL statement template and value sent to database**
- **– No mismatch between intention and use**

Autònoma de Barcelona

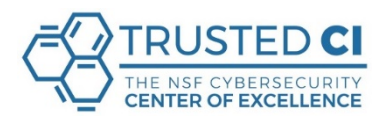

PERL

#### **Successful SQL Injection Attack**

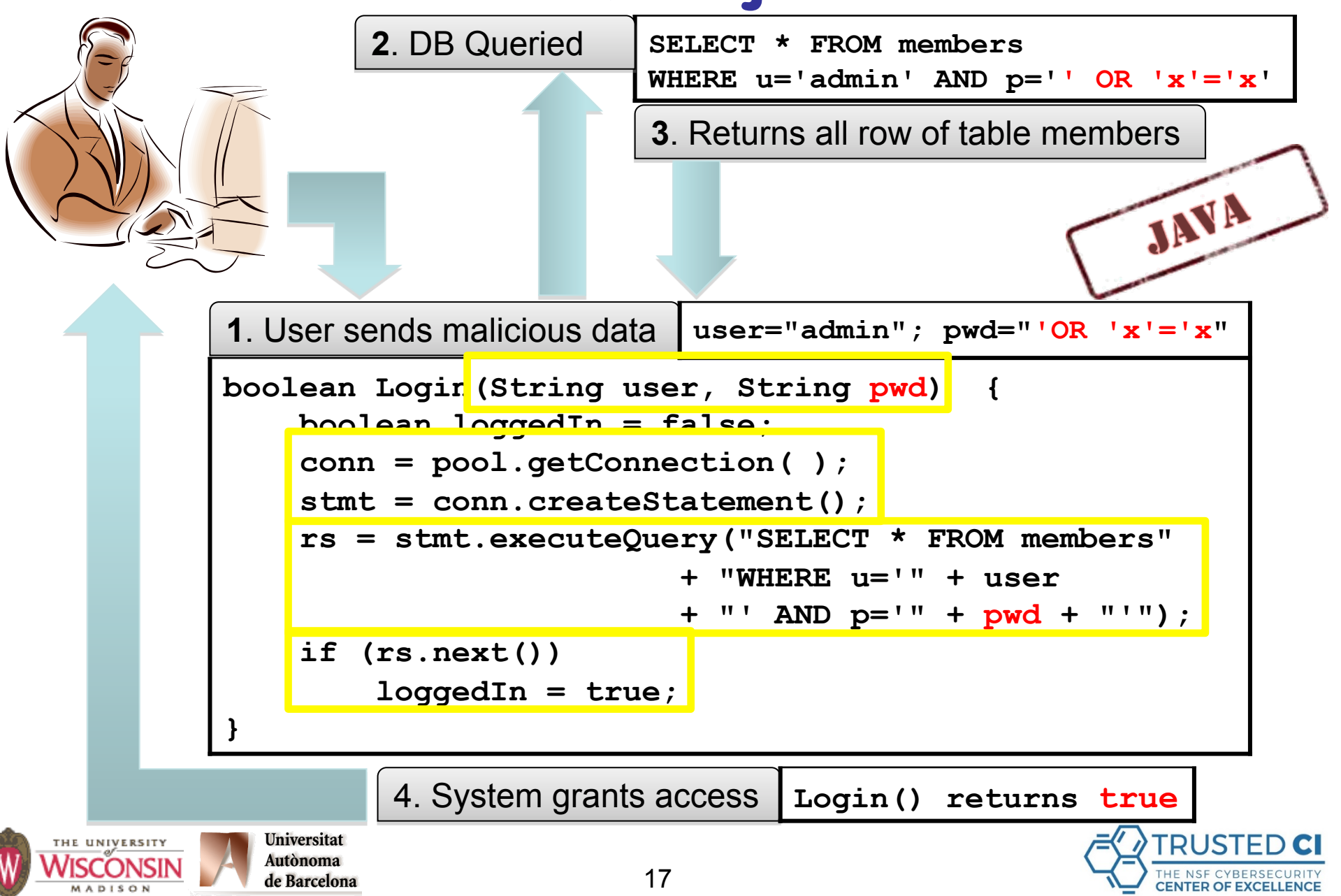

#### **Successful SQL Injection Attack**

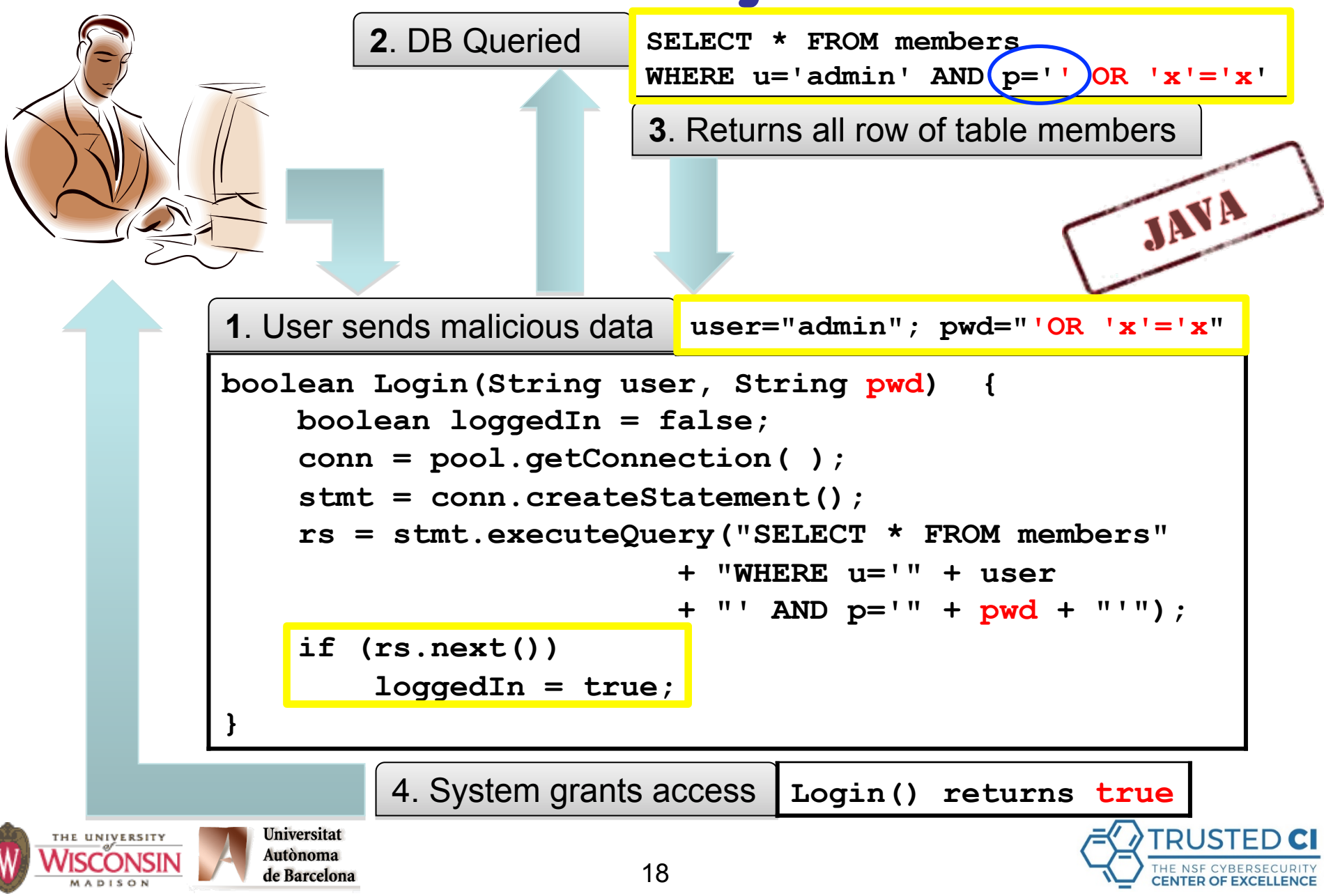

#### **Mitigated SQL Injection Attack**

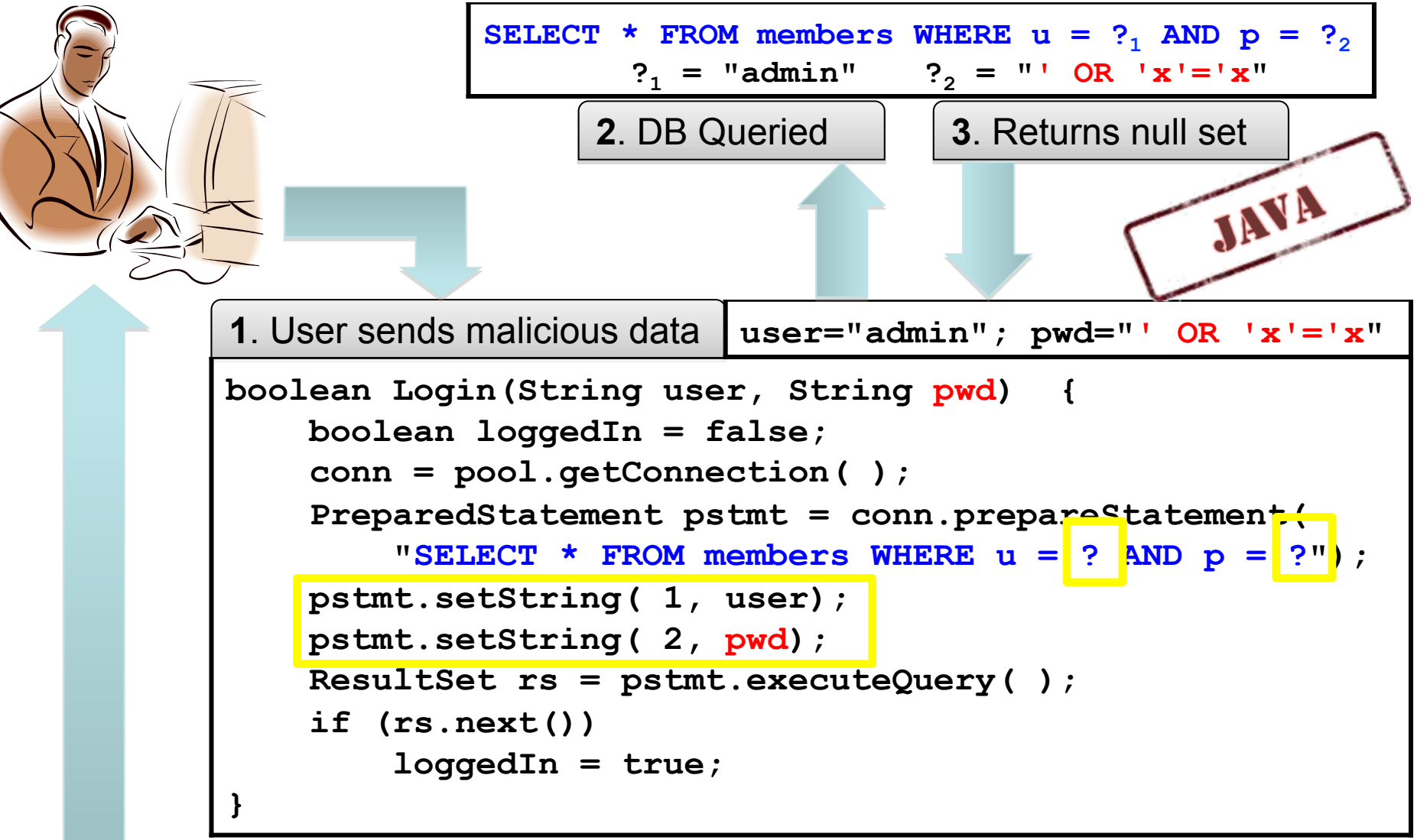

4. System does not grant access **Login() returns false**

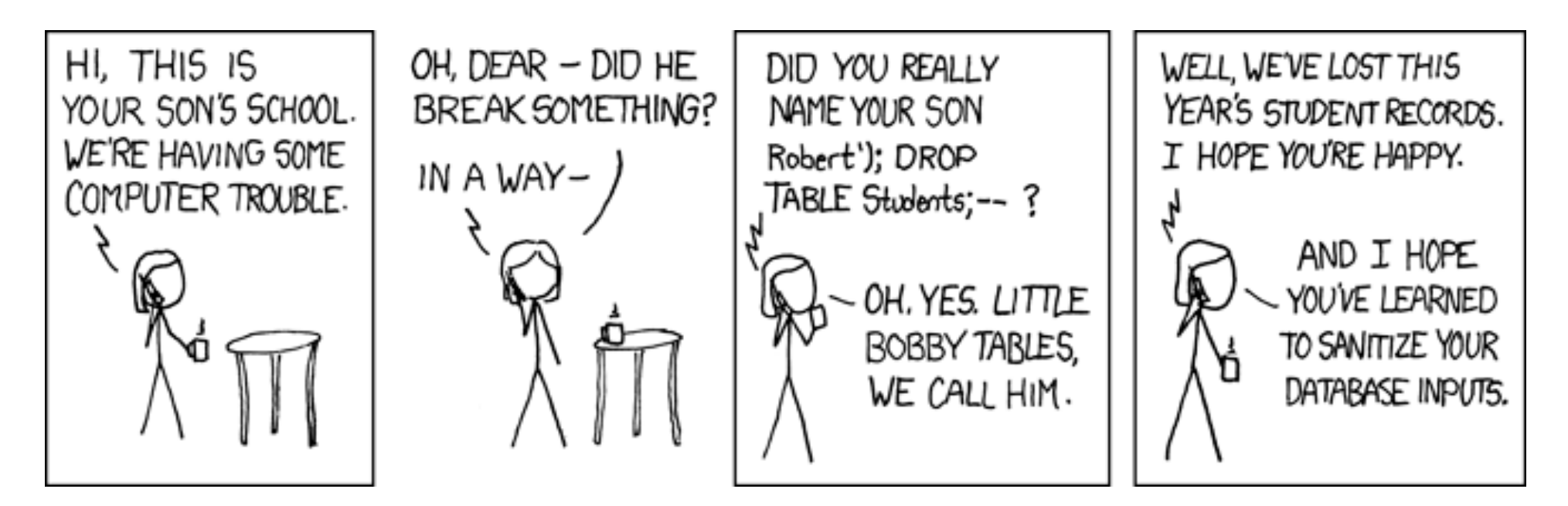

*http://xkcd.com/327* 

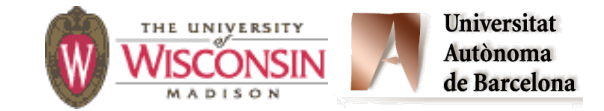

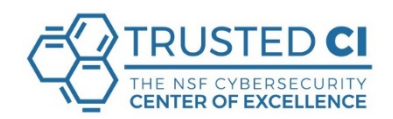

## **Command Injections**

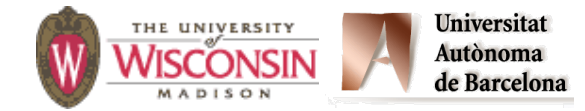

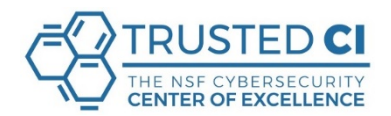

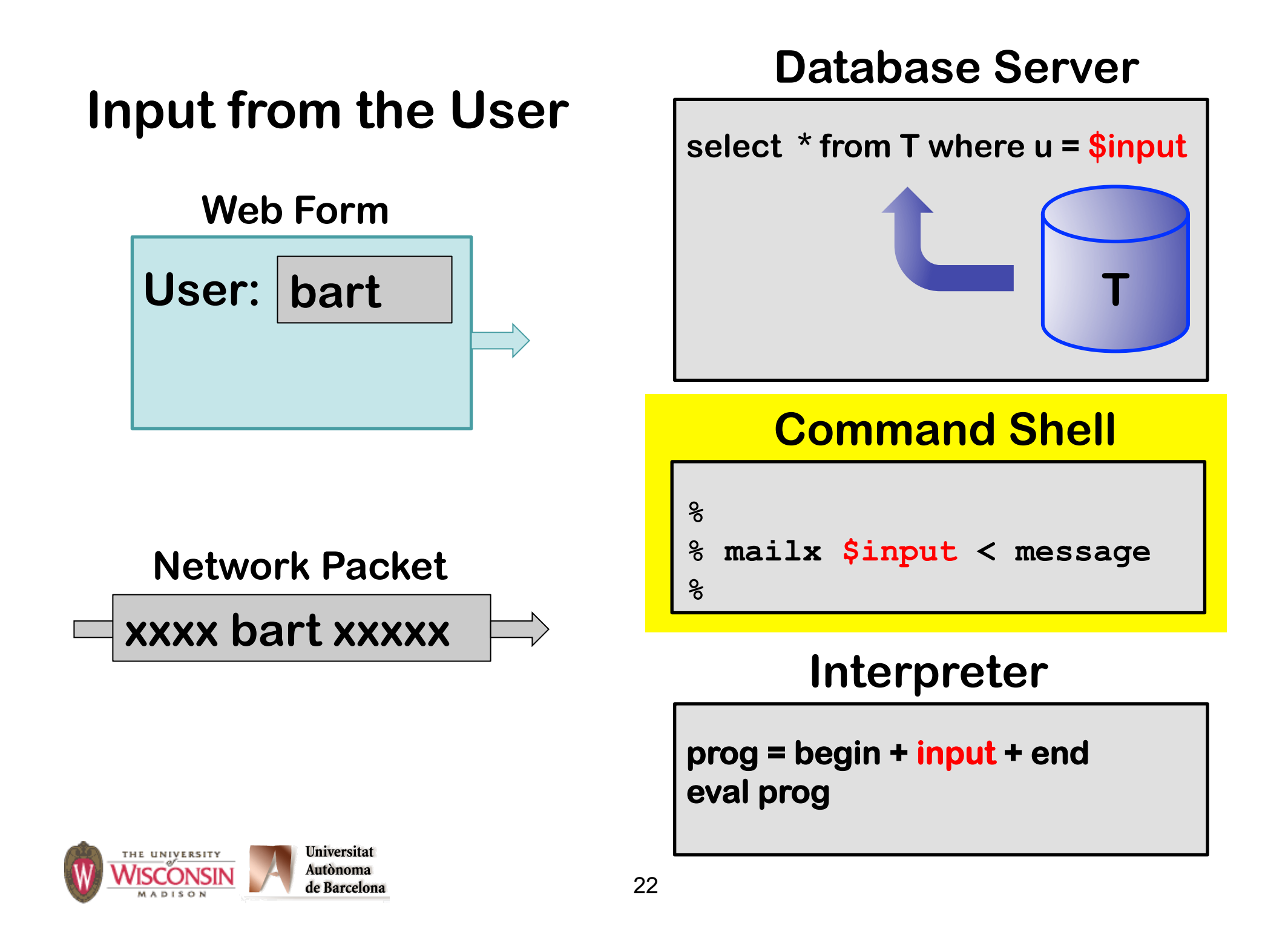

## **Command Injections**

- **• We're looking for a path from the attack surface to the variables used in constructing a shell command.**
- **• User supplied values must be validated, quoted, escaped or avoided.**
- **Does not attack shell itself. Modifies the command line of program started by shell.**
- **• Need to fully understand command line interface.**

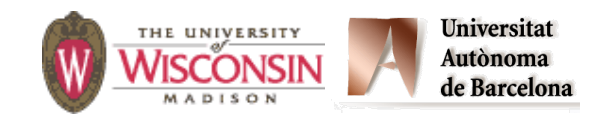

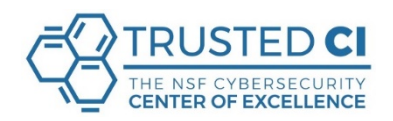

#### **An Example: A Server Sending Email**

**Servers often want to send email to users:** 

- **– Your package arrived.** J
- *–* **Your flight is canceled.**  $\odot$
- **–** You're over your credit limit.  $\odot$

**The email address comes from input that is provided by the user.** 

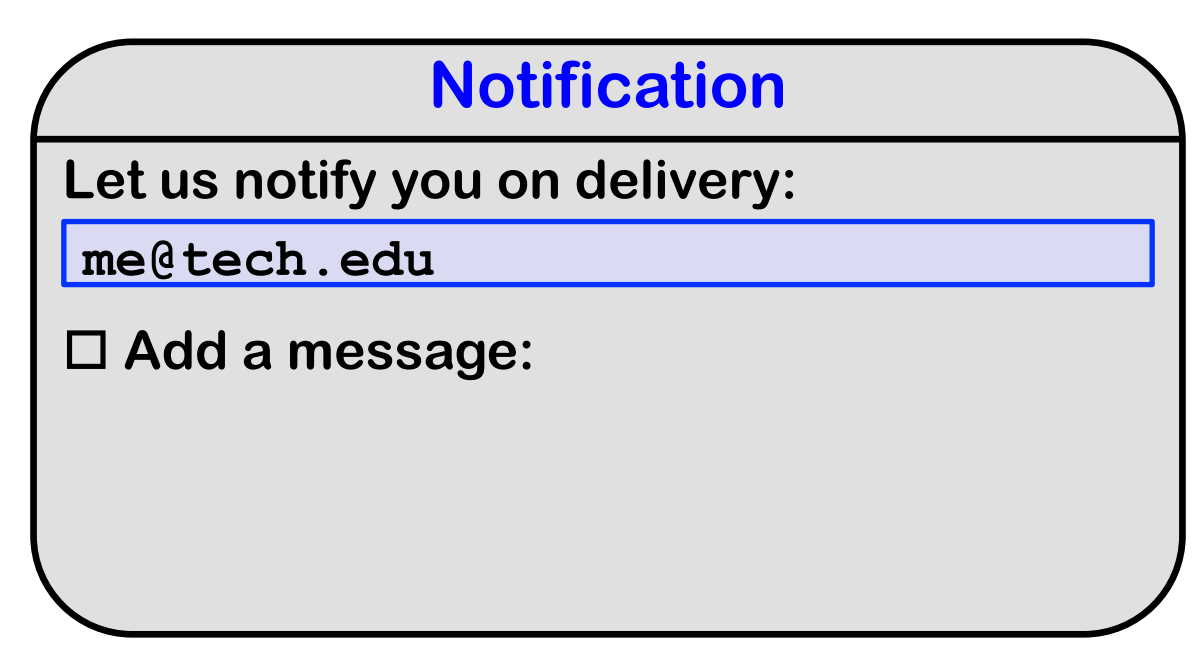

#### **An Example: A Server Sending Email**

**A common (and risky) way for a program to send email is to generate a command-line."**

**If you enter <u>we@debad.edm; the commutathet would the</u>ght execute any command you want on the server.** 

**/bin/mailx -s "Your package" \$user me@tech.edu you@bad.com;evil-cmd**

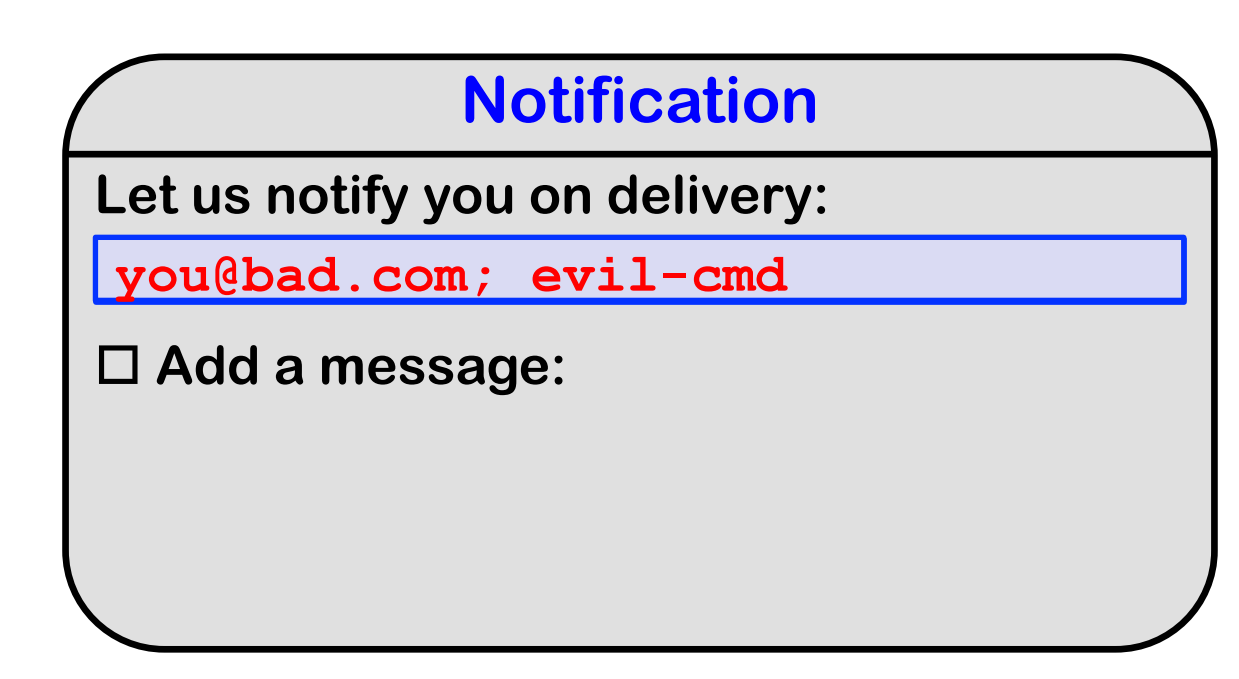

**Now, suppose that you've prevented an injection attack from the email address by eliminating quotes and ";" from appearing in the email address.…** 

**… is there any more attack surface?** 

**… could an attacker somehow use the message text to inject a command?** 

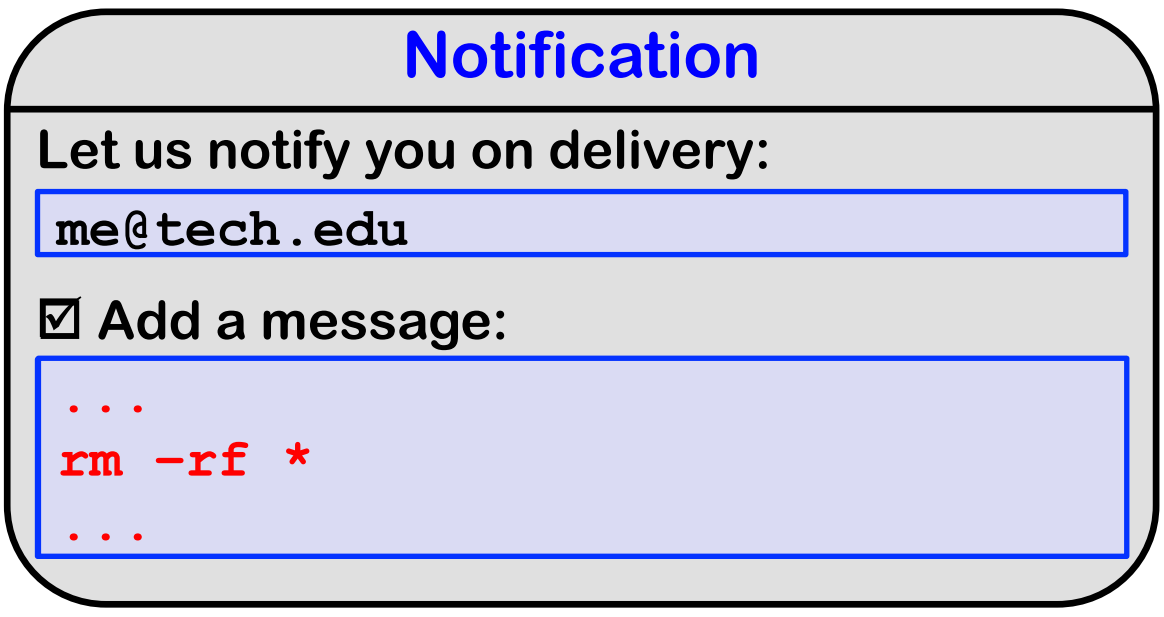

**To give away the ending: Yes!**

**Let's see how this could be done, using the Unix (Posix) standard mailx command-line mailer …** 

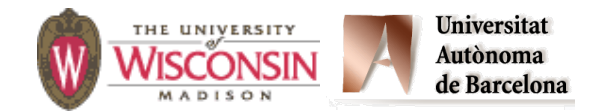

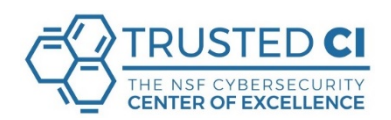

**mailx allows you to control some options from within the mail text.** 

**For example:** 

- **~s Your package was delivered**
- **~b you@bad.com**

**And, more interestingly:** 

 **~! ls -lt**

**You have to enable this feature with the mailx command-line option: -~** 

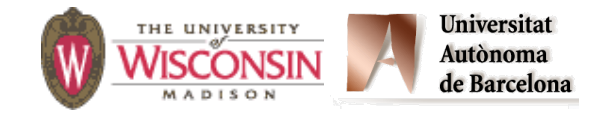

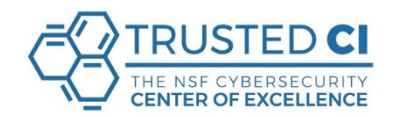

#### **Attack strategy is to enter email address:**

```
-~ you@bad.com
```
#### **And somewhere in the message text:**

**~! rm –rf \***

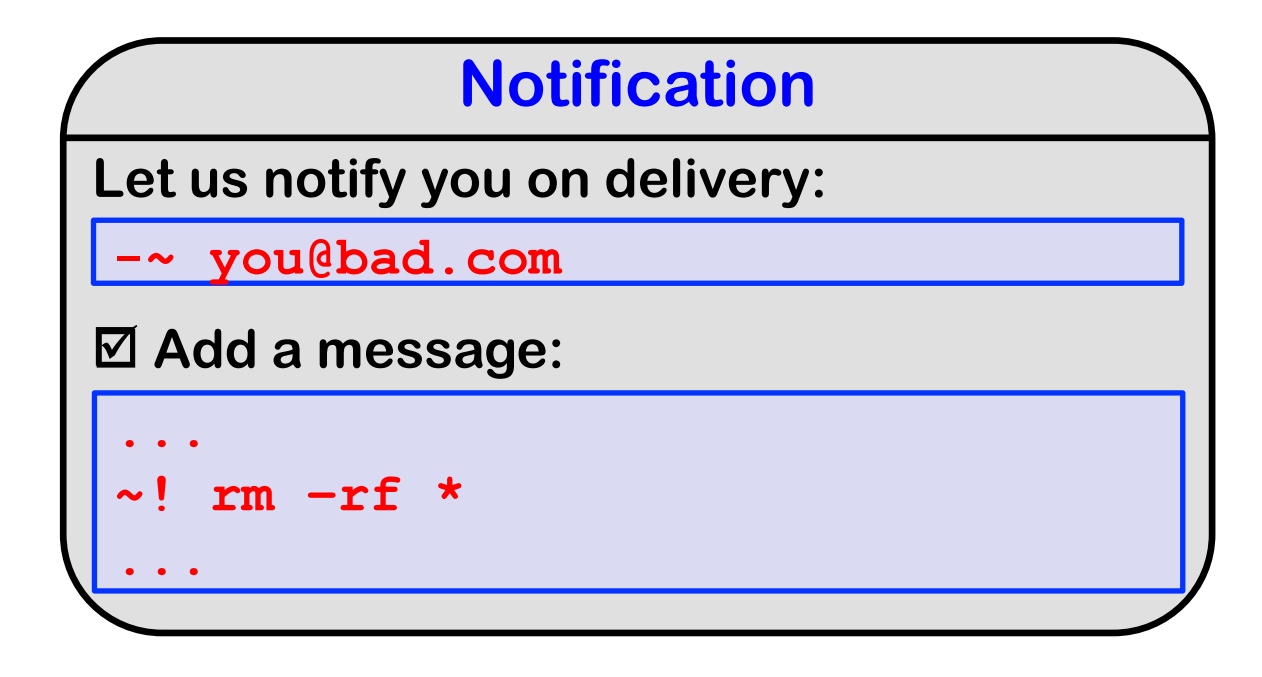

## **Command Injection Mitigations**

**Avoid creating commands at runtime, if possible.** 

**Use libraries or classes when available, e.g.:** 

- **Java: Many choices, such as the standard JavaMail API. Includes simple methods for constructing and sending messages.**
- **Python: Also choices, such as the standard email package.**
- **Perl: Also choices, such as the popular MIME::Lite or Email::Stuffer packages.**

**Web mail services: So so many of them, including mailgun, MailChimp, Drip, and SendGrid** 

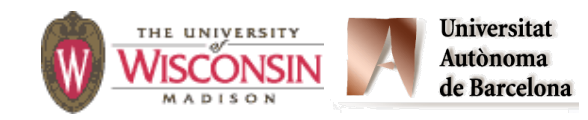

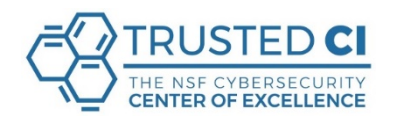

## **Command Injection Mitigations**

**Input hygiene:** 

**Check user input for metacharacters such as ";" and quotes.** 

**Neutralize those metacharacters that can't be eliminated or rejected.** 

**Isolate the program in a new process:** 

**– On Linux, use fork to create process, drop privileges and then use exec for more control.** 

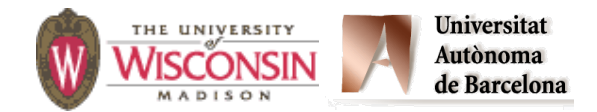

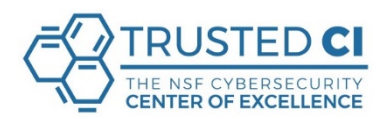

## **Command Injections**

**General signs of a vulnerability:** 

- **• Use of the exec, popen or system kernel calls.**
- **• Program starting a shell such as sh, or tcsh, or bash.**
- **• Not neutralizing command line arguments**

**It is dangerous to let user input begin with "**-**" (Unix) or slash (Windows).** 

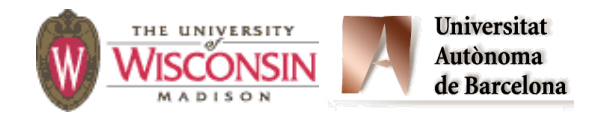

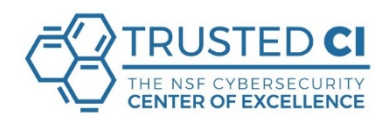

# Perl Command Injections

**You'll find commands in the most unexpected places:** 

- **open(F, \$filename)**
	- **– Filename is a tiny language besides opening** 
		- **• Open files in various modes**
		- **• Start programs**
		- **dup file descriptors**
	- **– If \$filename is "rm -rf /|", you probably won't like the result**

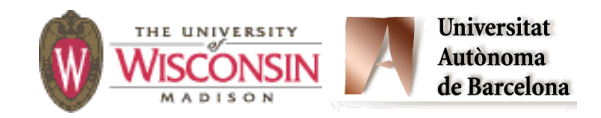

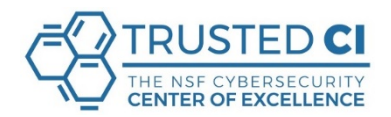

# **Perl Command Injections**

#### **Vulnerable to shell interpretation:**

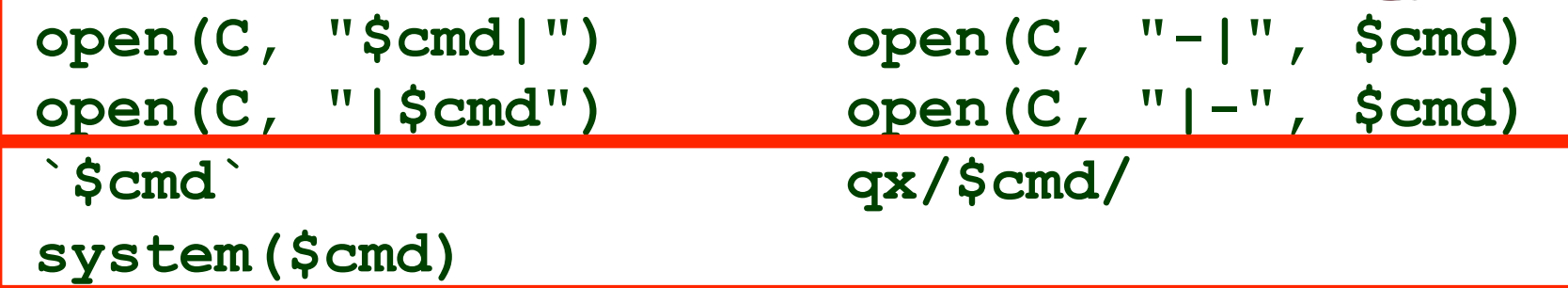

**The string \$cmd forms a complete shell command line, so is subject to injection.** 

#### **Safer from shell interpretation:**

```
open(C, "-|", @argList) 
open(C, "|-", @argList) 
system(@argList)
```
**The program name and each argument are in a different location of array @argList. Can't change what program runs by modifying an argument.** 

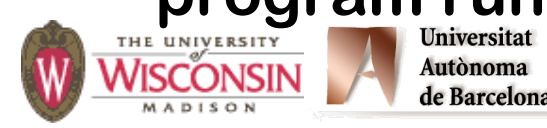

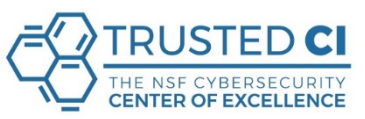

# **Perl Command Injections**

**open(CMD, "|/bin/mailx -s \$sub \$to"); Bad if \$to is "badguy@evil.com; rm -rf /" open(CMD, "|/bin/mailx -s '\$sub' '\$to'"); Bad if \$to is "badguy@evil.com'; rm -rf /'" open(cmd, "|-", "/bin/mailx", "-s", \$sub, \$to);** 

**Safe and simpler: use this whenever possible.** 

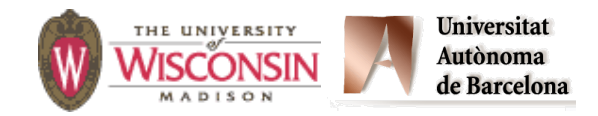

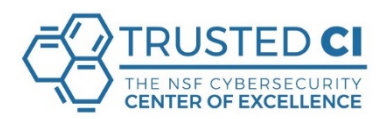

# **Ruby Command Injections** RUBY

#### **Functions prone to injection attacks:**

- **Kernel.system(os command)**
- **Kernel.exec(os command)**
- **` os command` (back tick operator)**
- **%x[os command]**

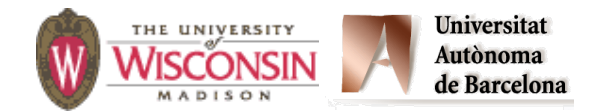

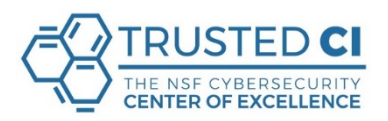
# **Python Command Injections**

**Functions prone to injection attacks:** 

- **os.system() # execute a command in a subshell**
- **os.popen() # open a pipe to/from a command**

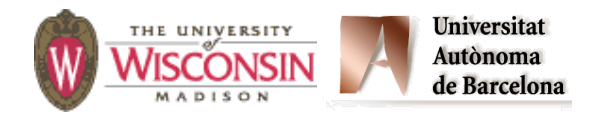

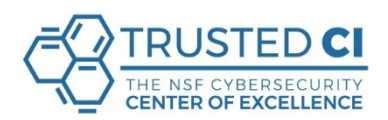

PYTHON

## **Automated Assessment Tools**

#### **Barton P. Miller**

Computer Sciences Department University of Wisconsin

#### **bart@cs.wisc.edu**

#### **Elisa Heymann**

Computer Sciences Department University of Wisconsin Universitat Autònoma de Barcelona

**elisa@cs.wisc.edu** 

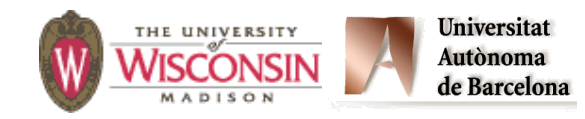

August 2018

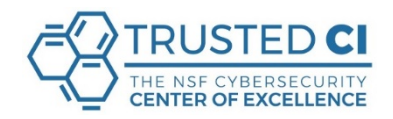

## **1. What You Need to Know about How Tools Work**

## **2. The SWAMP**

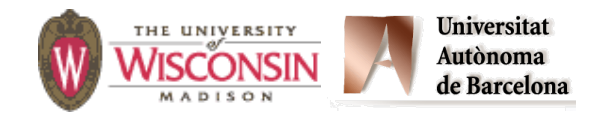

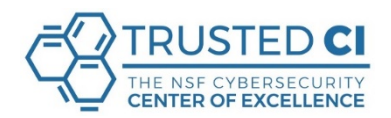

### **Source Code Analysis Tools**

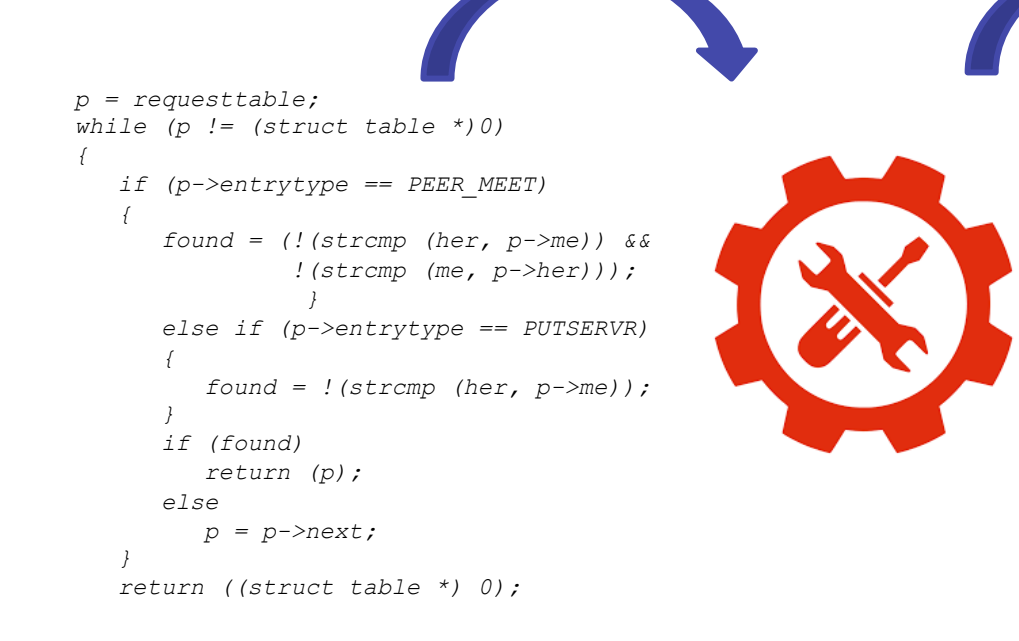

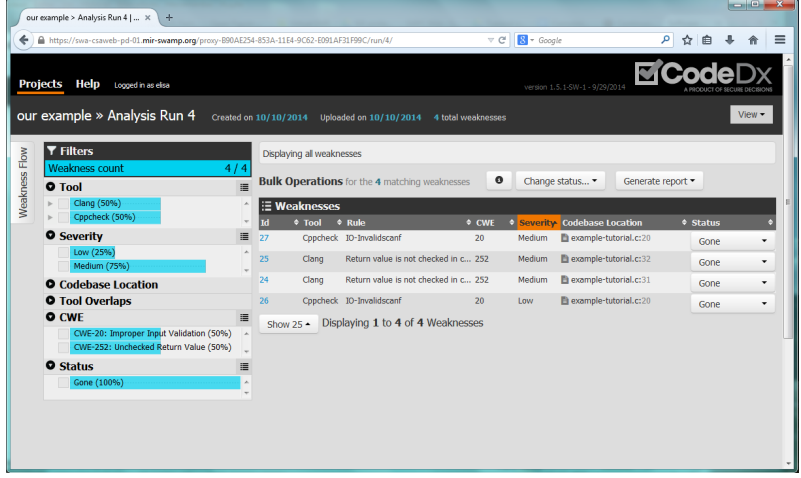

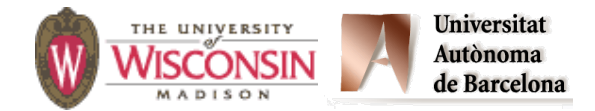

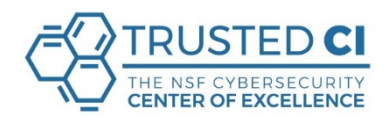

## **A Bit of History**

#### **Compiler warnings**

#### Let the Compiler Help

- Turn on compiler warnings and fix problems
- Easy to do on new code
- Time consuming, but useful on old code
- Use lint, multiple compilers
- - Wall is not enough!

de Barcelon

gcc: -Wall, -W, -O2, -Werror, -Wshadow, -Wpointer-arith, -Wconversion, -Wcast-qual, -Wwrite-strings, -Wunreachable-code and many more

- Many useful warning including security related warnings such as format strings and integers

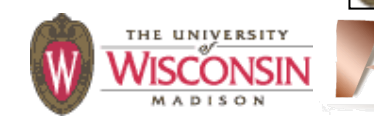

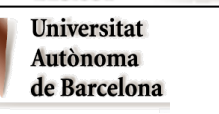

VISCONSIN

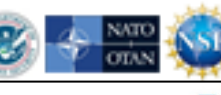

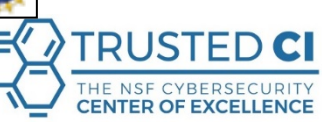

### **A Bit of History**

- **• Lint (1979)** 
	- **– C program checker.**
	- **– Detects suspicious constructs:** 
		- **• Variables being used before being set.**
		- **• Division by zero.**
		- **• Conditions that are constant.**
		- **• Calculations whose result is likely to overflow.**
- **• Current automated assessment tools are a sort of "super-Lint".**

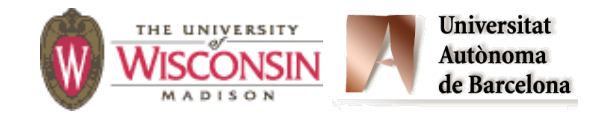

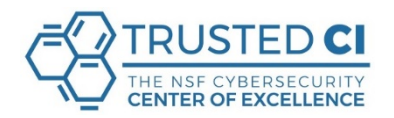

### **Source Code Analysis Tools**

- **• Designed to analyze source code or binaries to help find security flaws.**
- **• The source code may contain inadvertent or deliberate weaknesses that could lead to security vulnerabilities in the executable versions of the application program.**
- **• Better to use them from the beginning of the software development life cycle.** 
	- **– Though commonly applied to legacy code.**

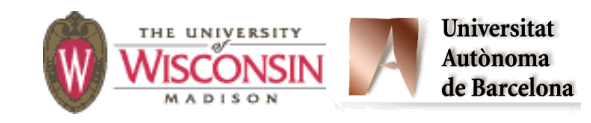

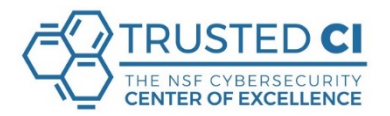

### **Source Code Analysis Tools**

- **• Program that parses and then analyses the source code.**
- **• Doesn't know what the program is supposed to do.**
- **• Looks for violations of good programming practices.**
- **• Looks for specific programming errors.**
- **• Works like a compiler** 
	- **– Instead of binaries, it produces an intermediate representation**

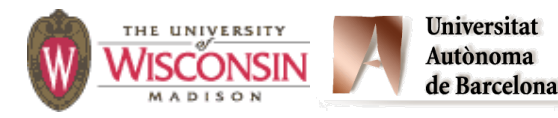

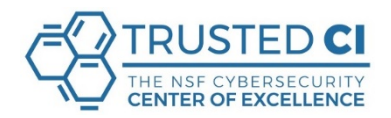

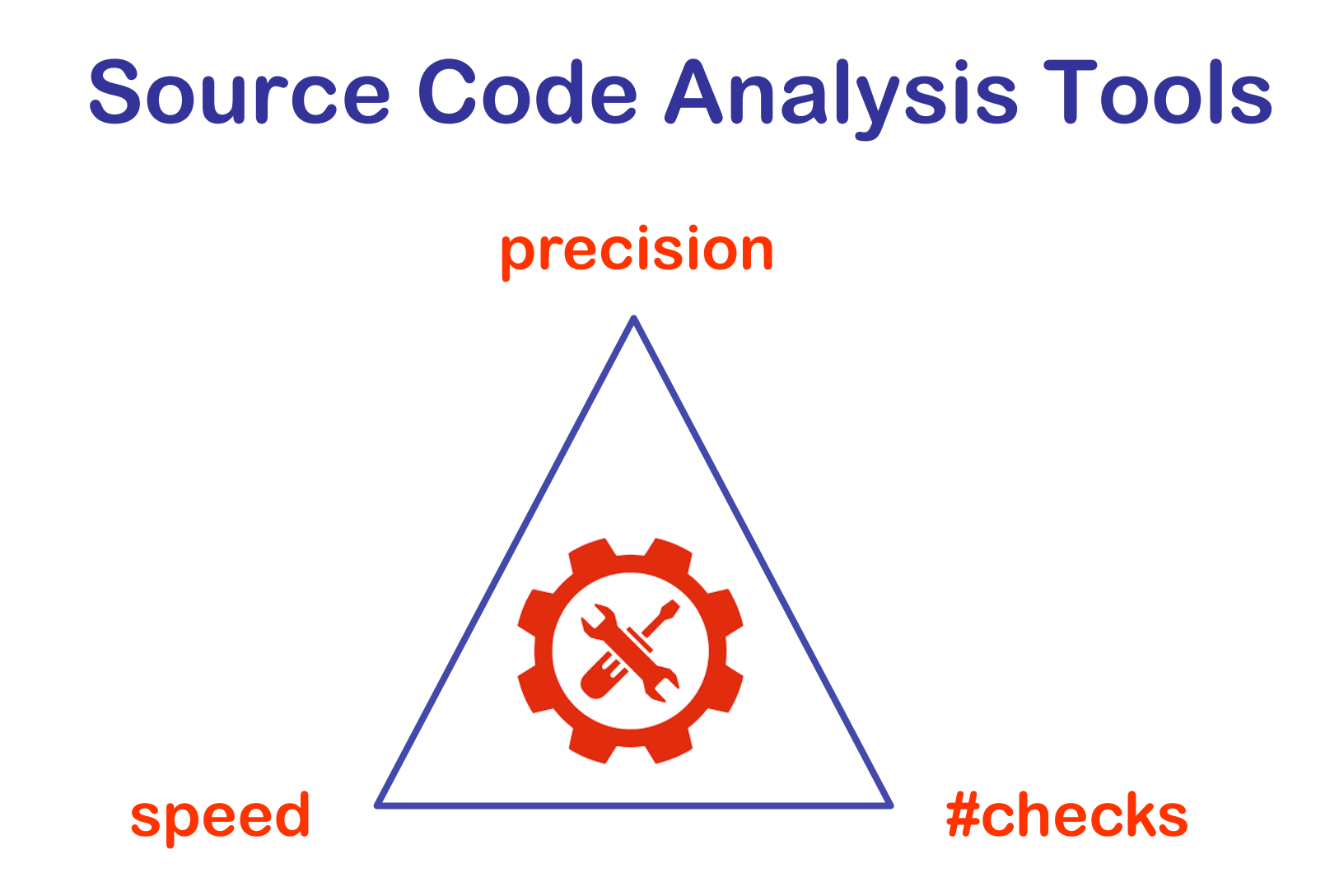

#### **You can get 2 out of 3**

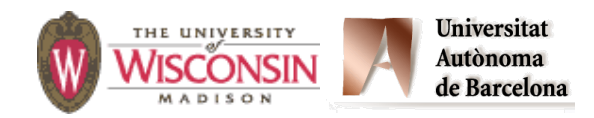

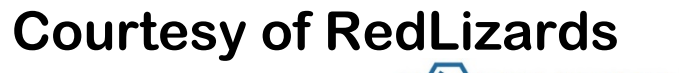

### **Source Code Analysis Tools**

**Different kind of tools:** 

**Syntax vs. semantics Interprocedural Whole program analysis Local vs. paths Data flow analysis Sound vs. approximate** 

#### **Implications:**

#### **Scalability**

#### **Accuracy**

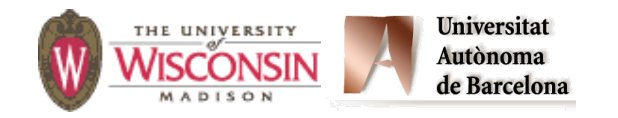

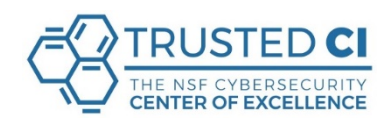

### **Different kind of tools**

```
execl (cmd, NULL);
cmd	=	"/bin/ls";
```
**Pattern (syntax) matching Semantic analysis Will say "always dangerous". Sometimes definitely no.** 

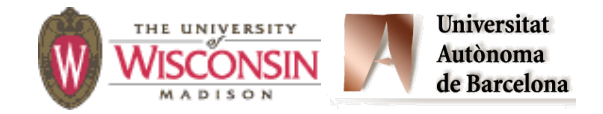

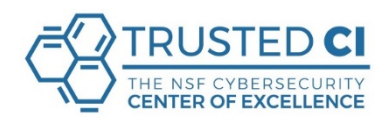

### **Different kind of tools**

```
execl (cmd, NULL);
fgets(cmd,MAX,stdin);
```
**Sometimes definitely yes. Pattern (syntax) matching Semantic analysis Will say "always dangerous". Sometimes definitely no.** 

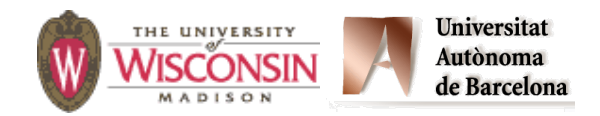

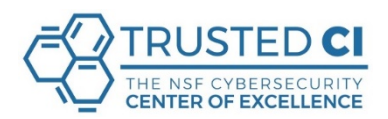

### **Different kind of tools**

```
execl (cmd, NULL);
cmd=makecmd();
```
**Sometimes undetermined. Pattern (syntax) matching Semantic analysis Sometimes definitely yes. Will say "always dangerous". Sometimes definitely no.** 

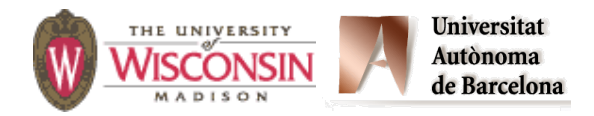

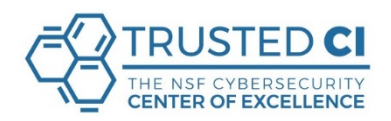

- **Identify the code to be analyzed.** 
	- **– Scripts or build systems that build the executable.**

**The parser interprets the source code in the same way that a compiler does.** 

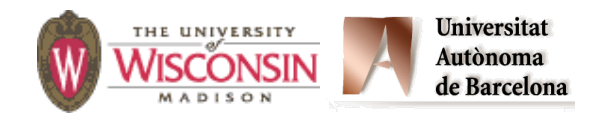

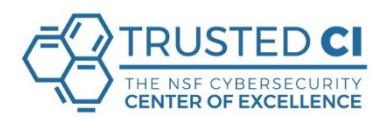

**Each invocation of the tool creates a model of the program:** 

- **– Abstract representations of the source** 
	- **• Control-flow graph**
	- **• Call graph**
	- **• Information about symbols (variables and type names)**

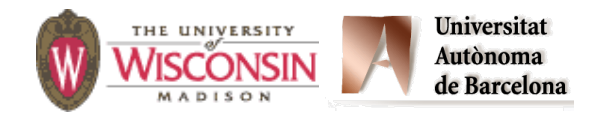

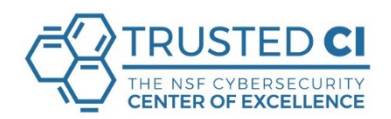

#### **Symbolic execution on the model:**

- **– Abstract values for variables.**
- **– Explores paths.**
- **– Based on abstract interpretation and model checking.**
- **– The analysis is path sensitive.** 
	- **• The tool can tell the path for the flow to appear.**
	- **• Points along that path where relevant transformations occur and conditions on the data values that must hold.**

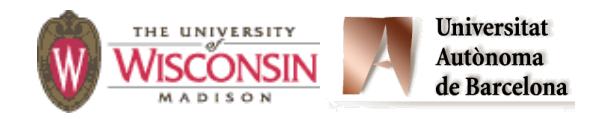

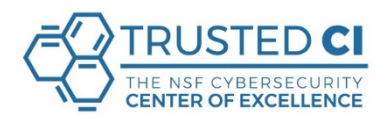

**The tool issue a set of warnings.** 

**– List with priority levels.** 

**The user goes through the warning list and labels each warning as:** 

- **– True positive.**
- **– False Positive.**
- **– Don't care.**

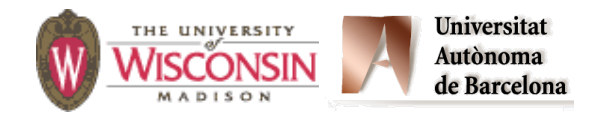

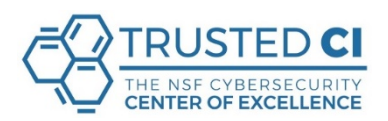

### **Source Code Analysis Tools The Output**

**A tool grades weaknesses according things such as** 

 **severity, potential for exploit, or certainty that they are vulnerabilities.** 

**Problems:** 

- **– False positives.**
- **– False negatives.**

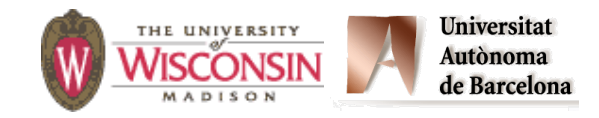

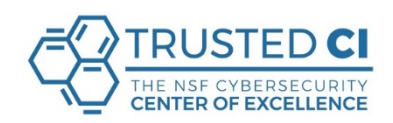

#### **Source Code Analysis Tools The Output**

**Ultimately people must analyze the tool's report and the code then decide:** 

- **– Which reported items are not true weaknesses.**
- **– Which items are acceptable risks and will not be mitigated.**
- **– Which items to mitigate, and how to mitigate them.**

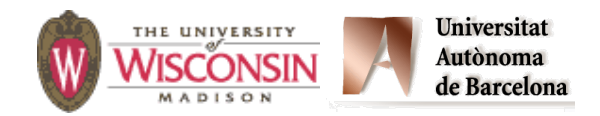

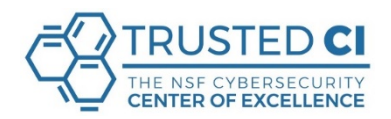

### **Source Code Analysis Tool Limitations**

**No single tool can find every possible weaknesses:**

- **– A weakness may result in a vulnerability in one environment but not in another.**
- **– No algorithm can correctly decide in every case whether or not a piece of code has a property, such as a weakness.**
- **– Practical analysis algorithms have limits because of performance, approximations, and intellectual investment.**
- **– And new exploits are invented and new vulnerabilities discovered all the time!**

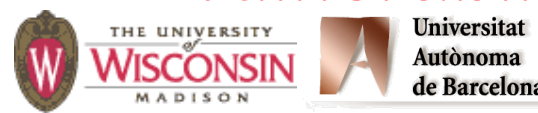

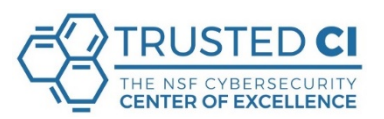

#### **Source Code Analysis Tools What can they find**

- **• Stylistic programming rules.**
- **• Type discrepancies.**
- **• Null-pointer dereferences.**
- **• Buffer overflows.**
- **• Race conditions.**
- **• Resource leaks.**
- **• SQL Injection.**

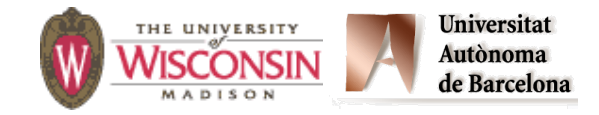

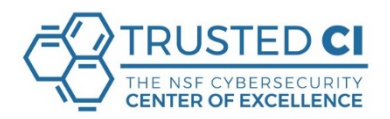

### **Source Code Analysis Tools What is difficult to find**

**• Authentication problems.** 

**– Ex: Use of non-robust passwords.** 

- **• Access control issues.** 
	- **– Ex: ACL that does not implement the principle of least privilege.**
- **• Insecure use of cryptography.**

**– Ex: Use of a weak key.** 

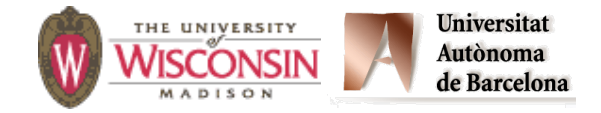

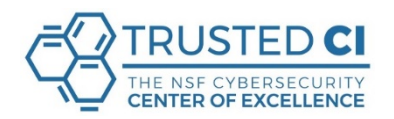

**Source Code Analysis Tools What is not possible to find** 

- **• Incorrect design.**
- **• Code that incorrectly implements the design.**
- **• Configuration issues, since they are not represented in the code.**
- **• Complex weaknesses involving multiple software components.**

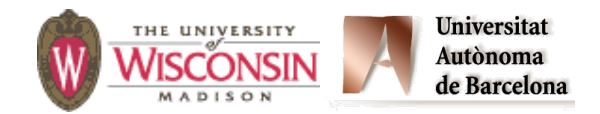

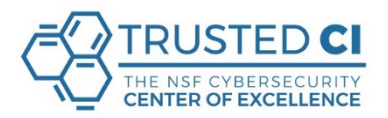

### **Code Analysis Basics**

#### **Control flow analysis**

- **– Analyze code structure and build a graph representation.**
- **– Basics blocks and branch/call edges.**
- **– Pointers are difficult.**

#### **Data flow analysis**

- **– Usage, calculation, and setting of variables.**
- **– Extract symbolic expressions.**
- **– Arrays are annoying.**
- **– Pointers are difficult.**

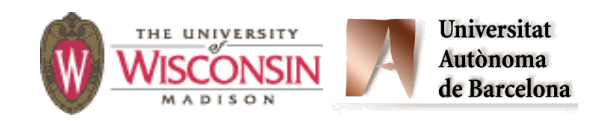

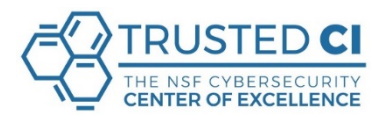

### **Control Flow Analysis**

#### **Control Flow Analysis**

**Detects control flow dependencies among different instructions.** 

#### **Control Flow Graph (CFG)**

- **– Abstract representation of the source code.**
- **– Each node represents a basic block.**
- **– Call or jump targets start a basic block.**
- **– Jumps end a basic block.**
- **– Directed edges represent the control flow.**

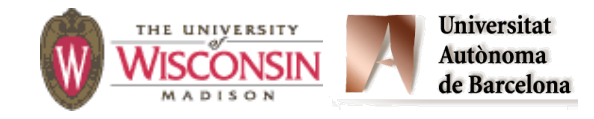

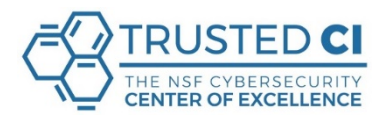

```
int Find(char *pat, char *buf, 
 unsigned int plen, 
                     int blen) {
    int i, j; 
    char *p; 
   i = 0; while (i <= (blen - plen)) { 
      p = \deltabuf[i];
      \dot{q} = 0; while (j < plen) { 
          if (*p != pat[j]) break; 
         p++; 
          j++; 
        } 
       if (j >= plen) return i; 
       i++; 
    } 
    return -1; 
}
```
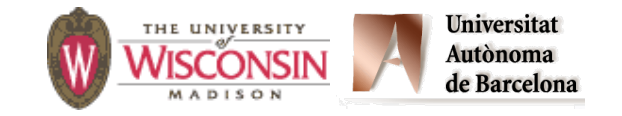

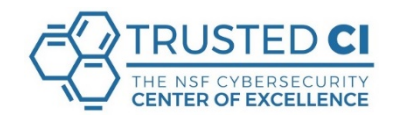

```
int Find(char *pat, char *buf, 
           unsigned int plen, 
          int blen) {
    int i, j; 
    char *p; 
   i = 0; while (i <= (blen - plen)) { 
      p = \deltabuf[i];
      \dot{J} = 0; while (j < plen) { 
          if (*p != pat[j]) break; 
         p++; 
         j++; 
 } 
       if (j >= plen) return i; 
       i++; 
    } 
    return -1; 
}
```
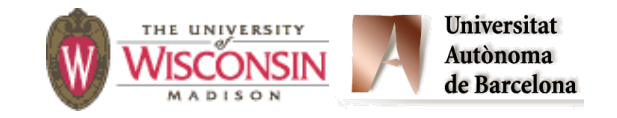

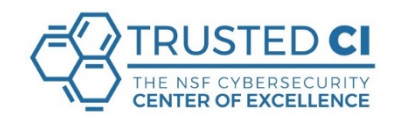

**entry(pat,buf,plen,blen)** 

```
int Find(char *pat, char *buf, 
 unsigned int plen, 
                     int blen) {
    int i, j; 
    char *p; 
    i = 0; 
    while (i <= (blen - plen)) { 
      p = \deltabuf[i];
      \dot{J} = 0; while (j < plen) { 
          if (*p != pat[j]) break; 
         p++; 
          j++; 
 } 
       if (j >= plen) return i; 
       i++; 
    } 
    return -1; 
}
```
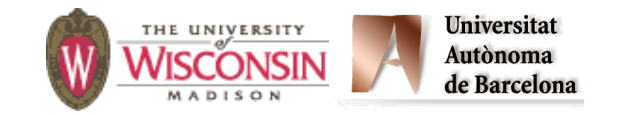

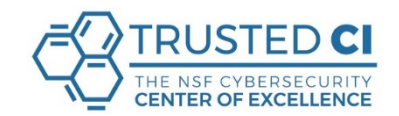

 $i=0$ 

**entry(pat,buf,plen,blen)** 

```
int Find(char *pat, char *buf, 
 unsigned int plen, 
                    int blen) {
    int i, j; 
    char *p; 
   i = 0; while (i <= (blen - plen)) { 
      p = \deltabuf[i];
      \dot{J} = 0; while (j < plen) { 
          if (*p != pat[j]) break; 
         p++; 
         j++; 
 } 
       if (j >= plen) return i; 
       i++; 
    } 
    return -1; 
}
```
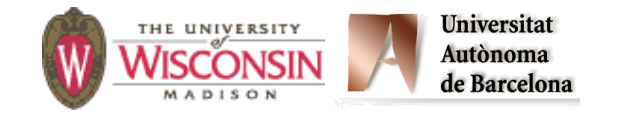

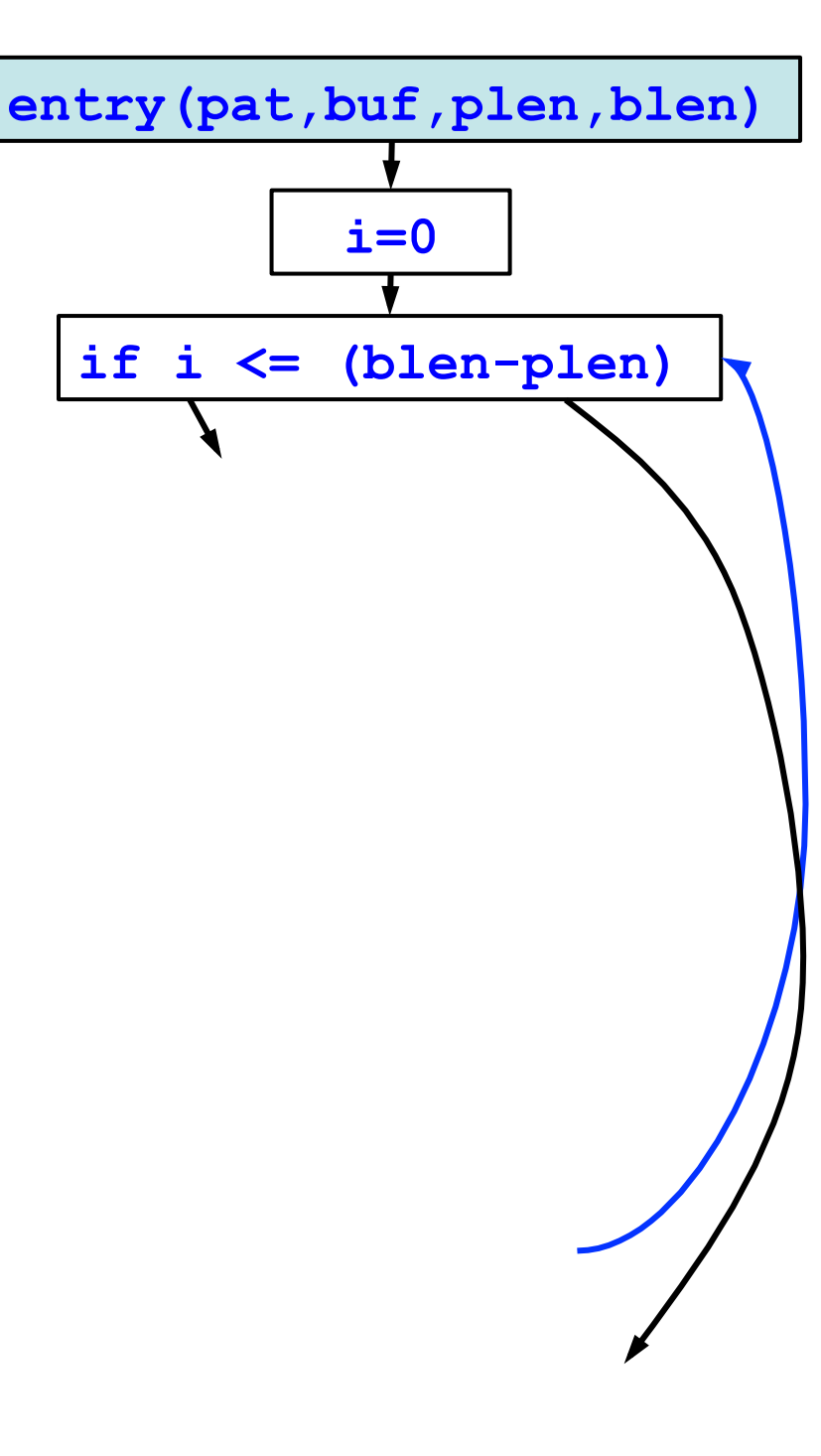

```
int Find(char *pat, char *buf, 
 unsigned int plen, 
                    int blen) {
    int i, j; 
    char *p; 
   i = 0; while (i <= (blen - plen)) { 
      p = \delta b u f[i];\dot{q} = 0; while (j < plen) { 
          if (*p != pat[j]) break; 
         p++; 
         j++; 
 } 
       if (j >= plen) return i; 
       i++; 
    } 
    return -1; 
}
```
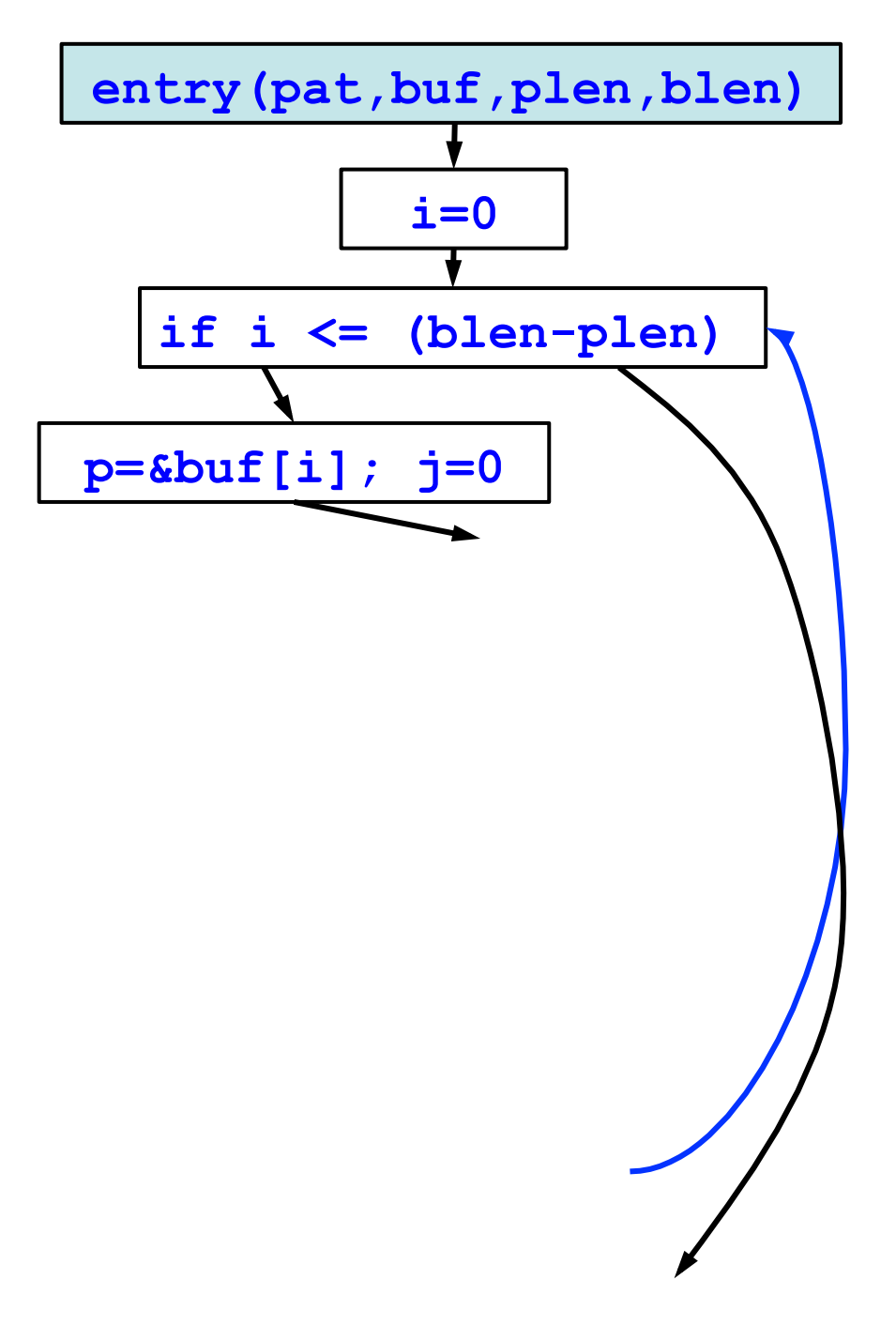

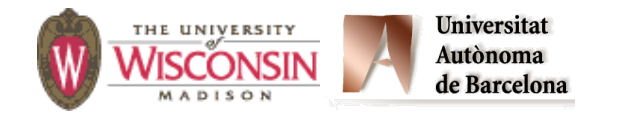

```
int Find(char *pat, char *buf, 
 unsigned int plen, 
                    int blen) {
    int i, j; 
    char *p; 
   i = 0; while (i <= (blen - plen)) { 
      p = \deltabuf[i];
      \dot{p} = 0;
       while (j < plen) { 
          if (*p != pat[j]) break; 
         p++; 
         j++; 
 } 
       if (j >= plen) return i; 
       i++; 
    } 
    return -1; 
}
```
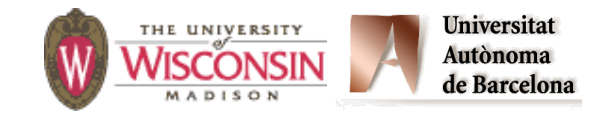

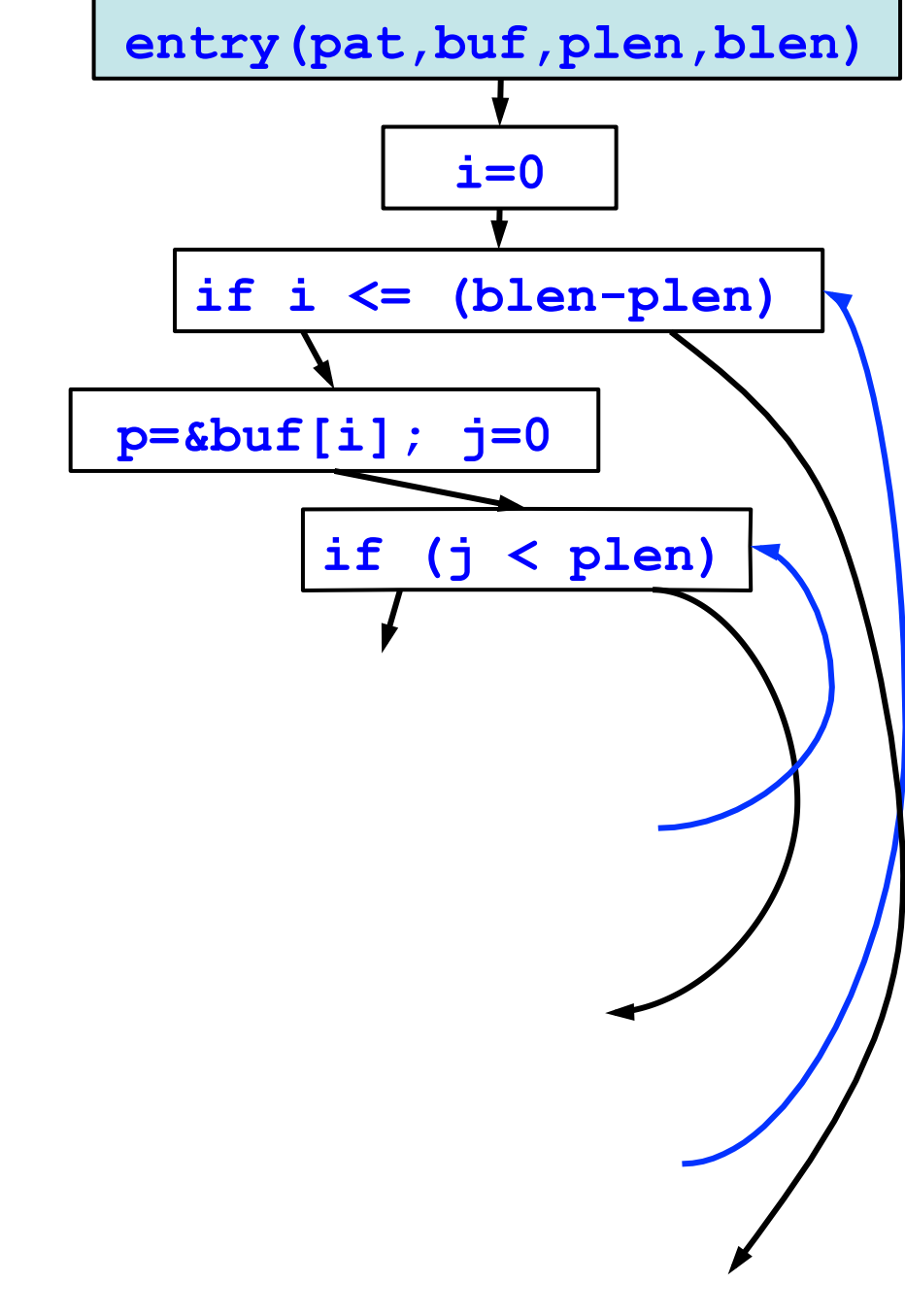

```
int Find(char *pat, char *buf, 
 unsigned int plen, 
                    int blen) {
    int i, j; 
    char *p; 
   i = 0; while (i <= (blen - plen)) { 
      p = \deltabuf[i];
      \dot{q} = 0; while (j < plen) { 
         if (*p != pat[j]) break; 
         p++; 
         j++; 
 } 
       if (j >= plen) return i; 
       i++; 
    } 
    return -1; 
}
```
**Universitat** 

Autònoma

de Barcelona

THE UNIVERSITY

MISCONSIN

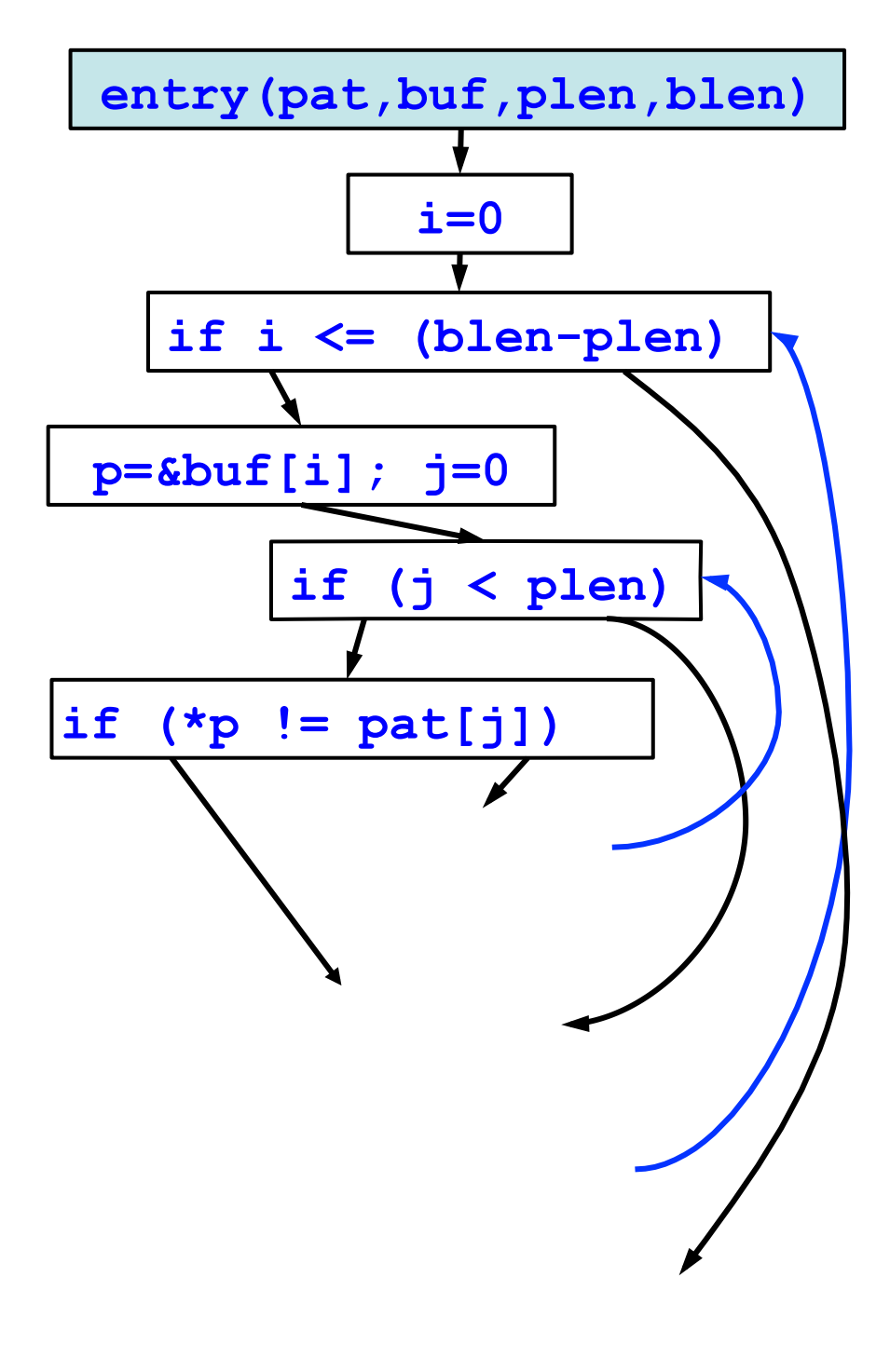

```
int Find(char *pat, char *buf, 
           unsigned int plen, 
          int blen) {
    int i, j; 
    char *p; 
   i = 0; while (i <= (blen - plen)) { 
      p = \deltabuf[i];
      \dot{p} = 0; while (j < plen) { 
          if (*p != pat[j]) break; 
         p++; 
         j++; 
 } 
       if (j >= plen) return i; 
       i++; 
    } 
    return -1; 
}
```
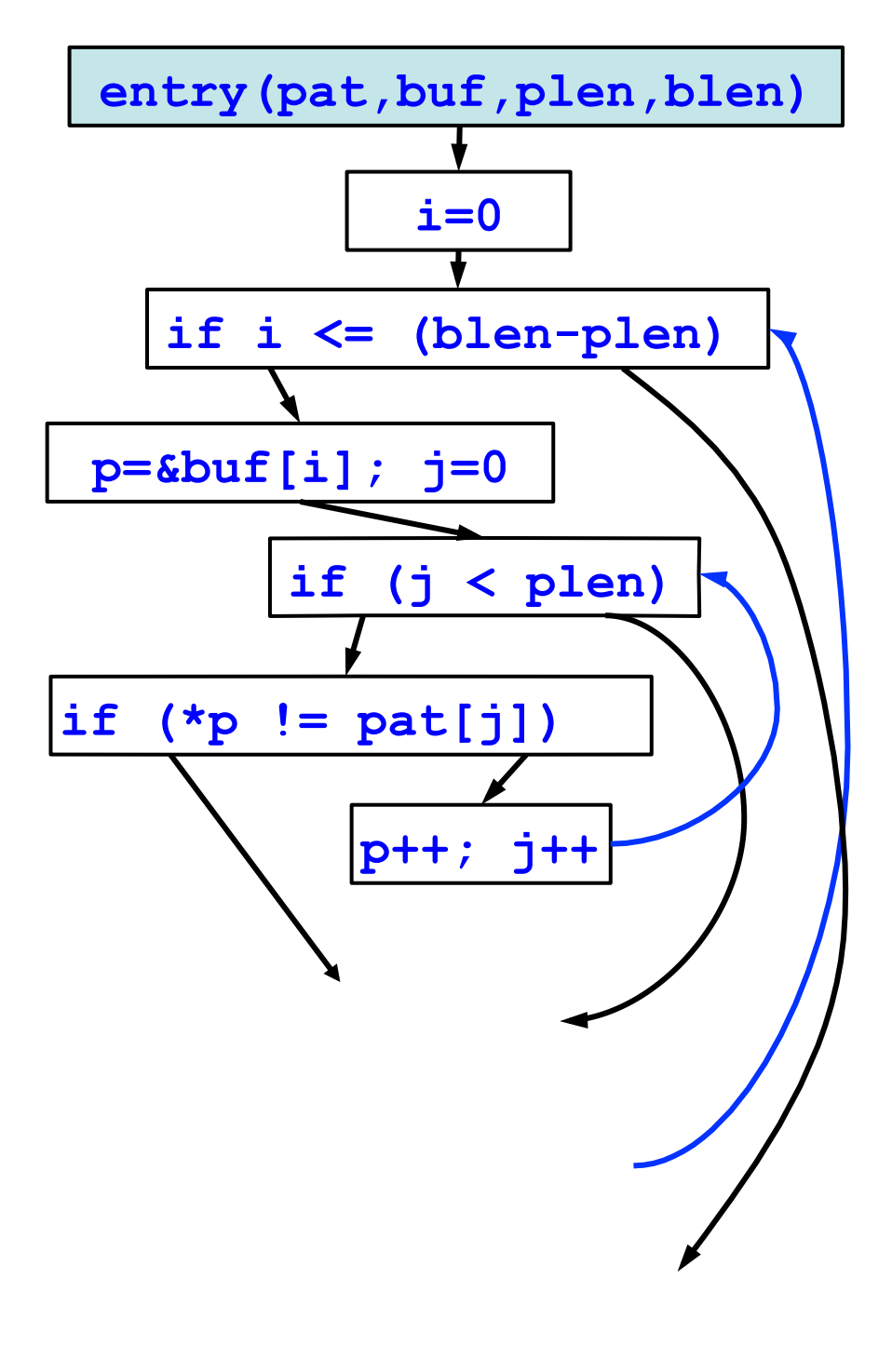

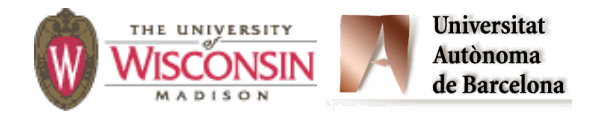

```
int Find(char *pat, char *buf, 
           unsigned int plen, 
          int blen) {
    int i, j; 
    char *p; 
   i = 0; while (i <= (blen - plen)) { 
      p = \deltabuf[i];
      \dot{p} = 0; while (j < plen) { 
          if (*p != pat[j]) break; 
         p++; 
         j++; 
 } 
       if (j >= plen) return i; 
       i++; 
    } 
    return -1; 
}
```
**Universitat** 

Autònoma

de Barcelona

THE UNIVERSITY

WISCONSIN

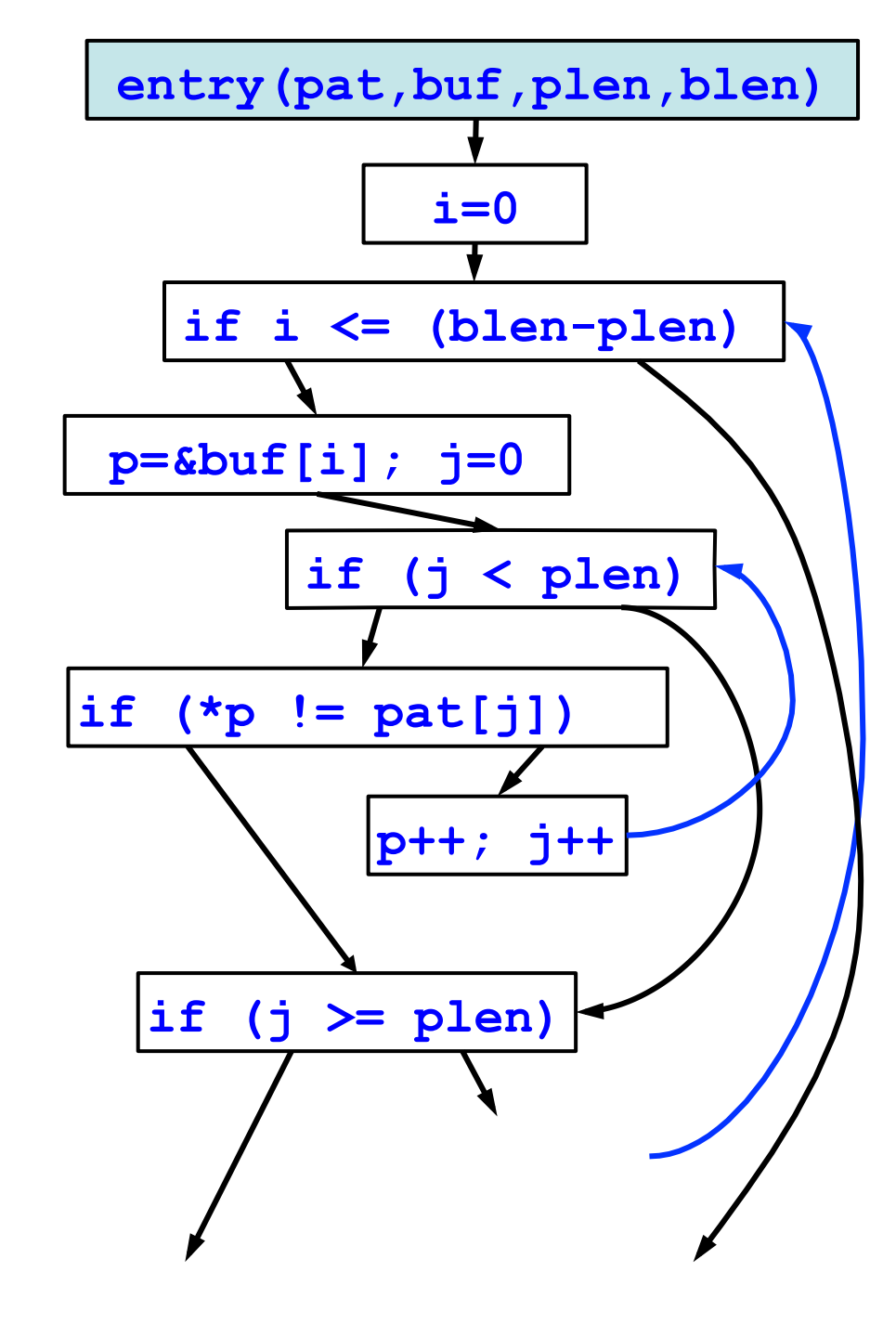

```
int Find(char *pat, char *buf, 
            unsigned int plen, 
           int blen) {
    int i, j; 
    char *p; 
   i = 0; while (i <= (blen - plen)) { 
       p = \deltabuf[i];
       \dot{p} = 0; while (j < plen) { 
          if (*p != pat[j]) break; 
          p++; 
          j++; 
 } 
        if (j >= plen) return i; 
        i++; 
    } 
    return -1; 
} 
                Universitat
  THE UNIVERSITY
                Autònoma
  WISCONSIN
               de Barcelona
```
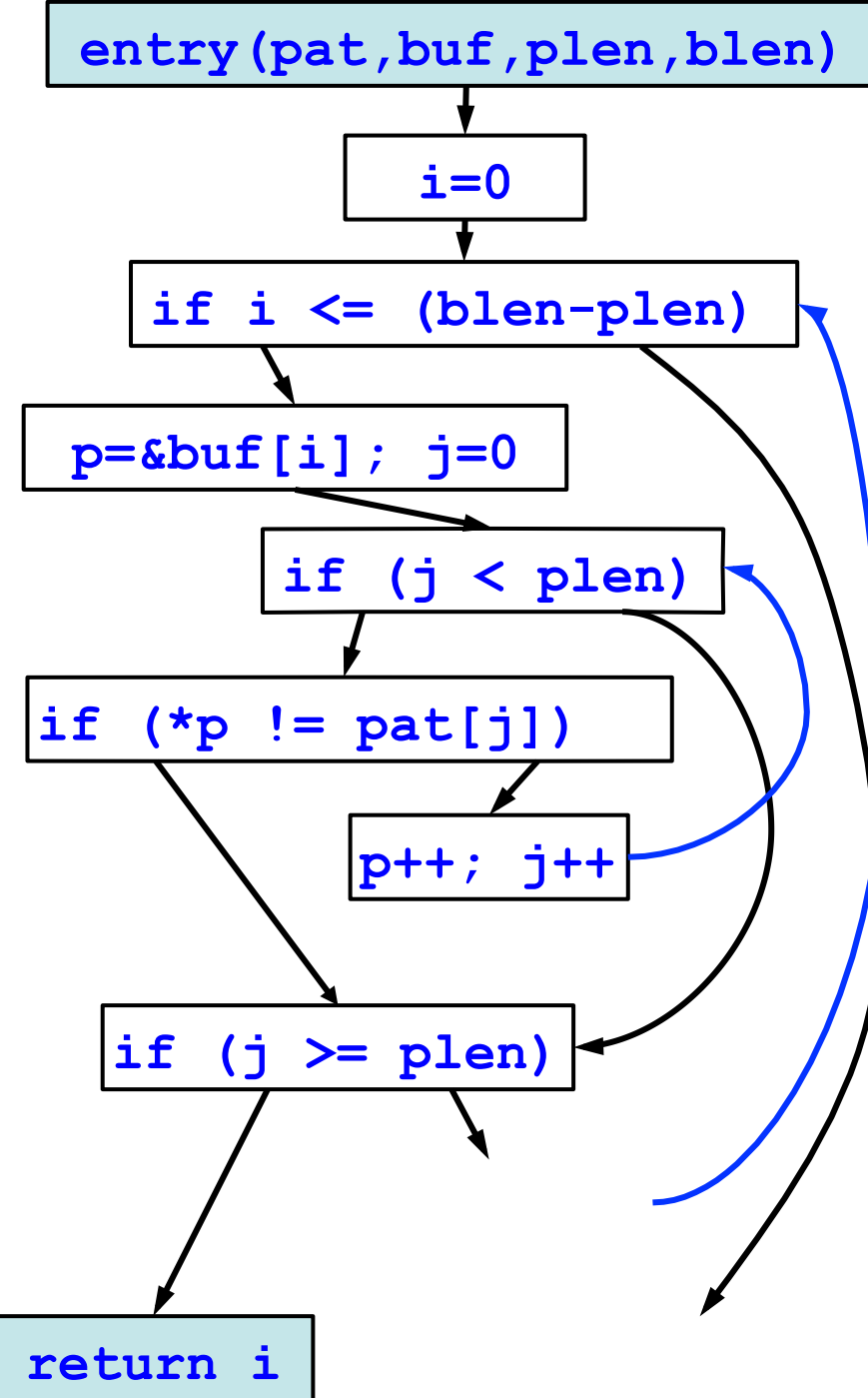

```
int Find(char *pat, char *buf, 
            unsigned int plen, 
           int blen) {
    int i, j; 
    char *p; 
   i = 0; while (i <= (blen - plen)) { 
       p = \deltabuf[i];
       \dot{p} = 0; while (j < plen) { 
          if (*p != pat[j]) break; 
          p++; 
          j++; 
 } 
        if (j >= plen) return i; 
        i++; 
    } 
    return -1; 
} 
                Universitat
  THE UNIVERSITY
                Autònoma
  WISCONSIN
               de Barcelona
```
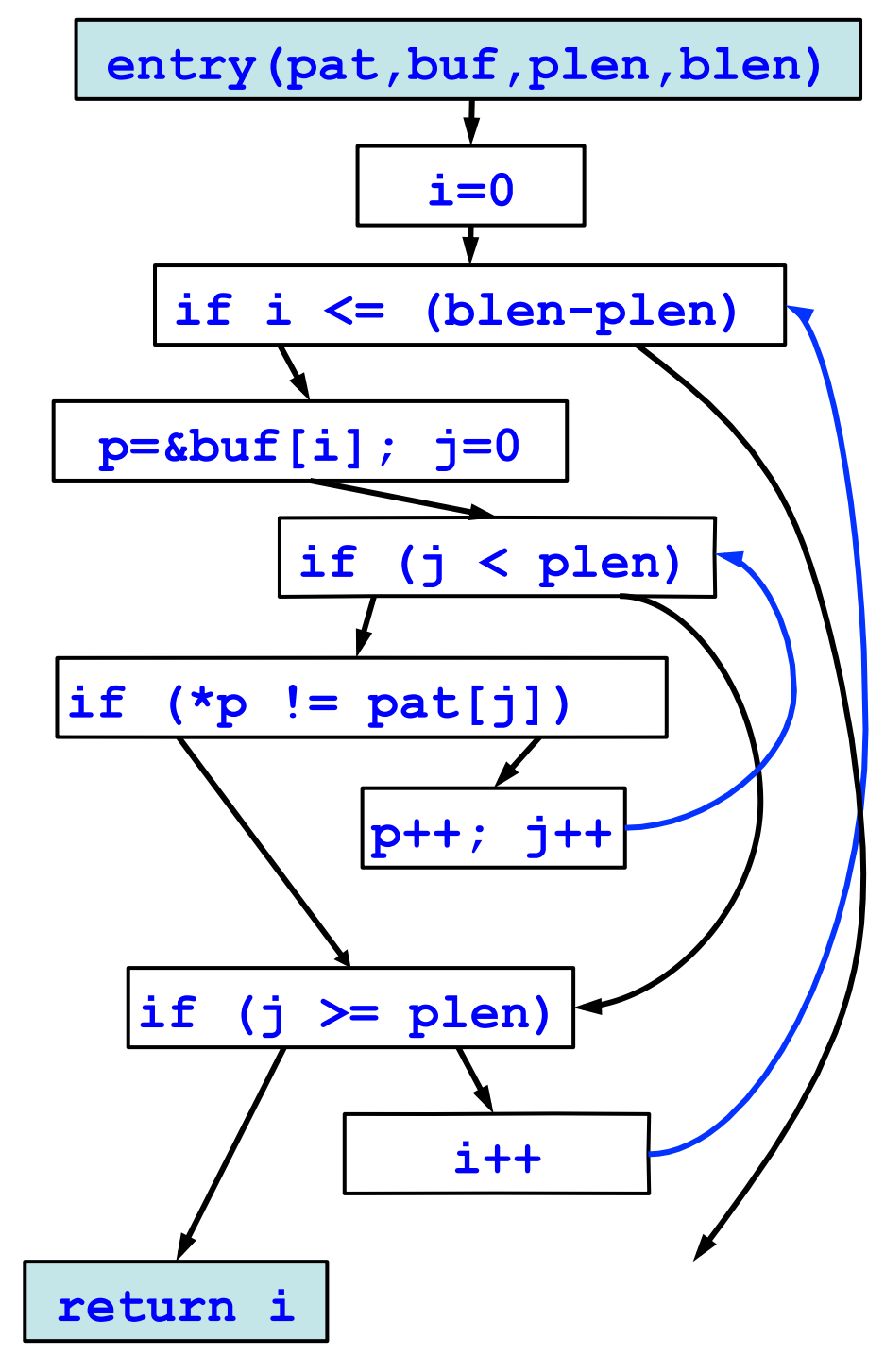
```
int Find(char *pat, char *buf, 
            unsigned int plen, 
           int blen) {
    int i, j; 
    char *p; 
   i = 0; while (i <= (blen - plen)) { 
       p = \deltabuf[i];
       \dot{p} = 0; while (j < plen) { 
          if (*p != pat[j]) break; 
          p++; 
          j++; 
 } 
        if (j >= plen) return i; 
        i++; 
    } 
    return -1; 
} 
                Universitat
  THE UNIVERSITY
                Autònoma
  WISCONSIN
                de Barcelona
```
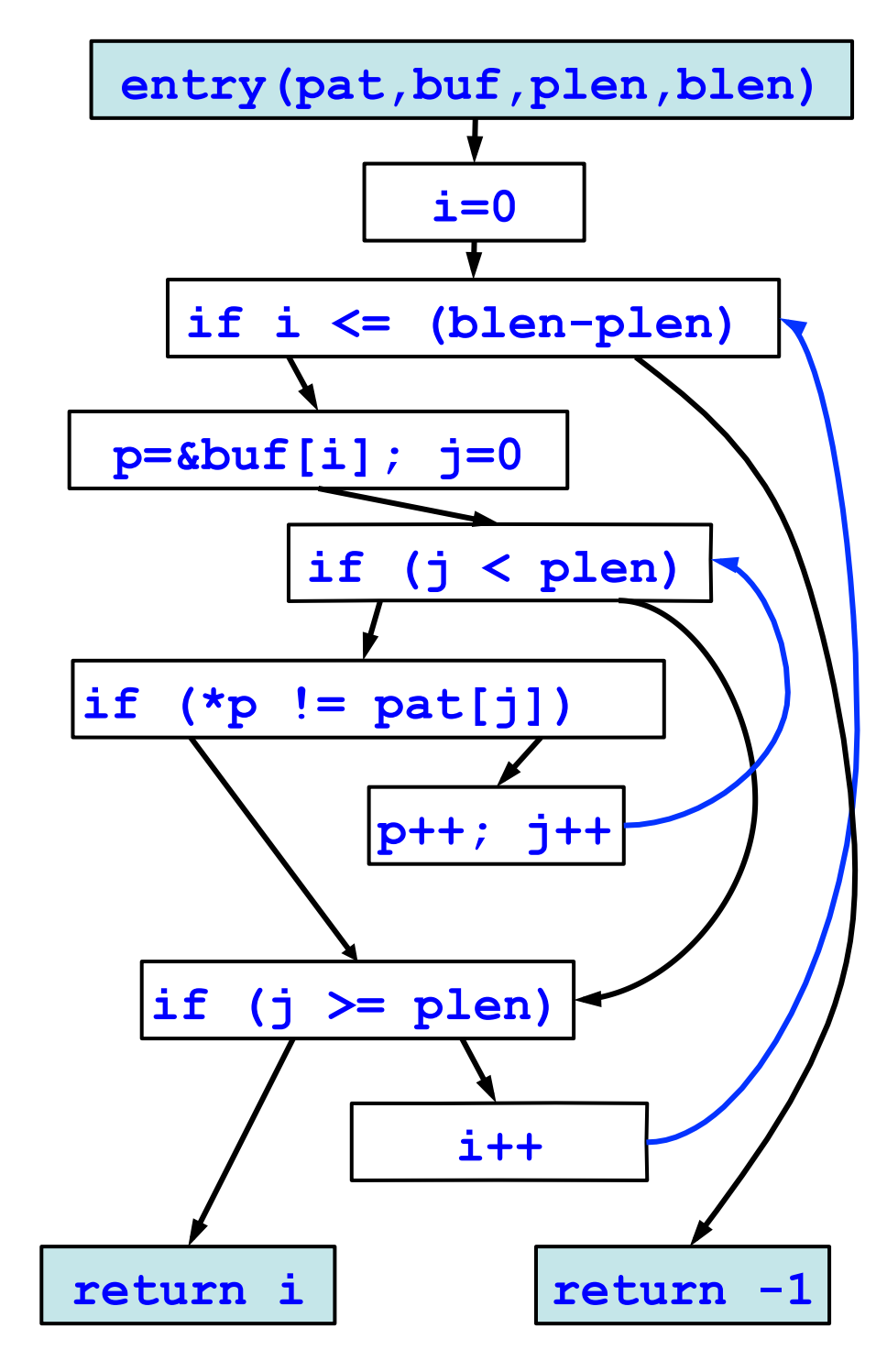

```
int Find(char *pat, char *buf, 
            unsigned int plen, 
           int blen) {
    int i, j; 
    char *p; 
   i = 0; while (i <= (blen - plen)) { 
       p = \deltabuf[i];
       \dot{p} = 0; while (j < plen) { 
          if (*p != pat[j]) break; 
          p++; 
          j++; 
 } 
        if (j >= plen) return i; 
        i++; 
    } 
    return -1; 
} 
                Universitat
  THE UNIVERSITY
                Autònoma
  WISCONSIN
               de Barcelona
```
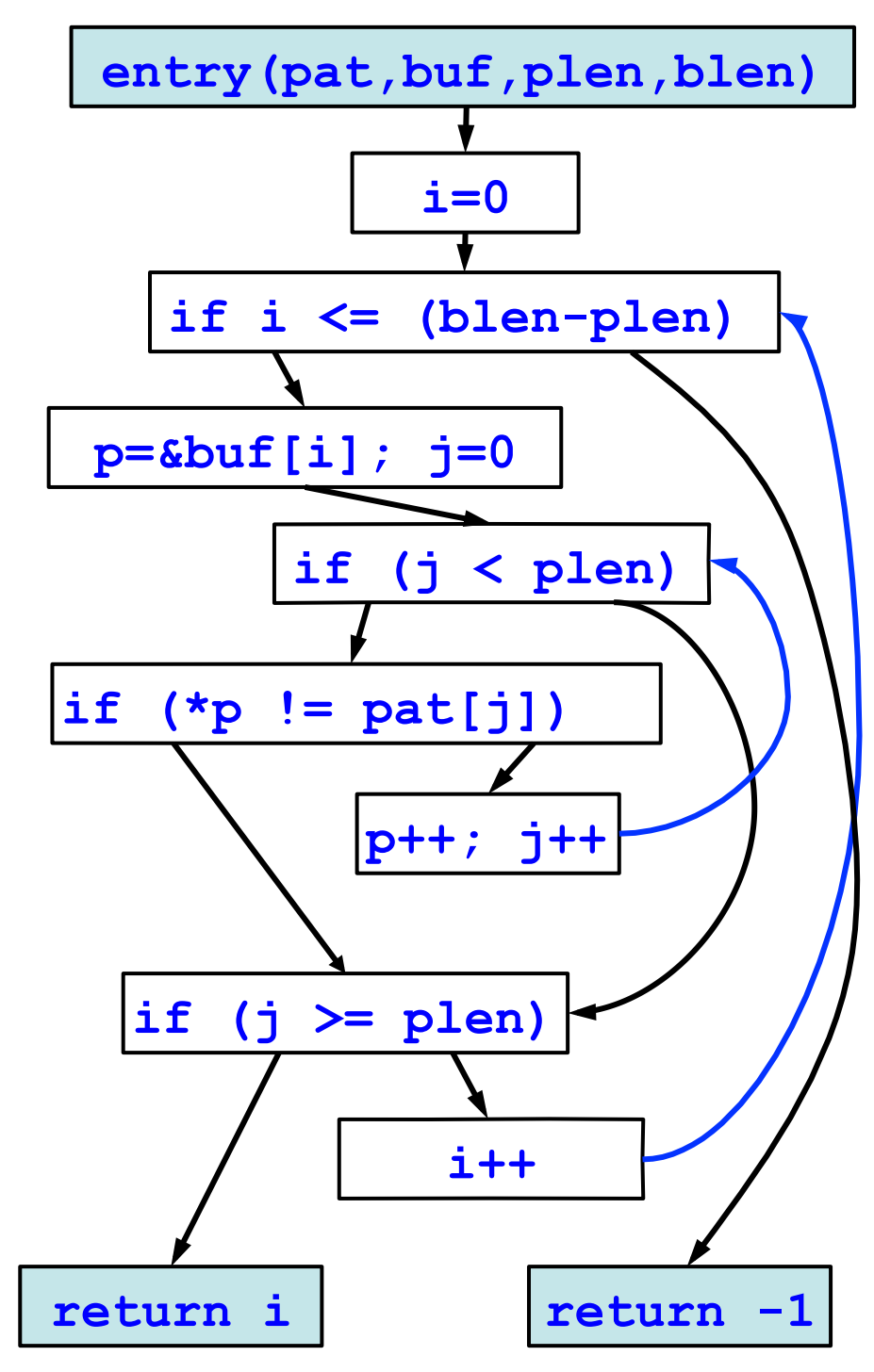

**Goal: Is this code safe?** 

**Subgoal:** 

 **Do we violate the borders of** buf **and** pat**?** 

- **Simple dependences**
- **Flow insensitivity**
- **Loop carried dependences**
- **Pointers**
- **Aliasing**

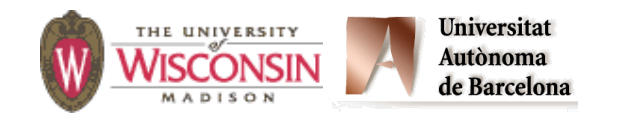

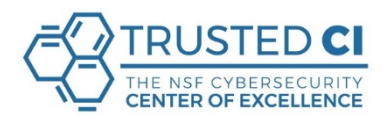

- **Simple dependences Back edges Same node edges**
- **Loop carried dependences**
- **Need to understand the values for i to know that references to buf[i] are safe.**
- **Same for j and pat[j].**

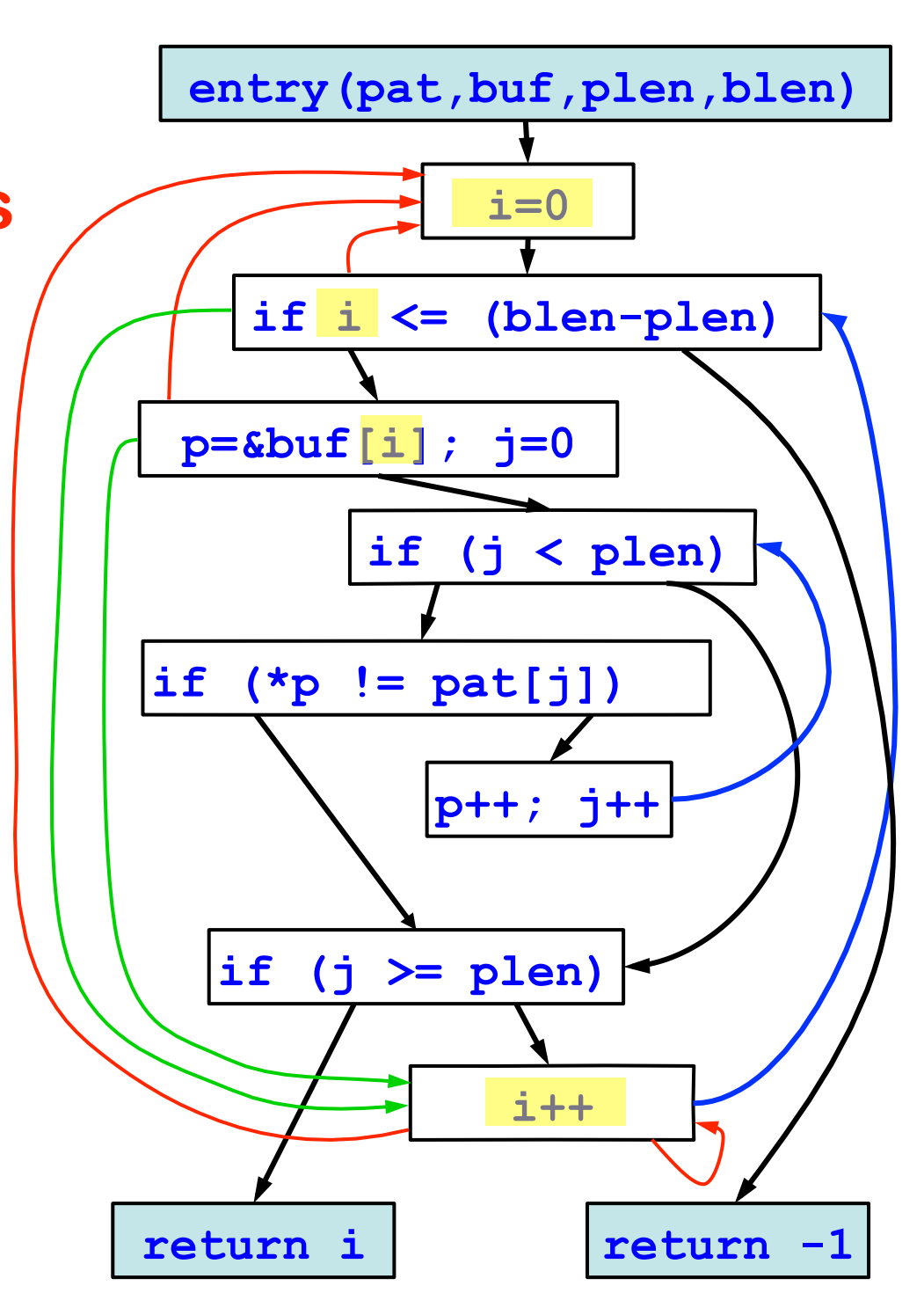

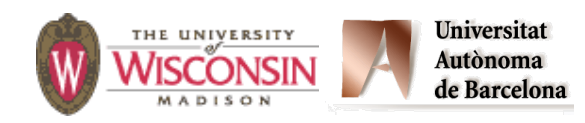

#### • **Pointers**

- **Similar to the data flow analysis on the previous slide.**
- **Goal is to answer the question: where does p point? Are the references safe?**
- **On what variables is p's value based?**
- **Of course, to calculate p's value, we also have to know i's value.**

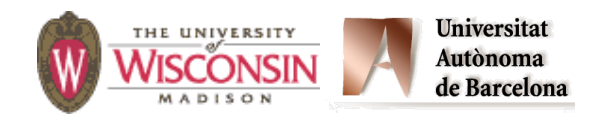

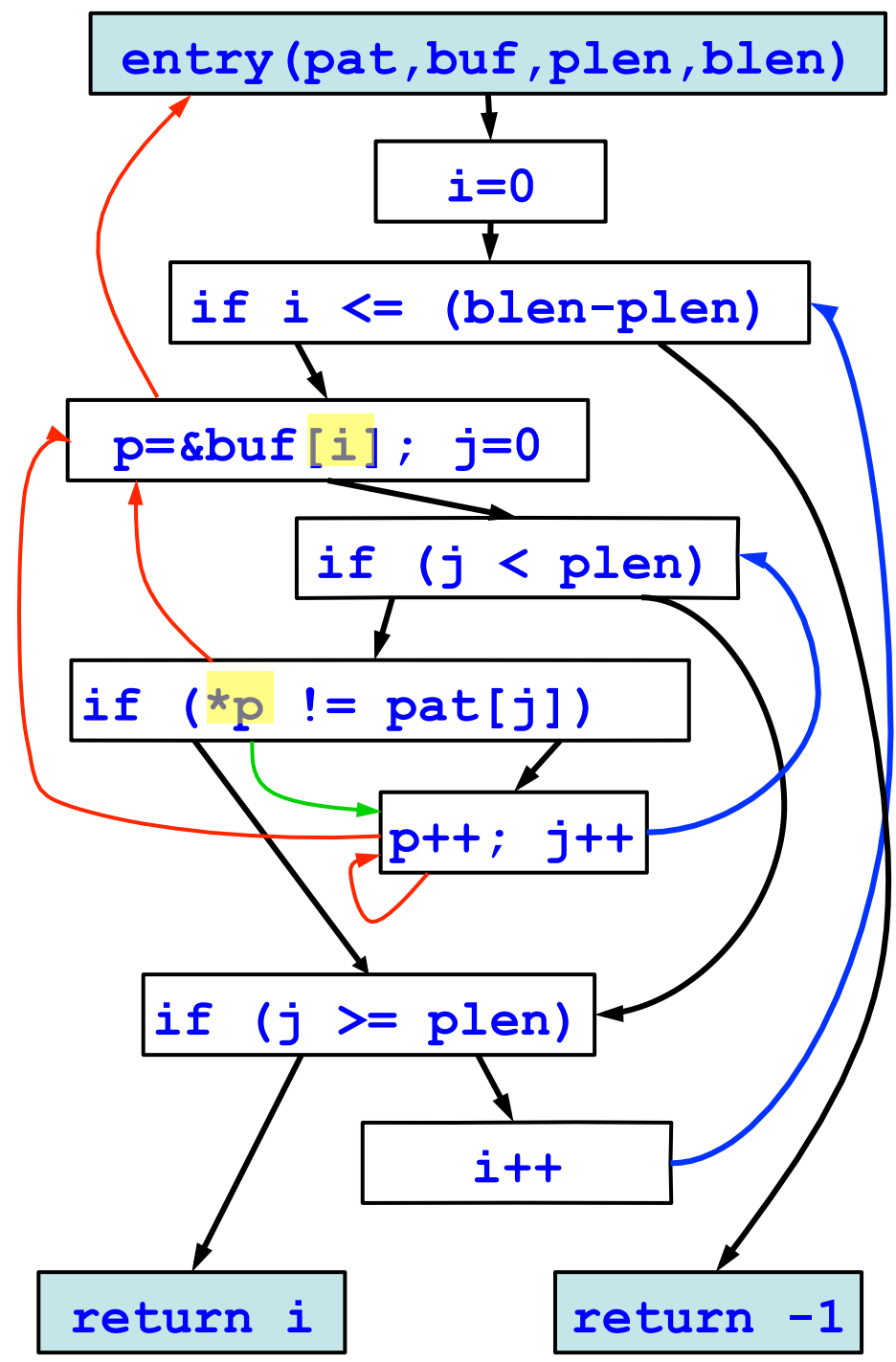

- **Pointers** 
	- **Similar to the data flow analysis on the previous slide.**
	- **Goal is to answer the question: where does p point? Are the references safe?**
	- **On what variables is p's value based?**
	- **Of course, to calculate p's value, we also have to know i's value.**

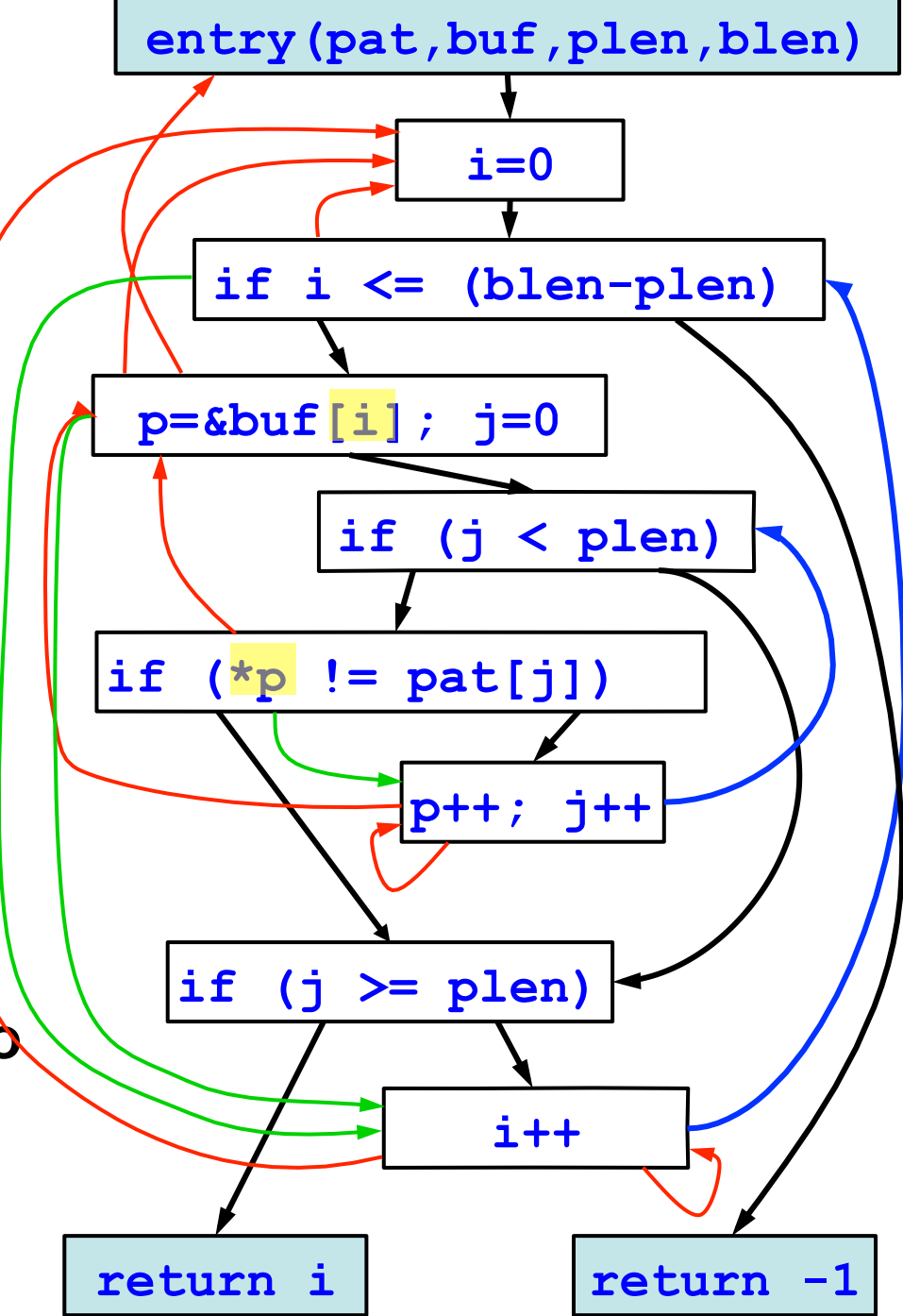

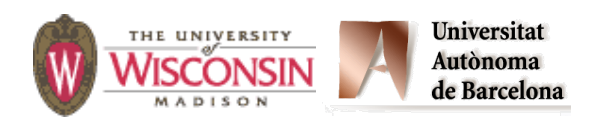

- **Aliases** 
	- **Note that there are two completely different ways to name the same memory locations.**
	- **Understand these aliases can be important to understanding how memory is being referenced.**

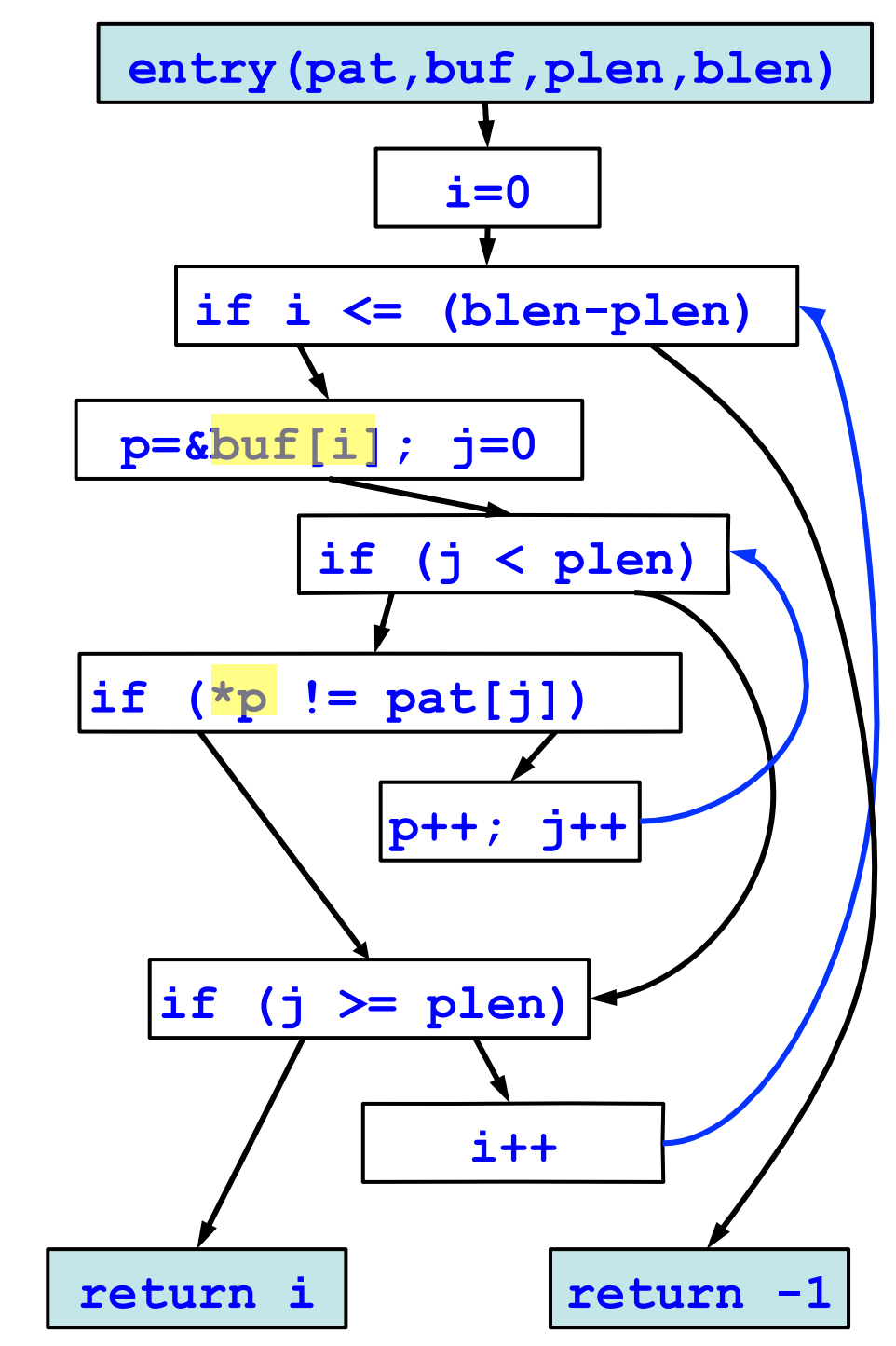

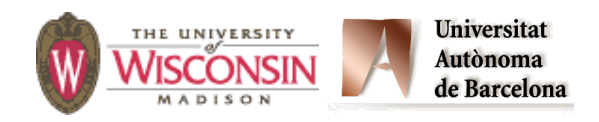

```
int Find(char *pat, char *buf, 
          unsigned int plen, 
         int blen) {
    int i, j; 
   char *p; 
   i = 0;
while (i \leq (blen - plen)) \{ i:[0,blen-plen+1] p = &buf[i];
      \dot{a} = 0; while (j < plen) { 
 if (*p != pat[j]) break;
j:[0,plen-1] 
        p++;
         j++;
 } 
       if (j >= plen) return i;
       i++; 
    }
```
**The goal is to understand the range of values for each variable:** 

```
i:[0,0]
```

```
i:[0,blen-plen] 
 p:buf[0,blen-plen] 
 j:[0,0] 
j:[0,plen-1] 
 p:[buf[0,blen-plen+plen-1]
 p:[buf[1,blen-plen+plen] 
 j:[0,plen] 
 j:[0,blen-plen]
```

```
i:[0,blen-plen+1]
```
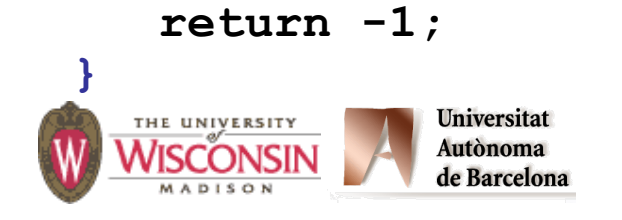

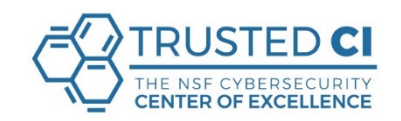

### **Semantic Analysis**

#### **And this was a pretty simple example. It had no**

- **– Pointers to functions**
- **– Virtual functions**
- **– Interprocedural analysis**
- **– Context sensitivity**

**These make program analysis slower, less precise, or both.** 

81

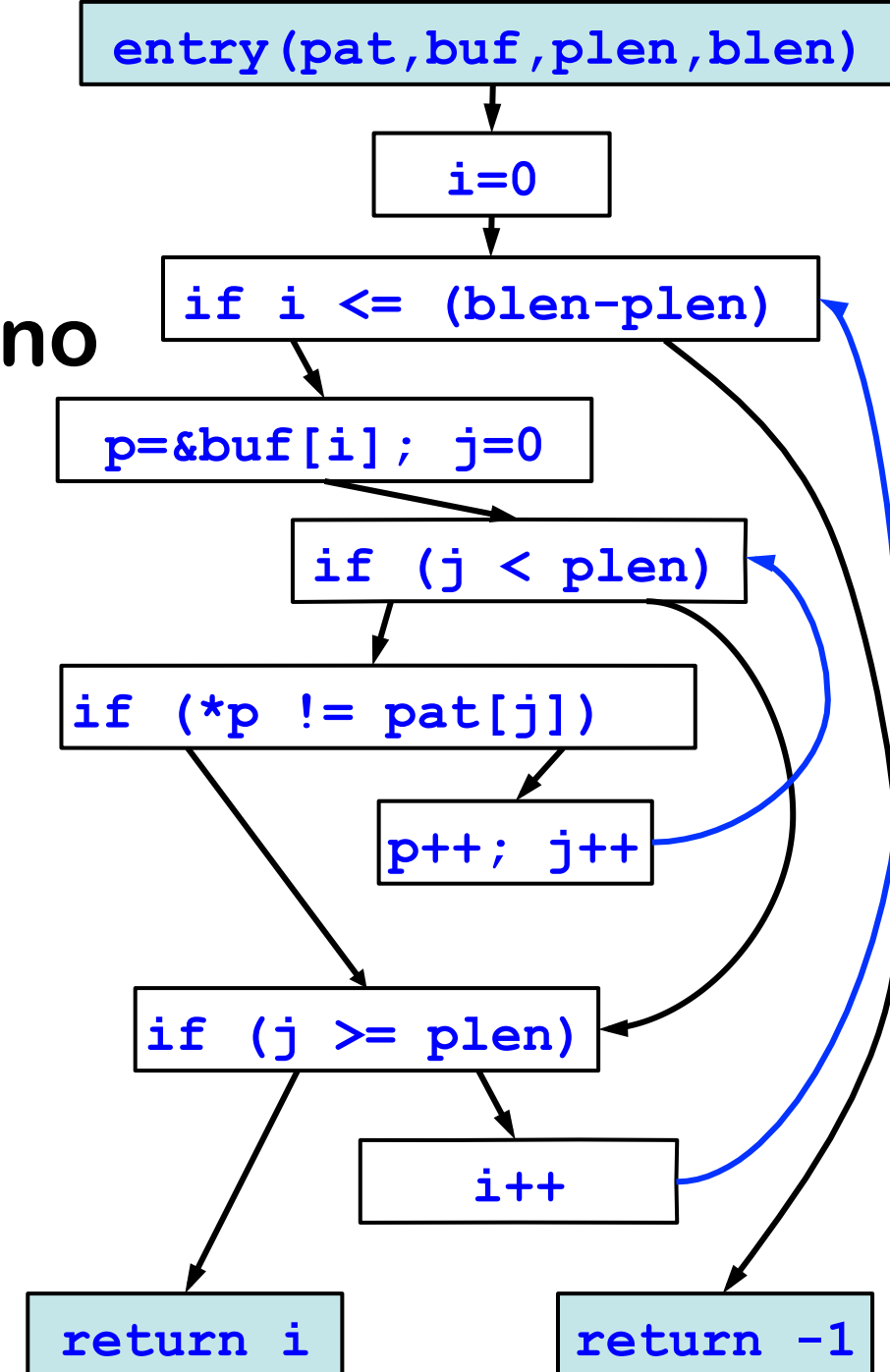

### **Source Code Analysis Tools. What is expensive to find**

- **It's difficult for a tool to explore all the paths.** 
	- **– Loops handled considering a small fixed number of iterations.**
	- **– Most tools ignore concurrency.**
	- **– Many tools ignore recursive calls.**
	- **– Many tools struggle with calls made through function pointers.**

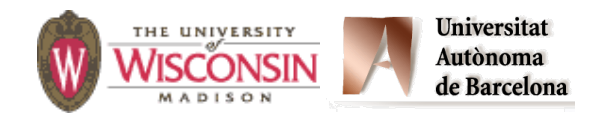

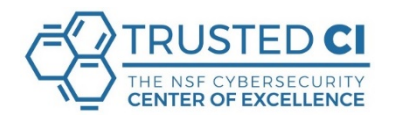

# **1. What You Need to Know about How Tools Work**

# **2. The Tools And Their Use**

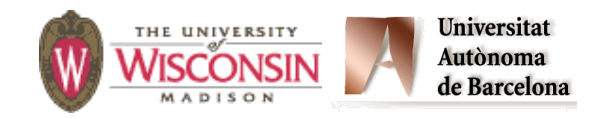

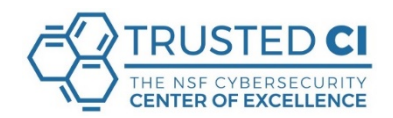

## **Roadmap**

- **• Motivation**
- **• Source code example**
- **• Tools for Java applied to the source code**

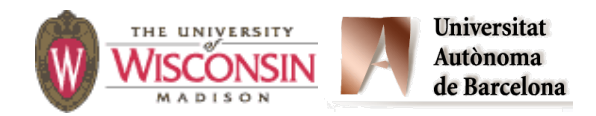

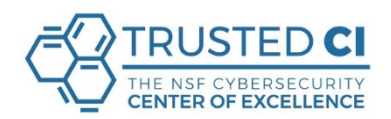

## **What and Why**

- **• Learn about different automated tools for vulnerability assessment.**
- **• Start with small programs with weaknesses.**
- **• Apply different tools to the programs.**
- **• Understand the output, and the strong and weak points of using specific tools.**

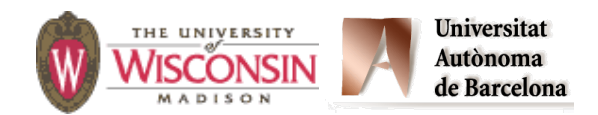

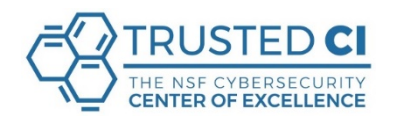

## **How to Describe a Weakness**

#### **Descriptive name of weakness (CWE XX)**

**An intuitive summary of the weakness.** 

- **– Attack point: How does the attacker affect the program.**
- **– Impact point: Where in the program does the bad thing actually happen.**
- **– Mitigation: A version of the program that does not contain the weakness.**

**(CWEXX\_Long\_Detailed\_File\_Name\_Containg\_The\_Code\_yy.cpp)** 

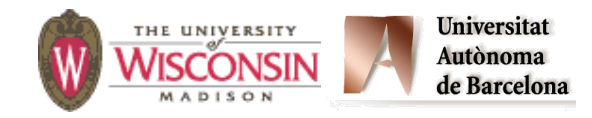

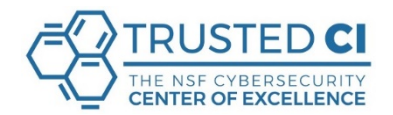

#### **CWE 601: Open Redirect**

```
public void doGet(HttpServletRequest request, 
1. HttpServletResponse response) 
2. throws ServletException, IOException { 
3. response.setContentType("text/html"); 
4. PrintWriter returnHTML = response.getWriter(); 
5. returnHTML.println("<html><head><title>");
6. returnHTML.println("Open Redirect"); 
7. returnHTML.println("</title></head><body>");
8. 
9. String data; 
10. data = ""; // initialize data in case there are no cookies. 
11. // Read data from cookies. 
12. Cookie cookieSources[] = request.getCookies(); 
13. if (cookieSources != null) 
14. // POTENTIAL FLAW: Read data from the first cookie value. 
15. data = cookieSources[0].getValue(); 
16. if (data != null) { 
17. URI uri; 
18. uri = new URI(data); 
19. // POTENTIAL FLAW: redirect is sent verbatim. 
20. response.sendRedirect(data); 
21. return; 
22. } 
             Universitat
  THE UNIVERSITY
             Autònoma
             de Barcelona
```
## **Open Redirect (CWE 601)**

**Web app redirects user to malicious site chosen by an attacker.** 

- **– Attack Point: Reading data from the first cookie using getCookies().**
- **– Impact Point: SendRedirect() uses user supplied data.**
- **– GoodSource: Use a hard-coded string.**

**CWE601\_Open\_Redirect\_\_Servlet\_getCookies\_Servlet\_01.java It's a Servlet**

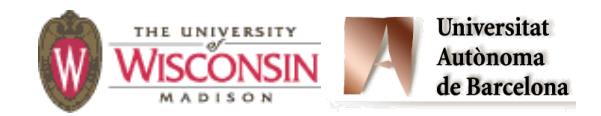

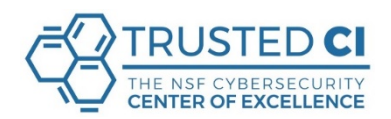

### **Tools for Java**

- **• FindBugs**
- **• Parasoft Jtest**

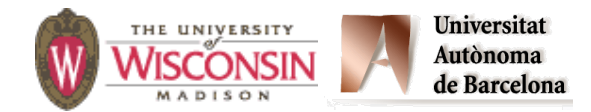

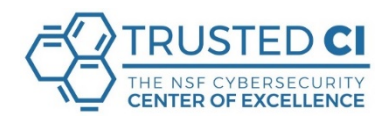

# **FindBugs**

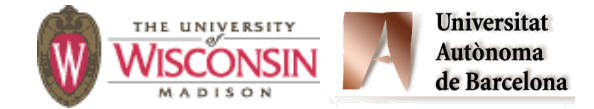

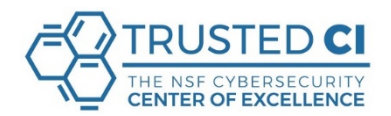

## **FindBugs**

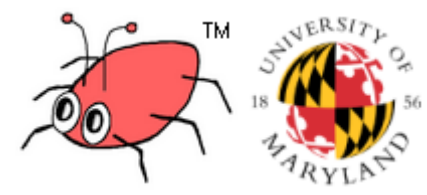

- **• Open source tool available at findbugs.sourceforge.net/downloads.html**
- **• Uses static analysis to look for bugs in Java code.**
- **• Need to be used with the FindSecurityBugs plugin.**
- **• Installation: Easy and fast.**

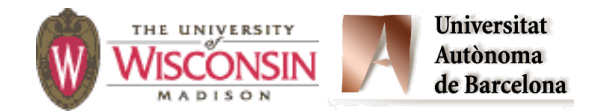

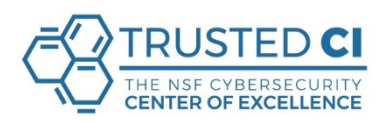

## **FindBugs**

- **1. Define FINDBUGS\_HOME in the environment.**
- **2. Install the Find Security Bugs plugin.**
- **3. Learn the command line instructions and also use the graphical interface.**
- **4. Command line interface:**

\$FINDBUGS\_HOME/bin/findbugs –textui –javahome \$JAVA\_HOME RelativePathTRaversal.java 

**5. Graphic Interface:** java –jar \$FINDBUGS HOME/lib/findbugs.jar -gui

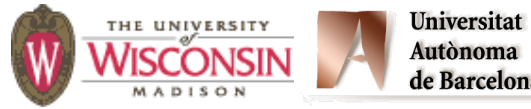

## **FindBugs. Open Redirect**

#### **• FindBugs**

- \$FINDBUGS\_HOME/bin/findbugs –textui –auxclasspath ./servlet-api.jar OpenRedirect.class
	- **• 1 irrelevant warning.**
	- **• 1 true positive: It detects the Open Redirect vulnerability.**

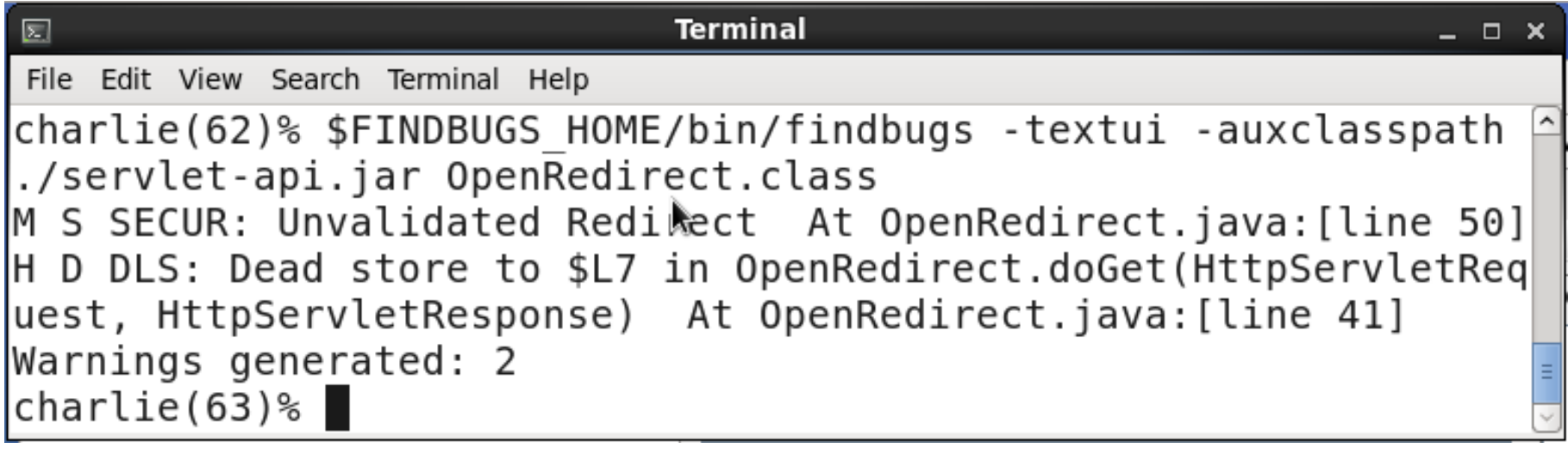

## **FindBugs. Open Redirect**

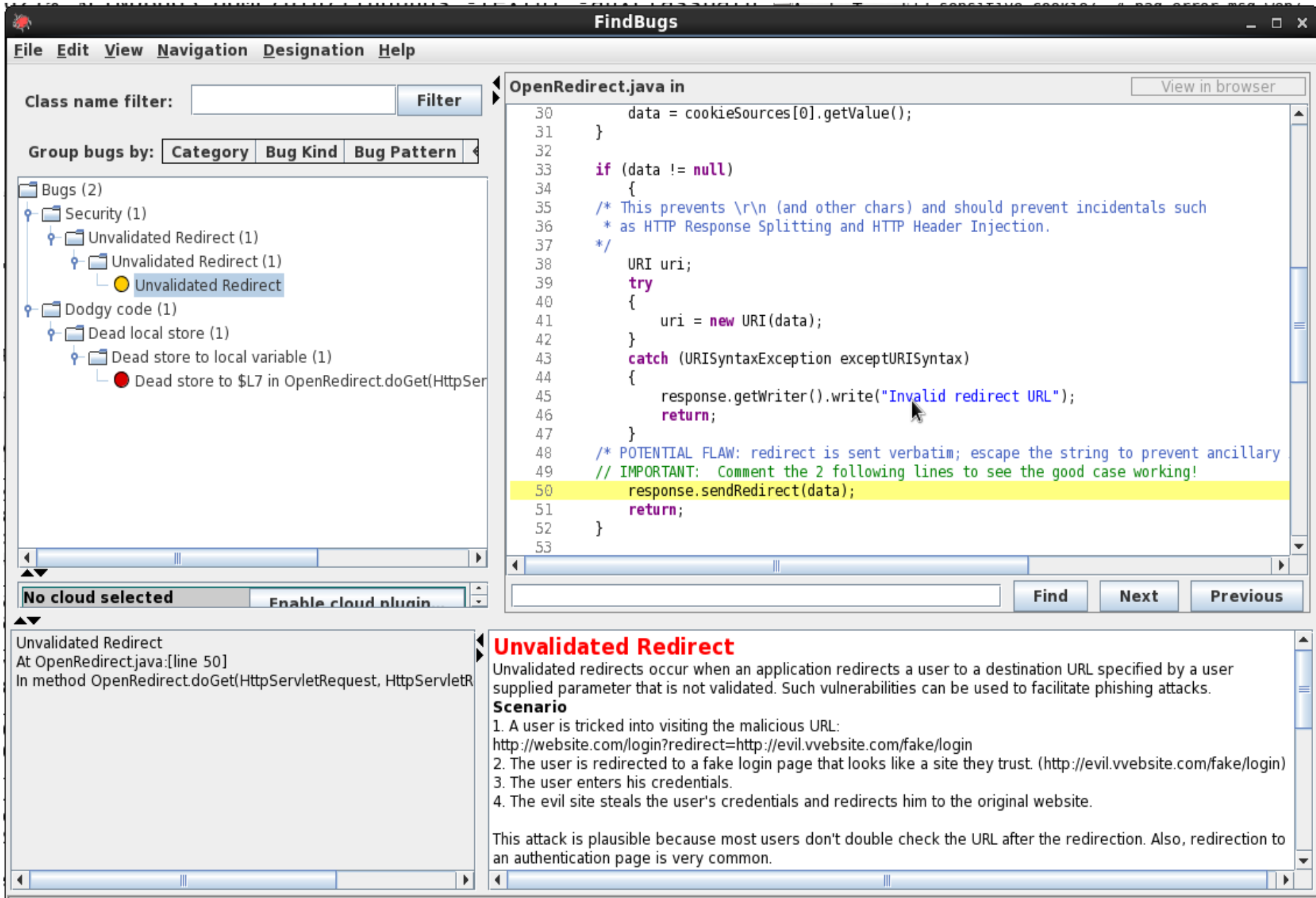

# **Parasoft Jtest**

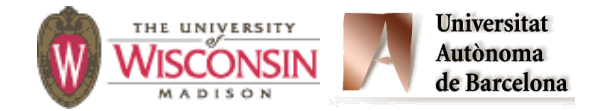

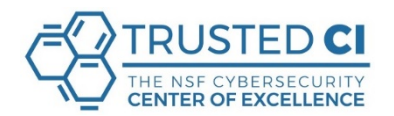

**Jtest**

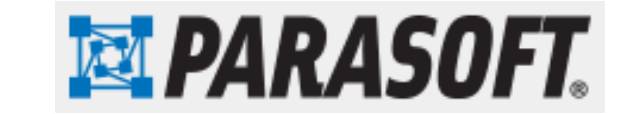

- **• Commercial tool available at http:// www.parasoft.com/product/jtest/**
- **• Automates a broad range of practices proven to improve development team productivity and software quality.**
- **• Standalone Linux 9.5 version used.** 
	- **– gui mode and command line mode.**
- **• Installation process: Slow download & easy installation.**

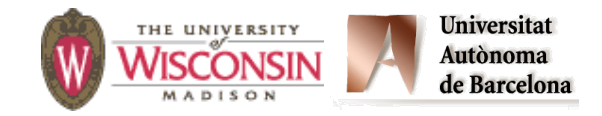

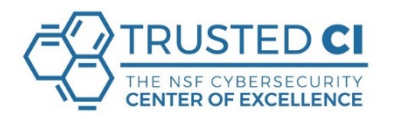

### **Jtest**

- **1. Include** /u/e/l/elisa/Jtest/9.5 **in** path**.**
- **2. Include the license.**
- **3. Learn the command line instructions and also use the graphical interface.**

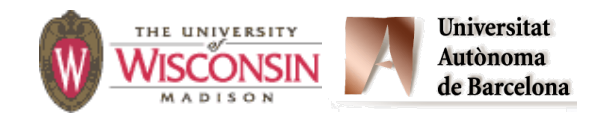

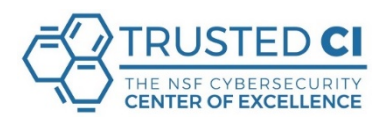

## **Jtest**

- **1. Command line interface:** \$jtestcli <options>
- **2. Graphic Interface:** jtest&
- **3. Create a project and copy the** .java **files to the** project/src **directory.**
- **4. Different tests available. We chose**  Security->CWE Top 25.

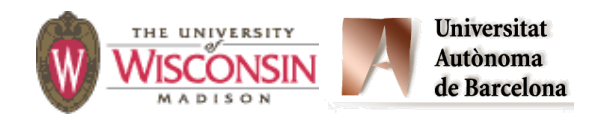

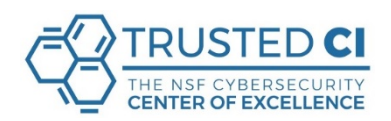

**Create the OpenRedir project.** 

**Include servlet-api.jar in the OpenRedir project.** 

cp OpenRedirect.java ~elisa/parasoft/ workspace1/OpenRedir/src

- **• 4 issues detected:** 
	- getCookies() **returns tainted data.**
	- cookieSources[0].getValue() **should be validated.**
	- **– 2 Open Redirect detected.**
- **• It detects the Open Redirect for both the good and bad cases.**

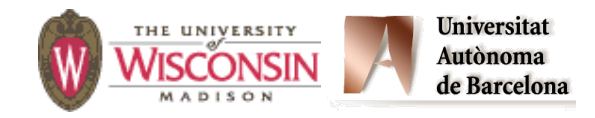

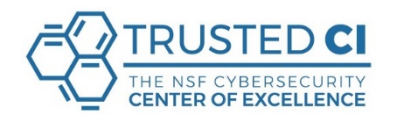

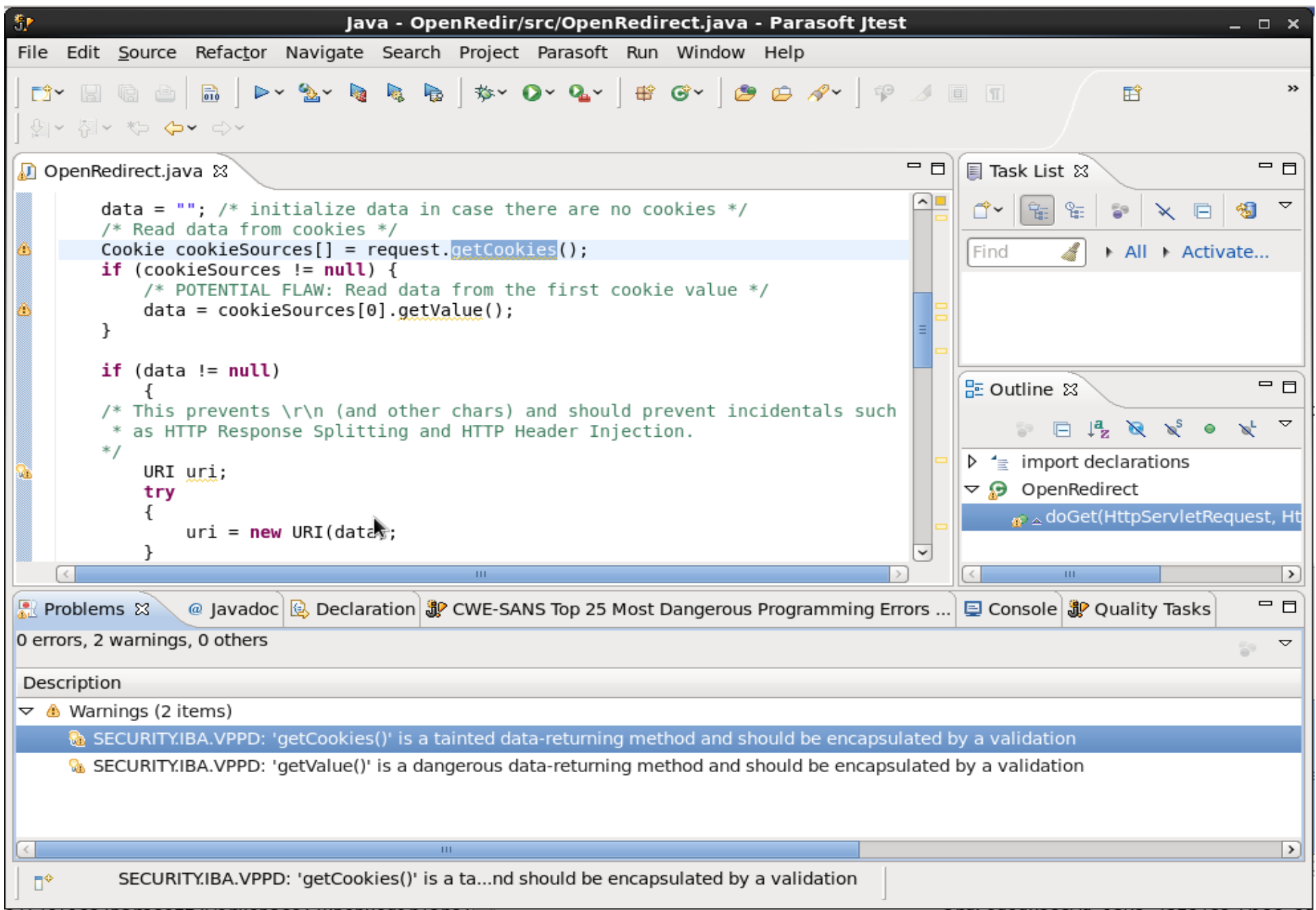

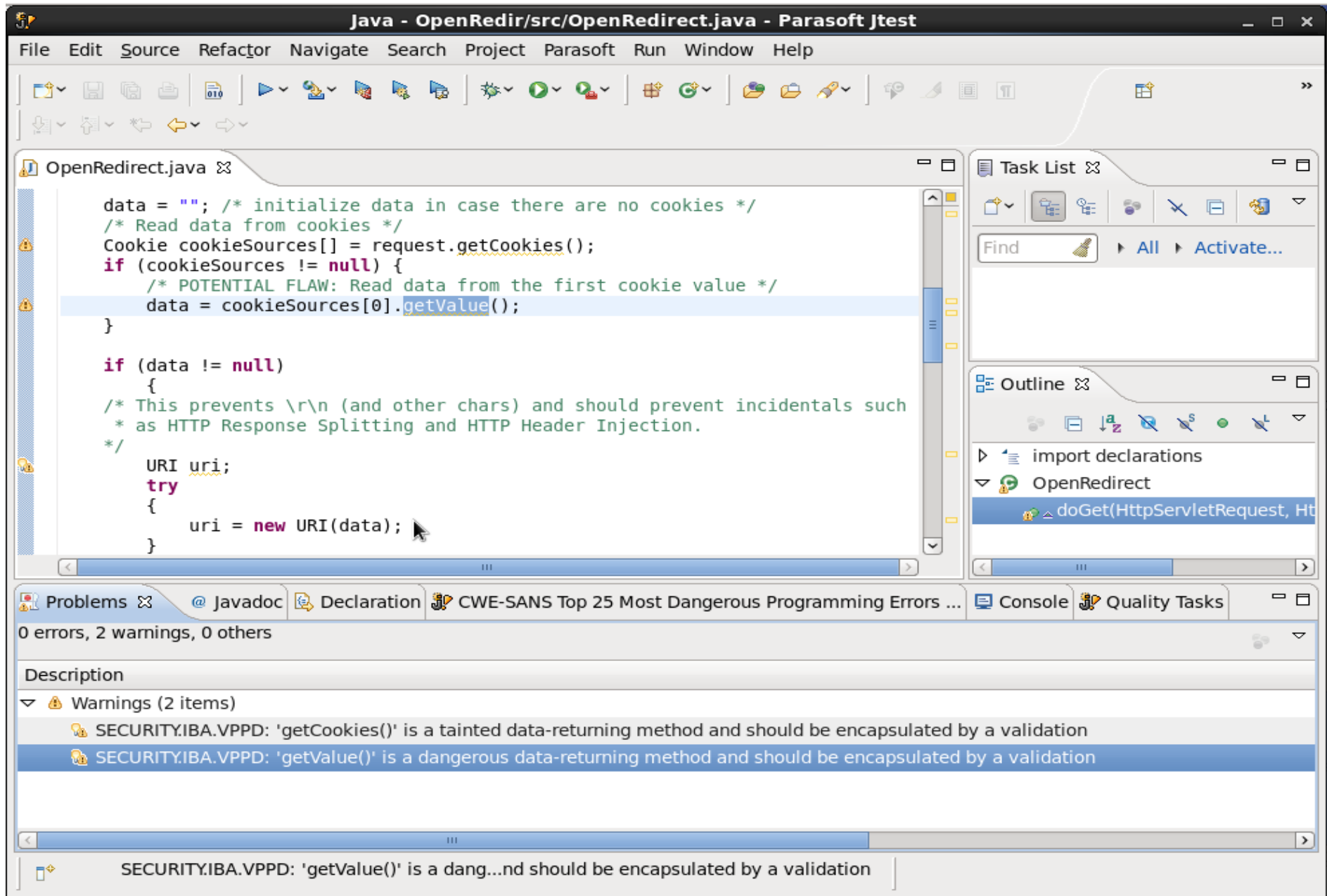

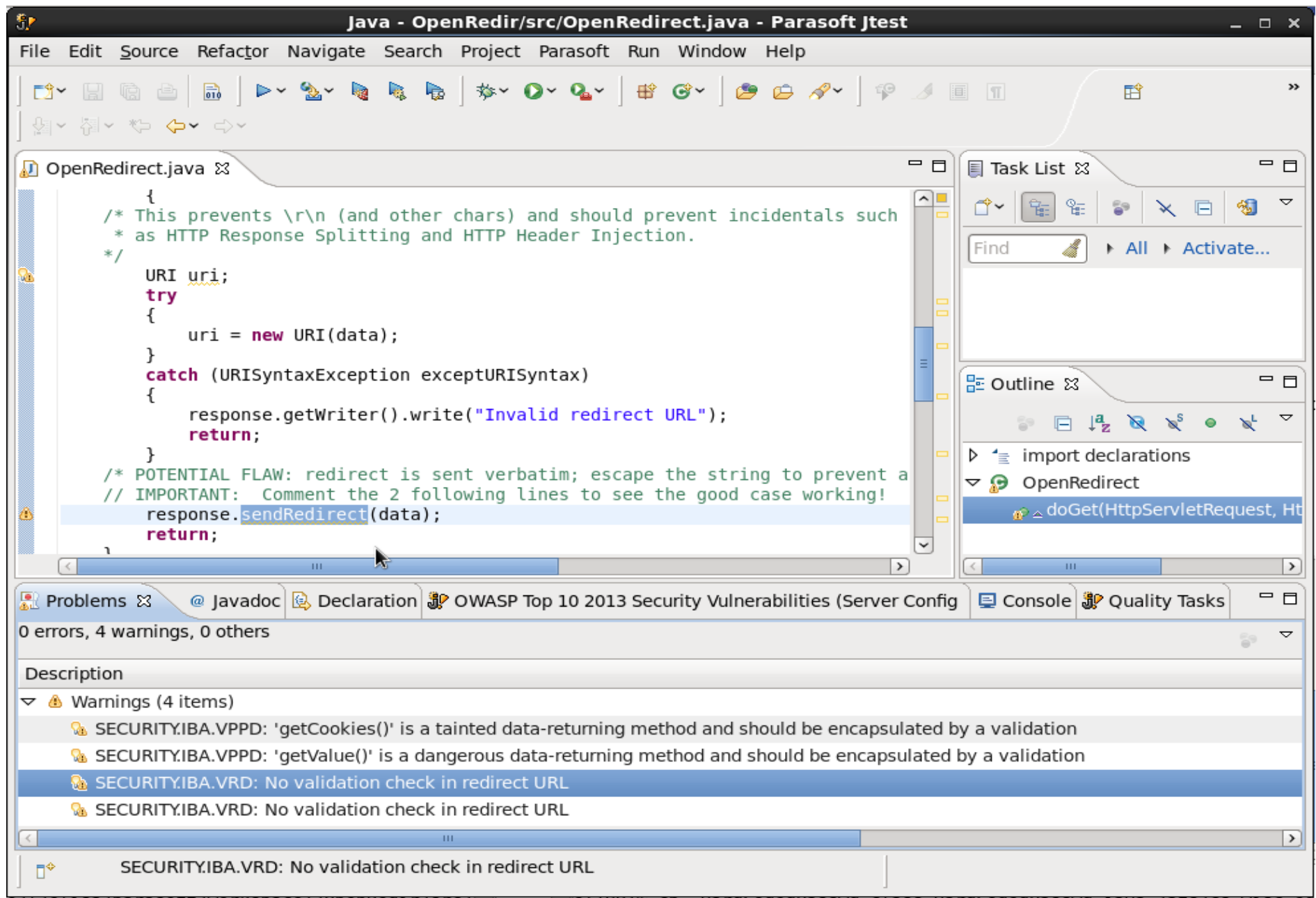

# **The SWAMP**

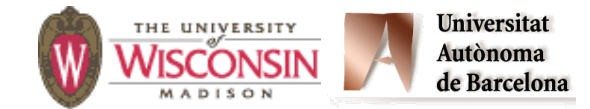

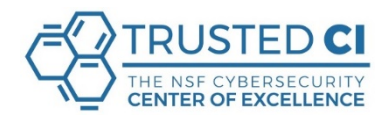

#### **Background. Automated Assessment Tools**

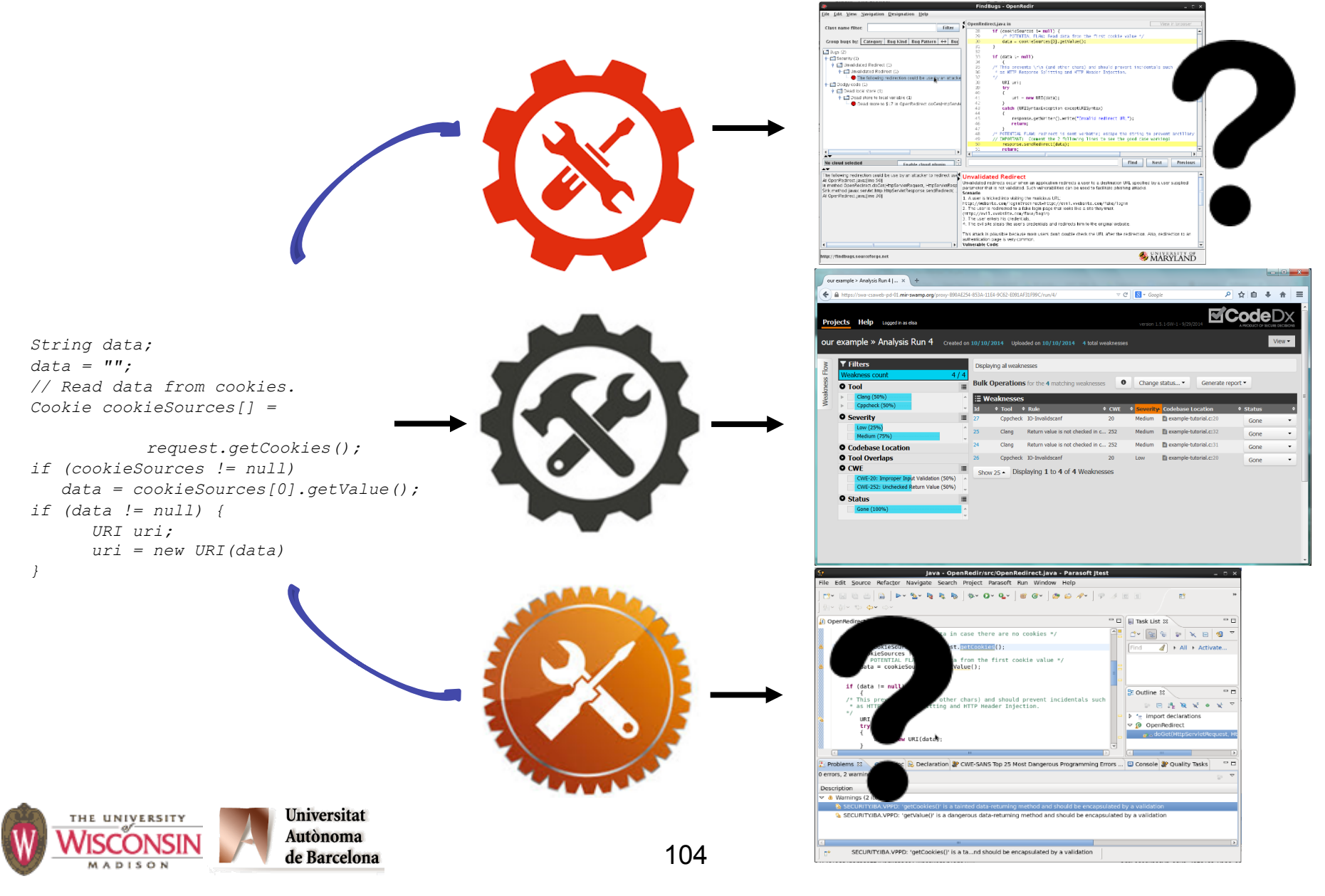

#### **Background: Common Weakness Enumeration (CWE)**

**"CWE is a community-developed list of common software security weaknesses." cwe.mitre.org** 

**Provides a unified and precise way to name software weaknesses.** 

**Allows a more effective use of software security tools.** 

**714 weaknesses in 237 categories.** 

**Each CWE includes: ID, description, consequences, examples, potential mitigations.**

#### **https://cwe.mitre.org/**

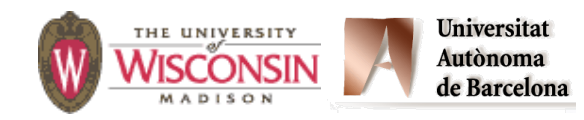

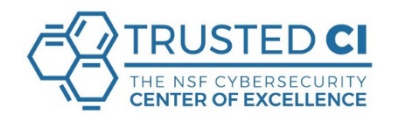

#### **Background: Common Vulnerabilities and Exposures (CVE)**

**CVE is a standard way to name security vulnerabilities.** 

**"Consists of a list of common identifiers for publicly known cyber security vulnerabilities".** 

**Provides a baseline to be used for comparing and evaluating automated assessment tools.** 

**Example: Heartbleed is CVE - CVE-2014-0160.** 

**Over 90,000 CVEs.** 

#### **https://cve.mitre.org/**

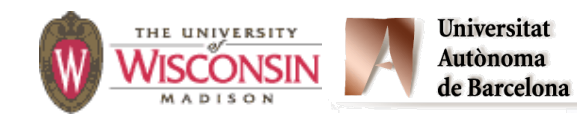

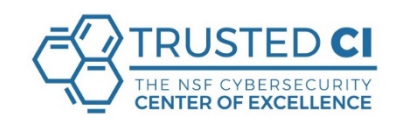

## **Getting Started with the SWAMP**

- **• Software Assurance Market Place.**
- **• Objective: Automate and simplify the use of (multiple) tools.**
- **• A national, no-cost resource for software assurance (SwA) technologies used across research institutions, nongovernmental organizations, and civilian agencies and their communities as both a research platform and a core component of the software development life cycle.**

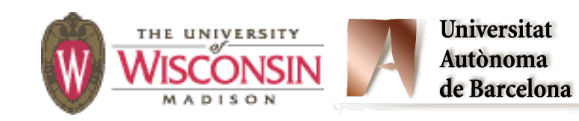

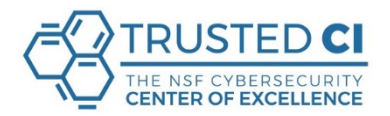

## **Core SWAMP Functionality**

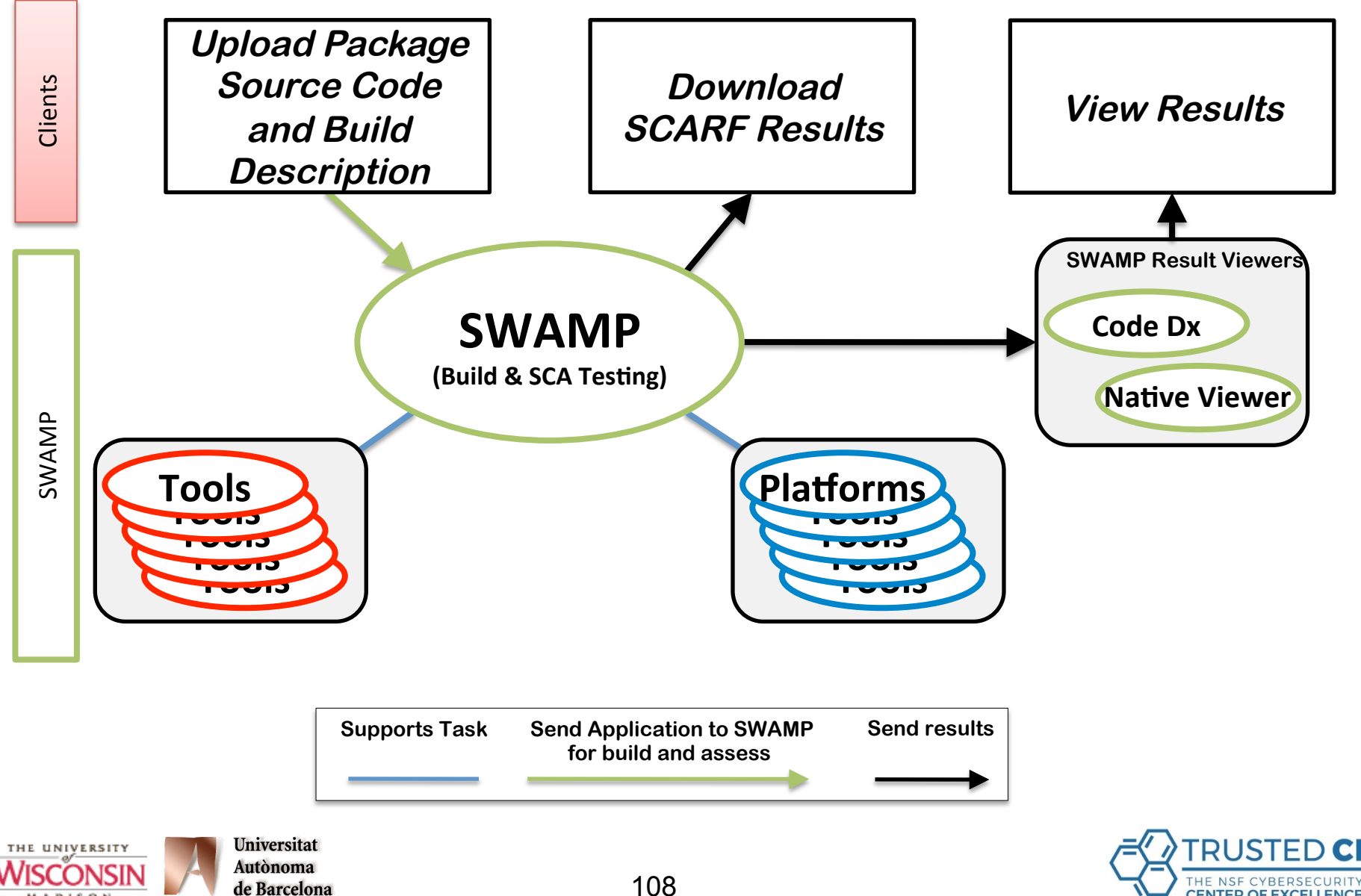

**MADISON** 

**CENTER OF EXCELLENCE**
# **SWAMP Tools and Platforms**

#### **Tools Platforms**

#### **Python**

**Bandit Flake8 Pylint** 

#### **Ruby**

**Brakeman Dawnscanner Reek Rubocop Ruby-lint** 

#### **PHP**

**PHPMD** 

#### **JavaScript ESLint**

#### **Flow JSHint Retire.js**

#### **HTML**

**HTML Tidy** 

#### **CSS**

**CSS Lint** 

#### **XML**

**XML Lint** 

#### **PHP\_Codesniffer Code Metrics (all)**

**Cloc Lizard**  **Debian Ubuntu CentOS Scientific Linux Fedora** 

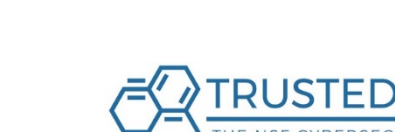

**CENTER OF EXCELLEN** 

#### **Synopsys Coverity**

**C/C++** 

**Cppcheck** 

**Gcc Warnings** 

#### **Java**

**SpotBugs FindBugs with FindSecurityBugs and fb-contrib plug-ins Error Prone PMD Checkstyle OWASP Dependency-Check Parasoft Jtest** 

**Clang Static Analyzer** 

**GrammaTech CodeSonar** 

**Parasoft C/C++Test** 

#### **Android**

**Android Lint RevealDroid** 

## **SWAMP Glossary**

**Package: A program, with all its source files and build ("make") commands. More than one user can share this package.** 

**Project: A list of packages and a place to store the result of assessing those packages. Can be shared amongst different users.** 

**Assessment: Running an analysis tool on a particular package.** 

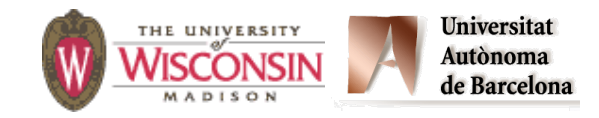

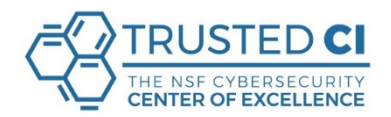

## **Steps with the SWAMP**

- **1. Create a new Project.**
- **2. Add new Packages to that Project.**

**Either:** 

- **1. Upload a new package or**
- **2. Reference a package that already exists in the SWAMP.**
- **3. Assess the Packages with the desired Tools.**
- **4. View the results of the assessment.**
- **5. Interpret the results and fix the problems.**

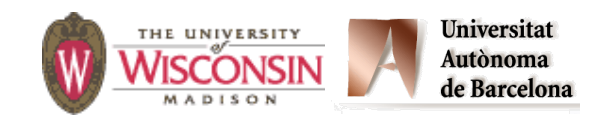

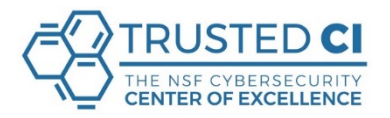

### **CWE 601: Open Redirect**

```
public void doGet(HttpServletRequest request, 
1. HttpServletResponse response) 
2. throws ServletException, IOException { 
3. response.setContentType("text/html"); 
4. PrintWriter returnHTML = response.getWriter(); 
5. returnHTML.println("<html><head><title>");
6. returnHTML.println("Open Redirect"); 
7. returnHTML.println("</title></head><body>");
8. 
9. String data; 
10. data = ""; // initialize data in case there are no cookies. 
11. // Read data from cookies. 
12. Cookie cookieSources[] = request.getCookies(); 
13. if (cookieSources != null) 
14. // POTENTIAL FLAW: Read data from the first cookie value. 
15. data = cookieSources[0].getValue(); 
16. if (data != null) { 
17. URI uri; 
18. uri = new URI(data); 
19. // POTENTIAL FLAW: redirect is sent verbatim. 
20. response.sendRedirect(data); 
21. return; 
22. } 
             Universitat
  THE UNIVERSITY
             Autònoma
             de Barcelona
```
## **How to Describe a Weakness**

- **– Attack point: How does the attacker affect the program.**
- **– Impact point: Where in the program does the bad thing actually happen.**

#### **We describe these concepts in more depth in our module on "Thinking Like an Attacker".**

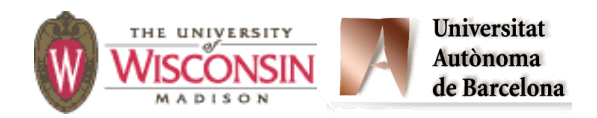

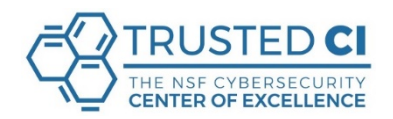

# **Open Redirect (CWE 601)**

**Web app redirects user to malicious site chosen by an attacker.** 

**Code with weakness:** 

- **– Attack Point: Reading data from the first cookie using getCookies().**
- **– Impact Point: SendRedirect() uses user supplied data.**
- **Code without the weakness:** 
	- **– Use a hard-coded string as argument to SendRedirect().**

**CWE601\_Open\_Redirect\_\_Servlet\_getCookies\_Servlet\_01.java** 

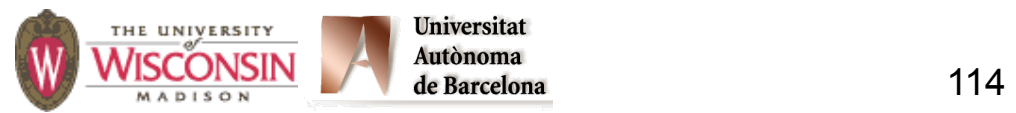

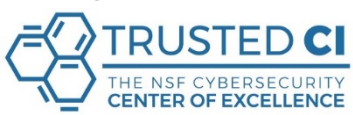

## **Register to use the SWAMP**

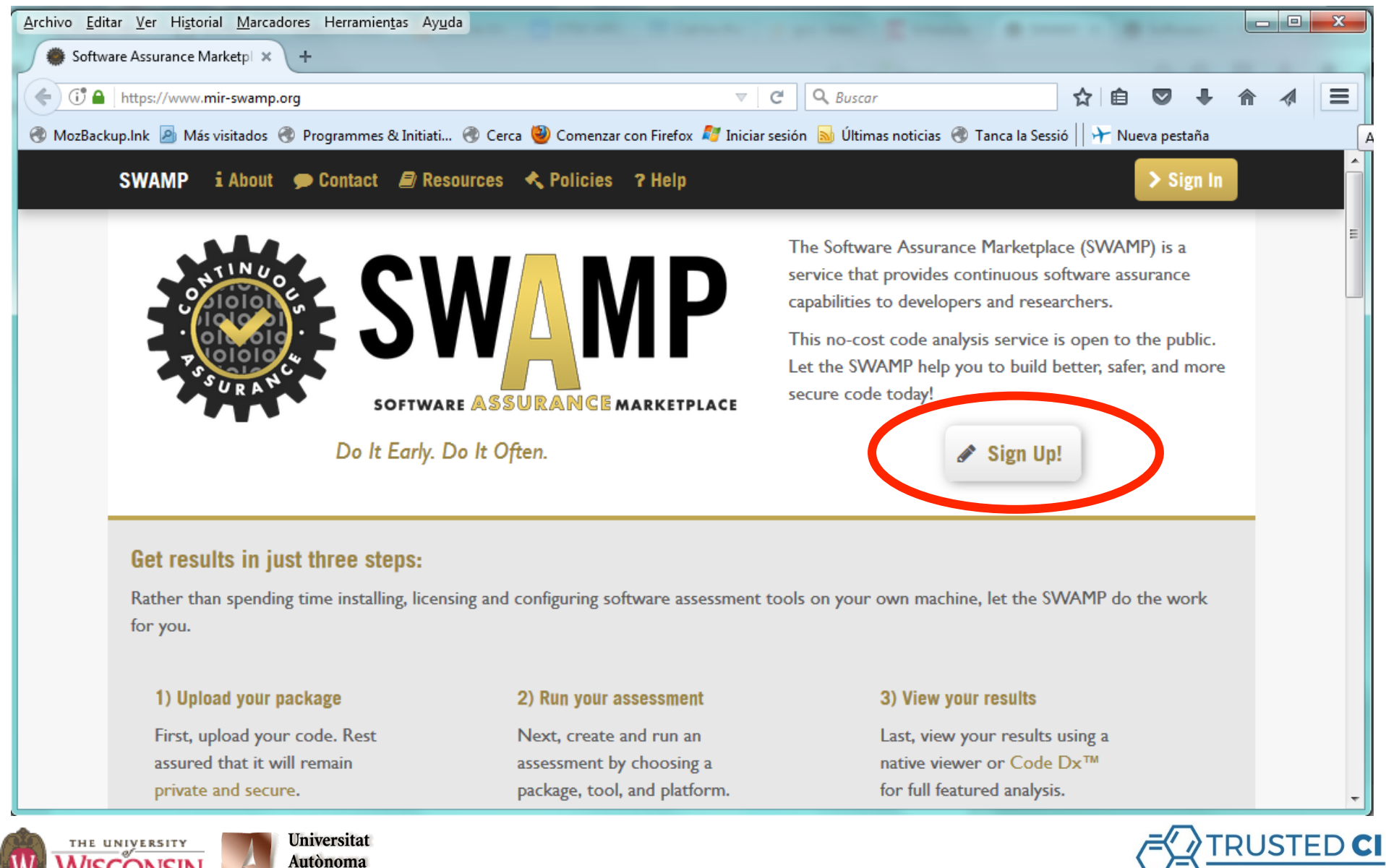

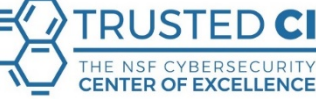

de Barcelona

# **How Can you Identify Yourself**

- **• Your SWAMP Login/Password.**
- **• Your github account.**
- **• Your Google account.**
- **• Your university account though CILogon/ InCommon. http://www.cilogon.org/**

**Check if you belong to a participating organization:** 

**https://www.incommon.org/participants/**

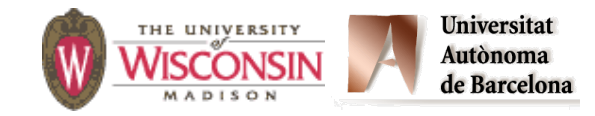

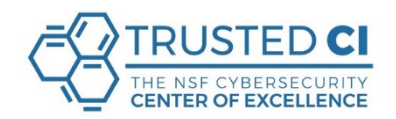

## **What can I do in the SWAMP?**

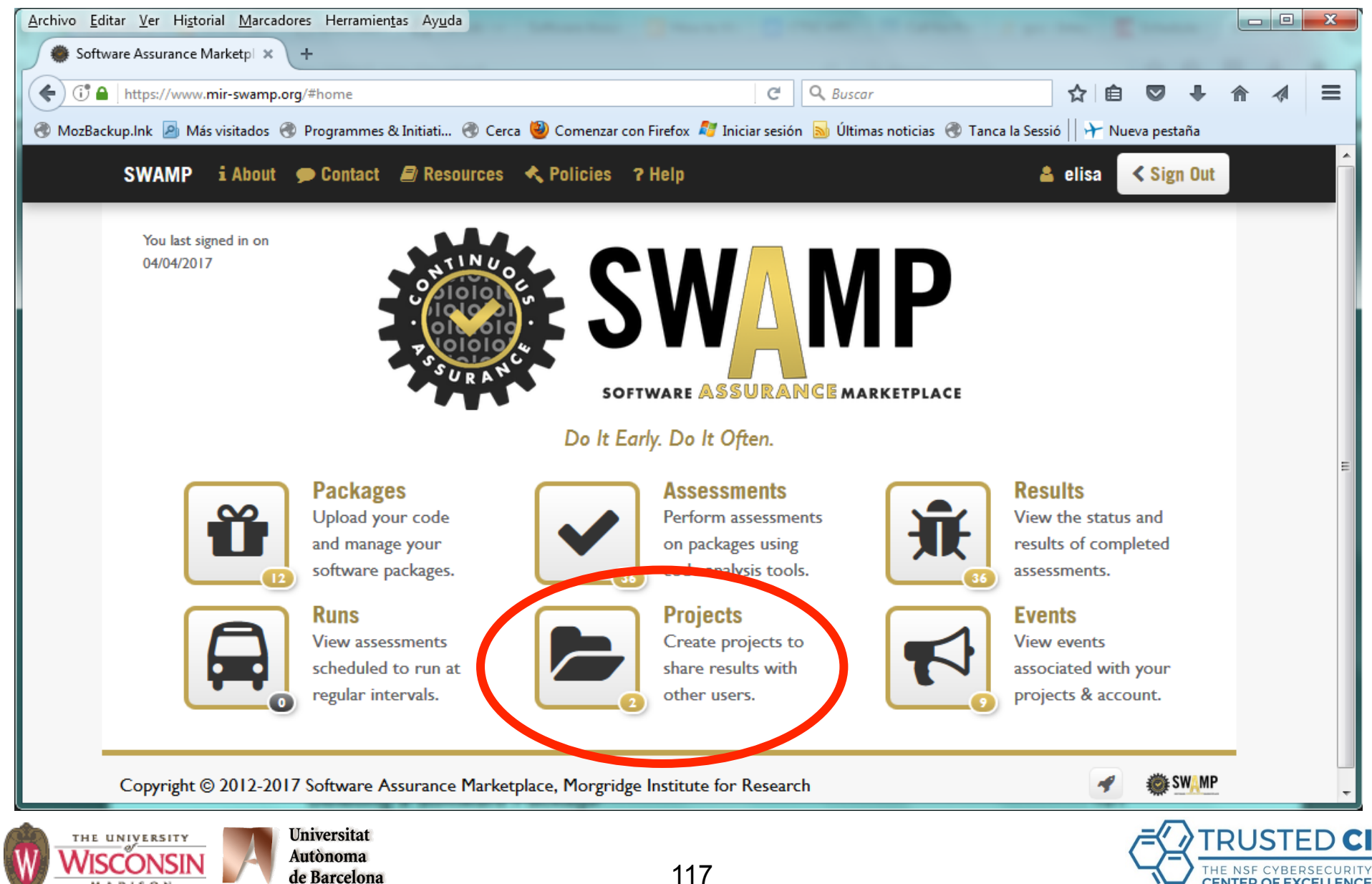

MADISON

**CENTER OF EXCELLENCE** 

## **Create a Project**

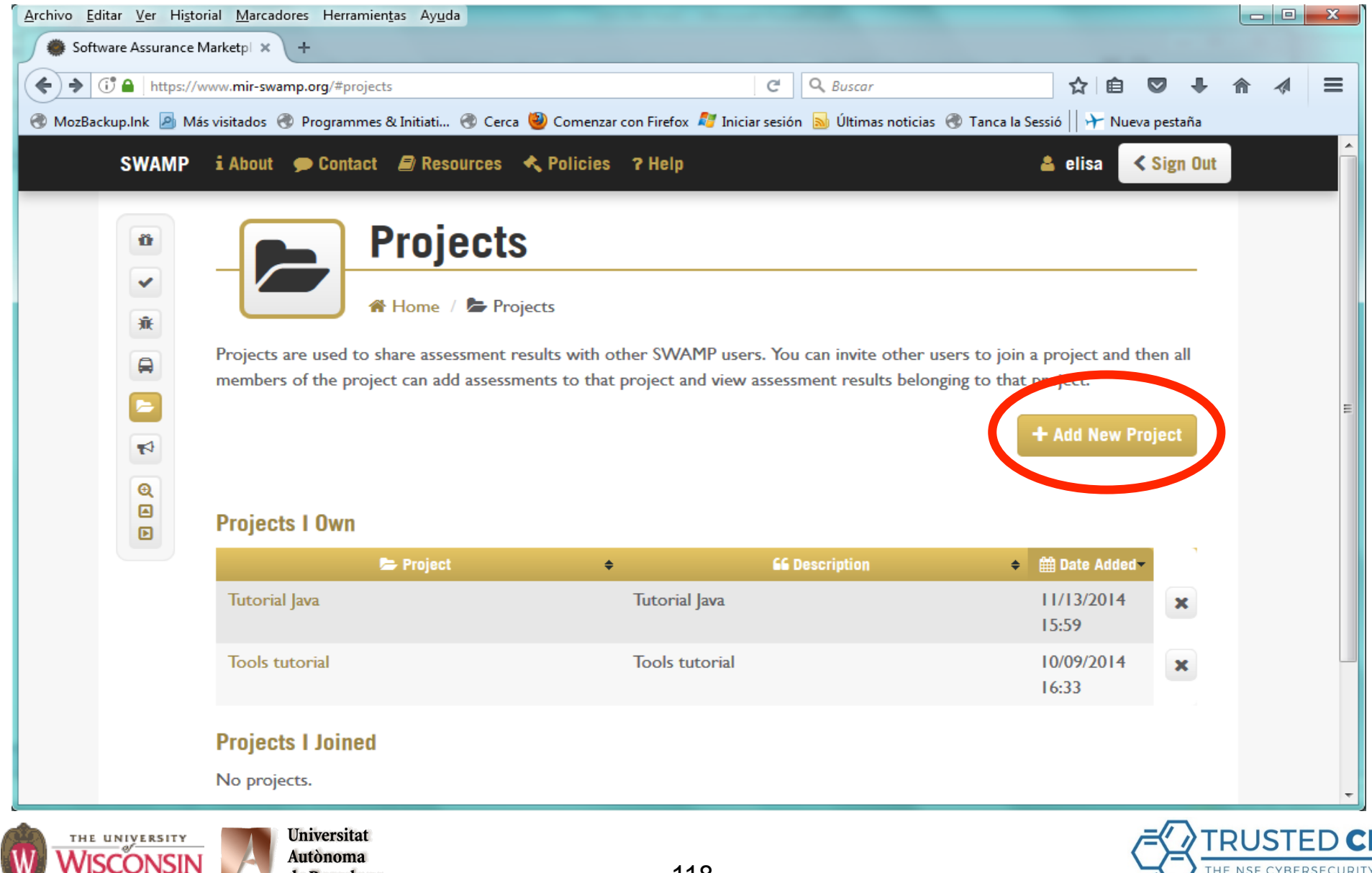

118

**CENTER OF EXCELLENCE** 

de Barcelona

MADISON

## **Create a Project**

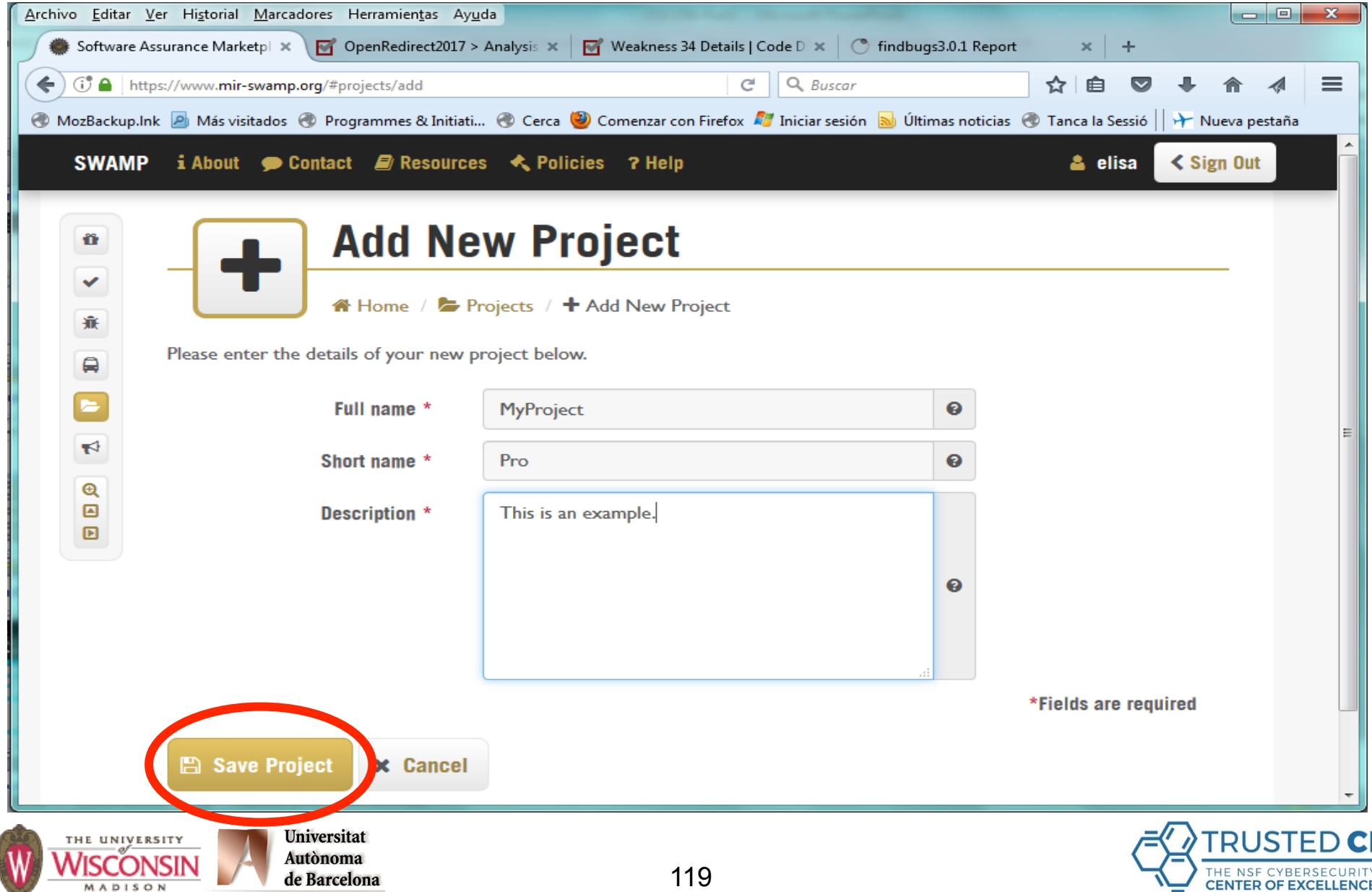

## **Create a Project**

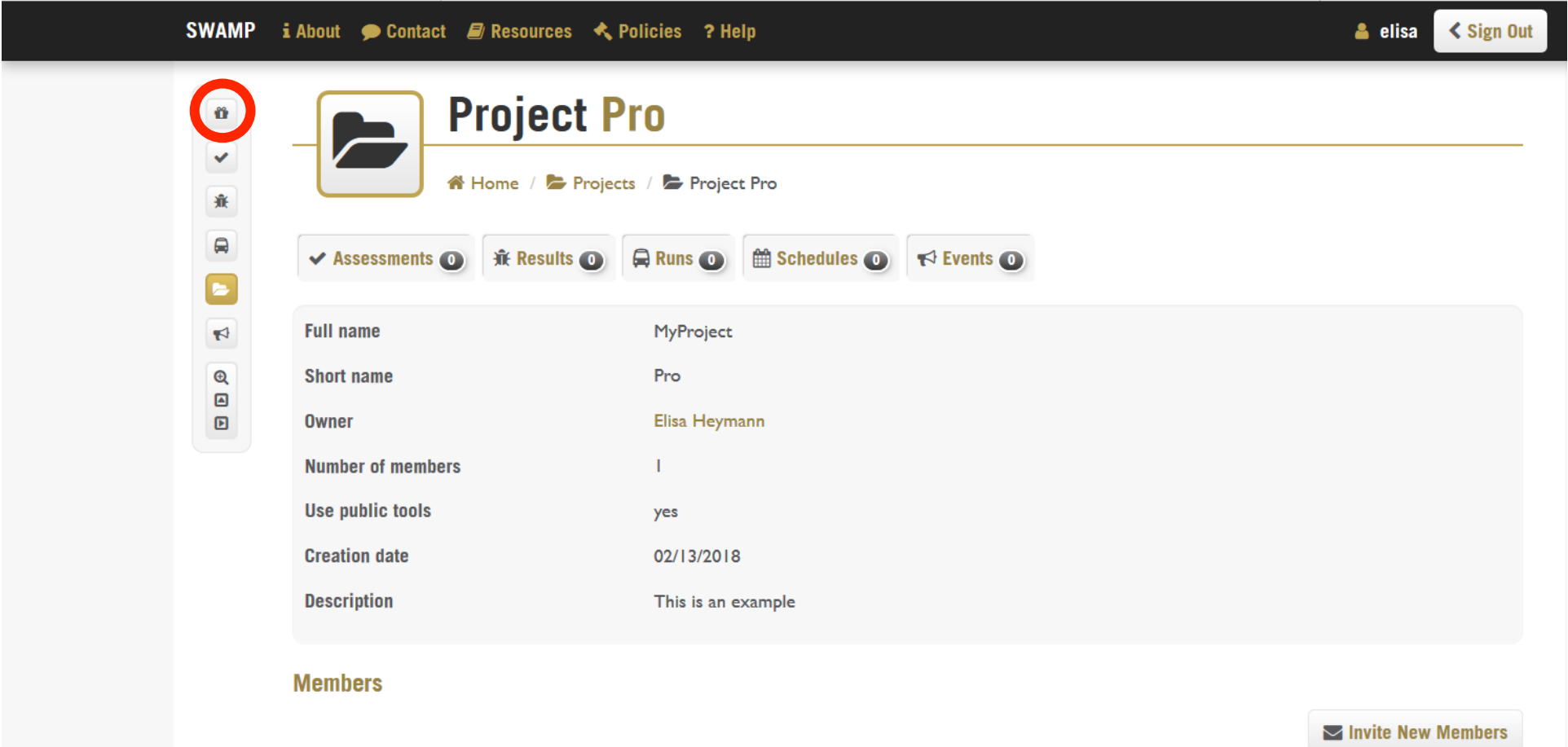

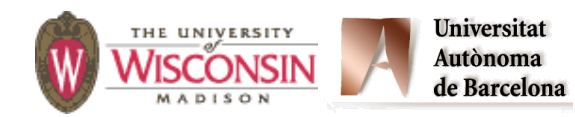

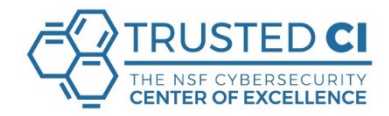

## **Packages**

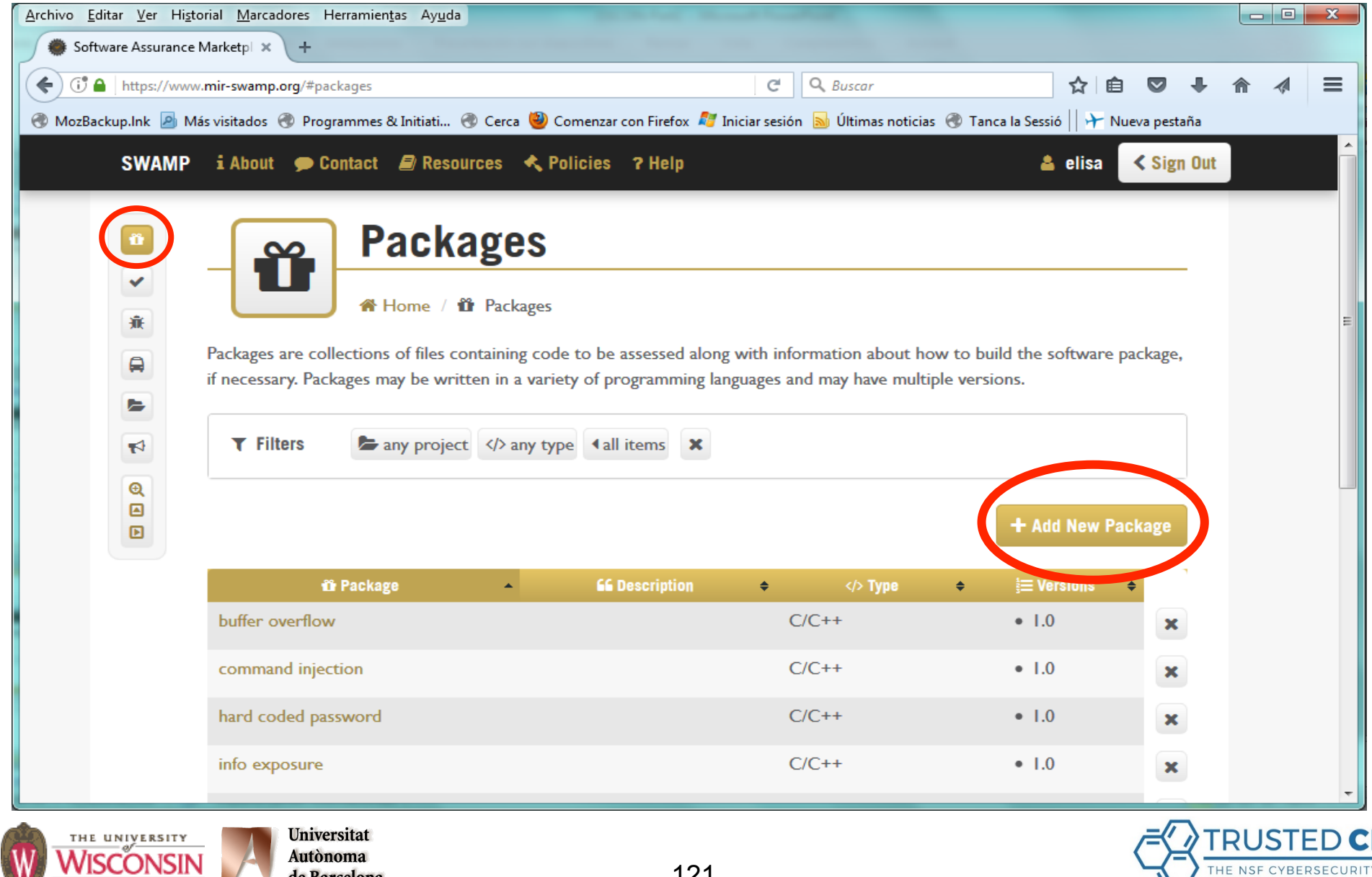

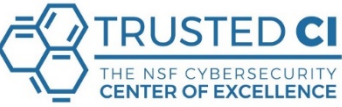

121

de Barcelona

MADISON

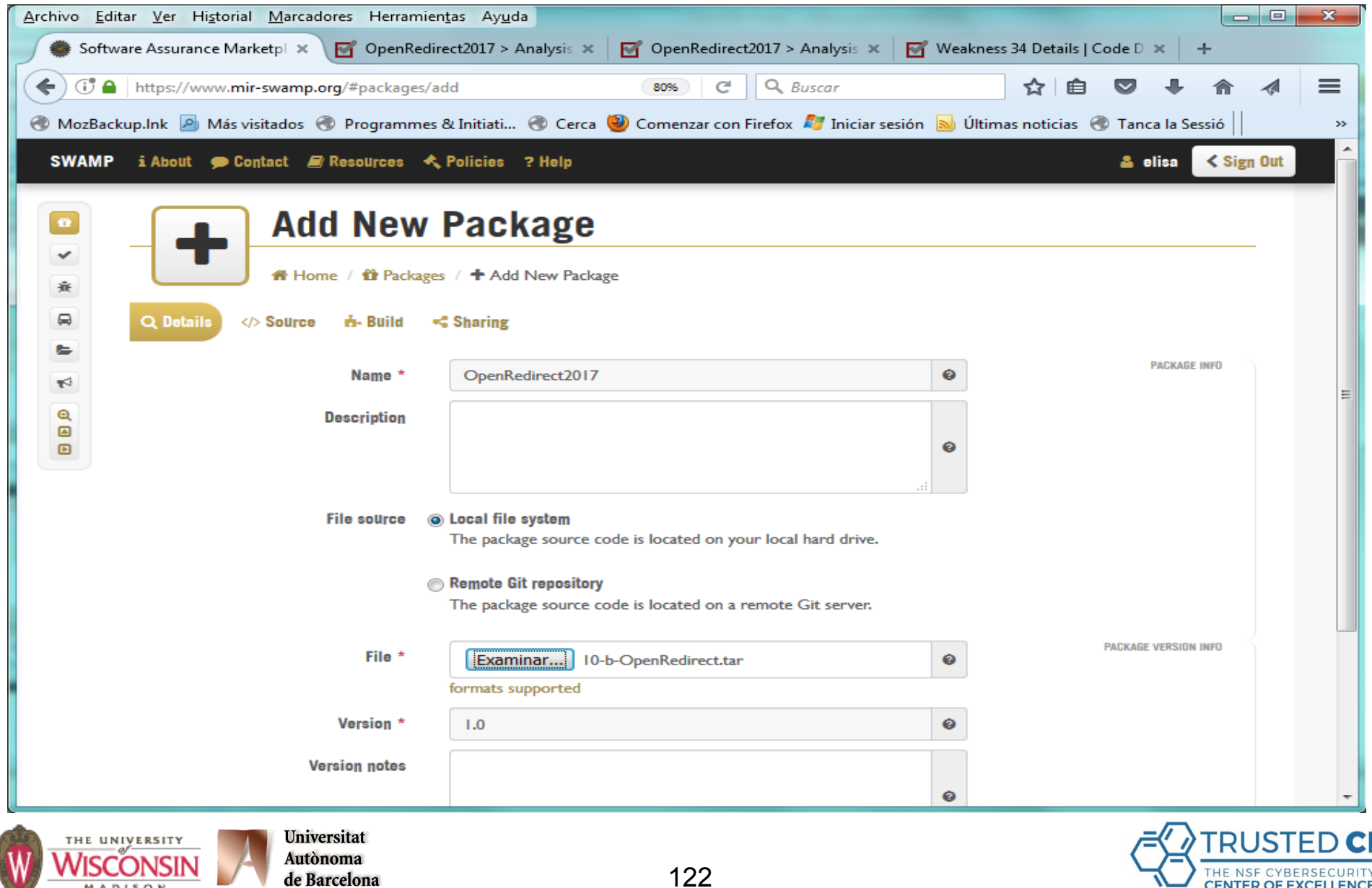

CENTER OF EXCELLENCE

**Contract Contract Contract** 

MADISON

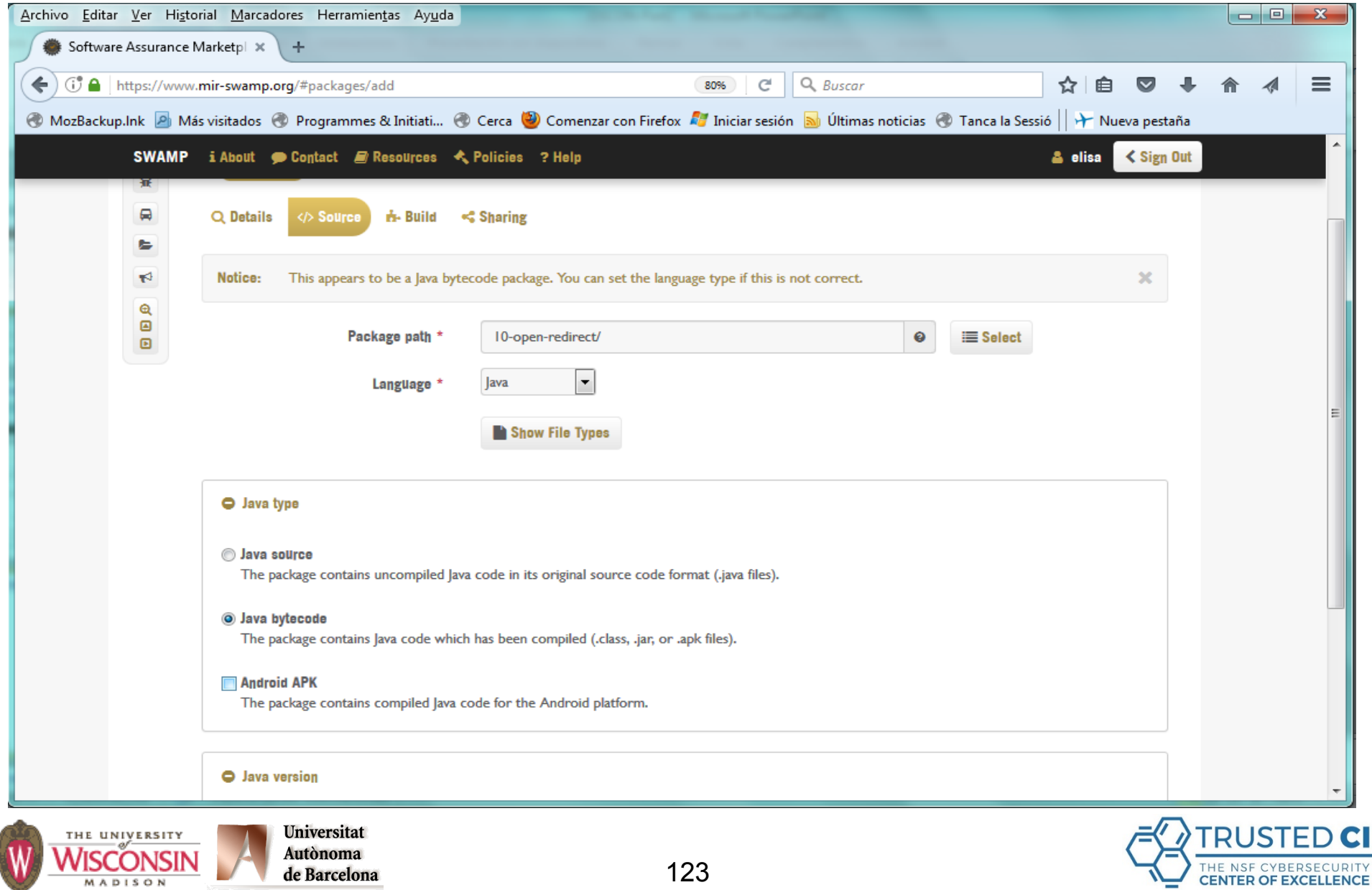

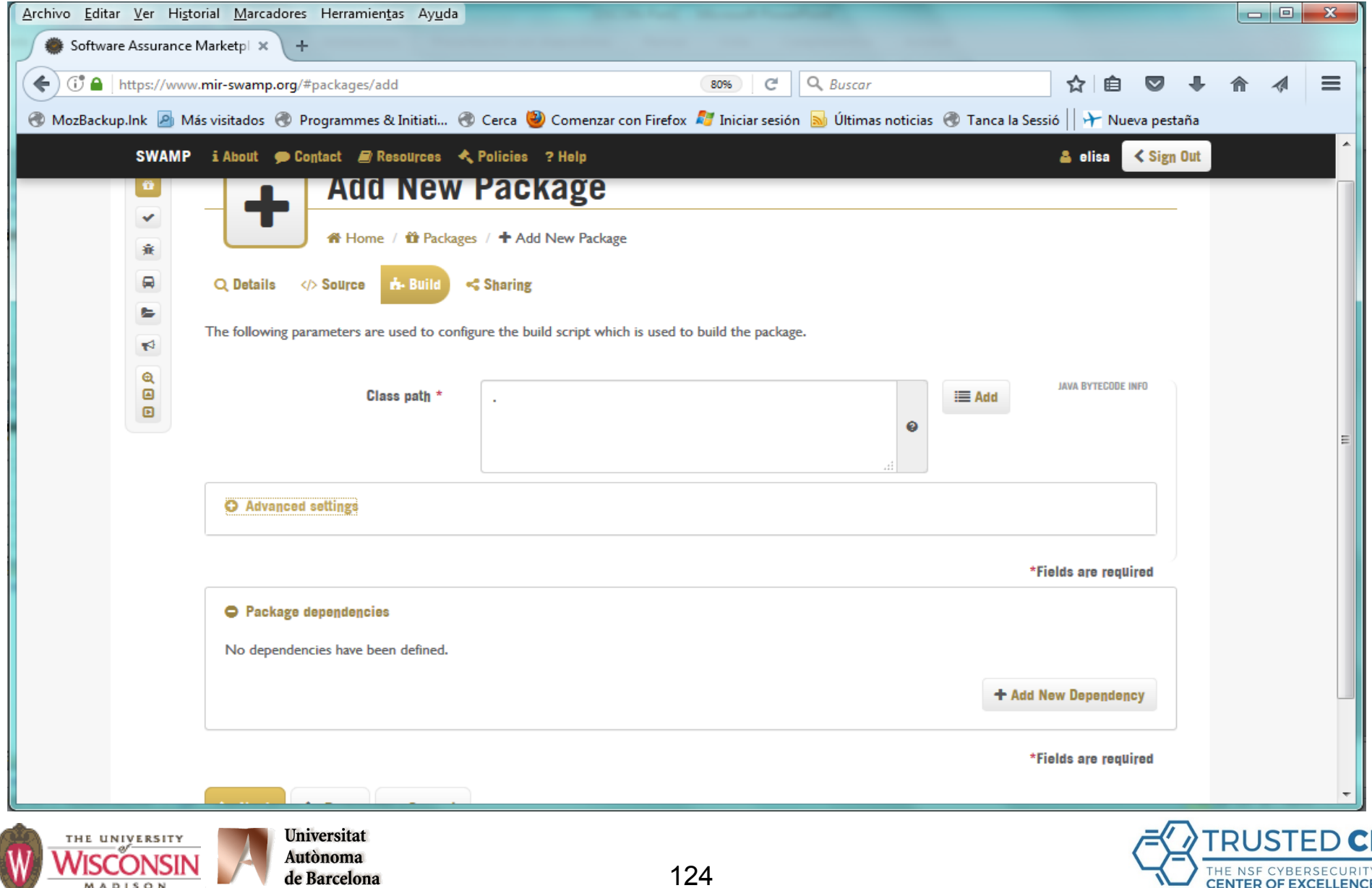

MADISON

**CENTER OF EXCELLENCE** 

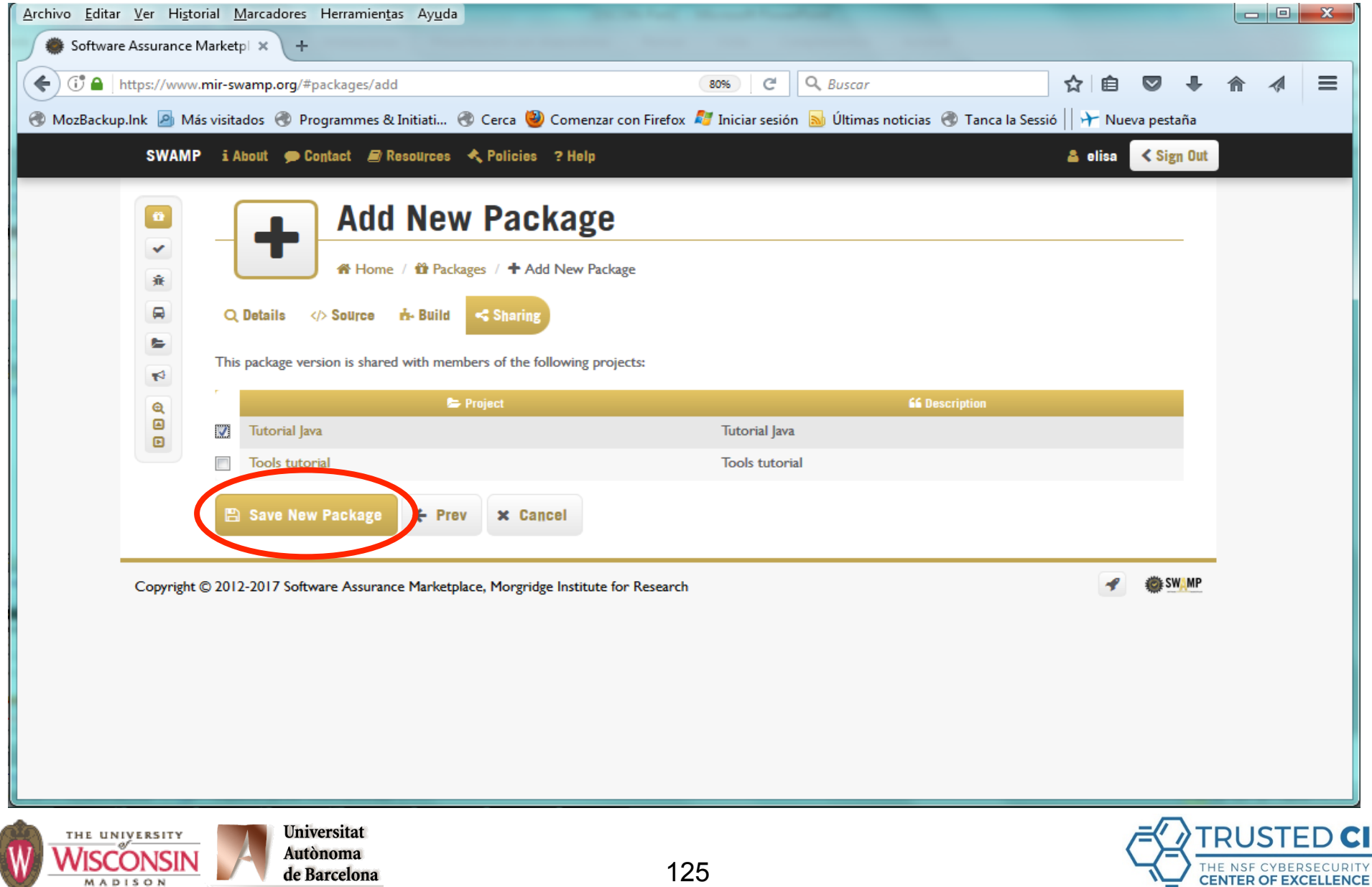

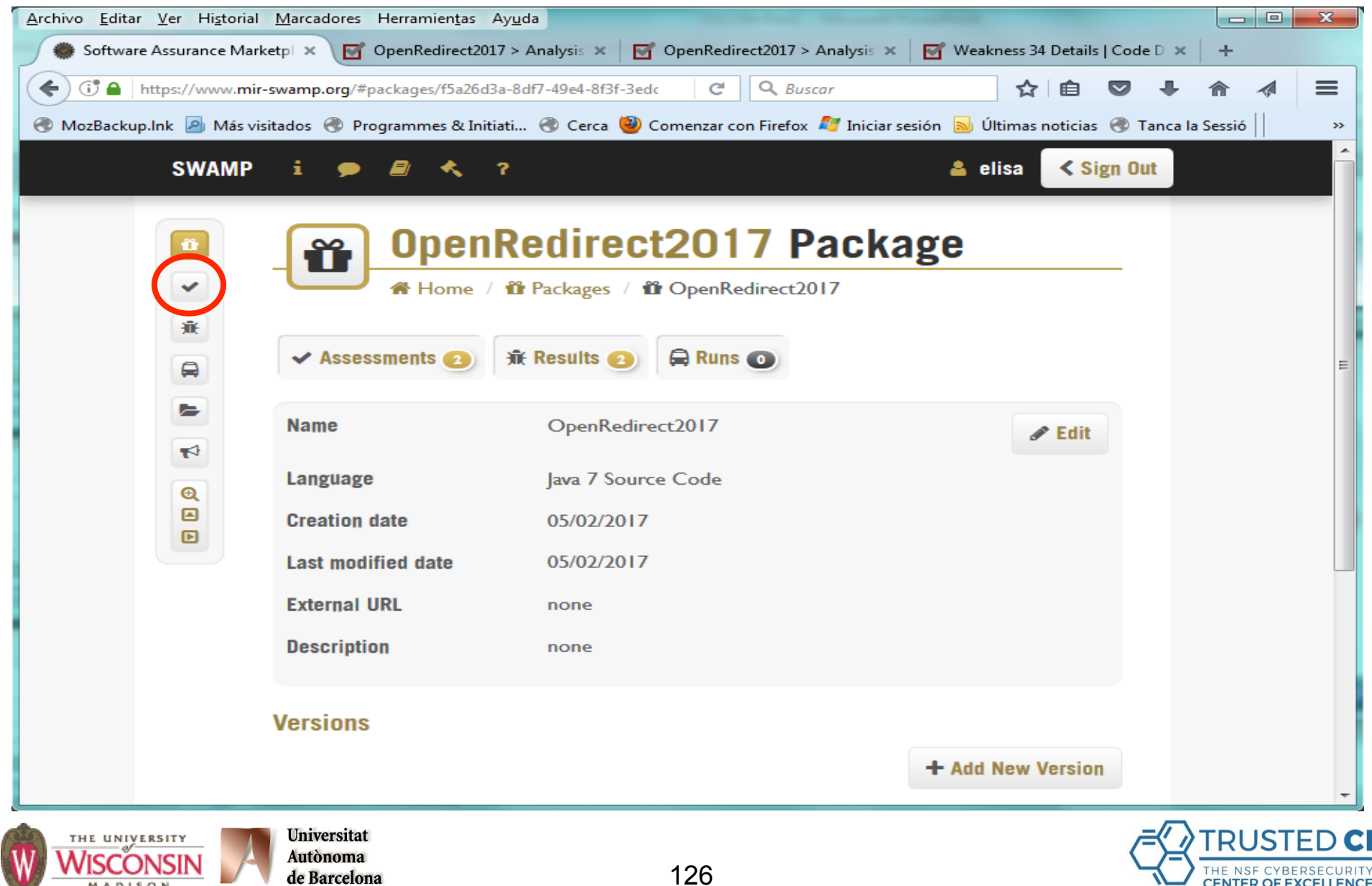

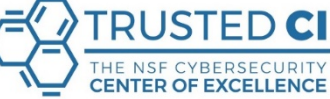

MADISON

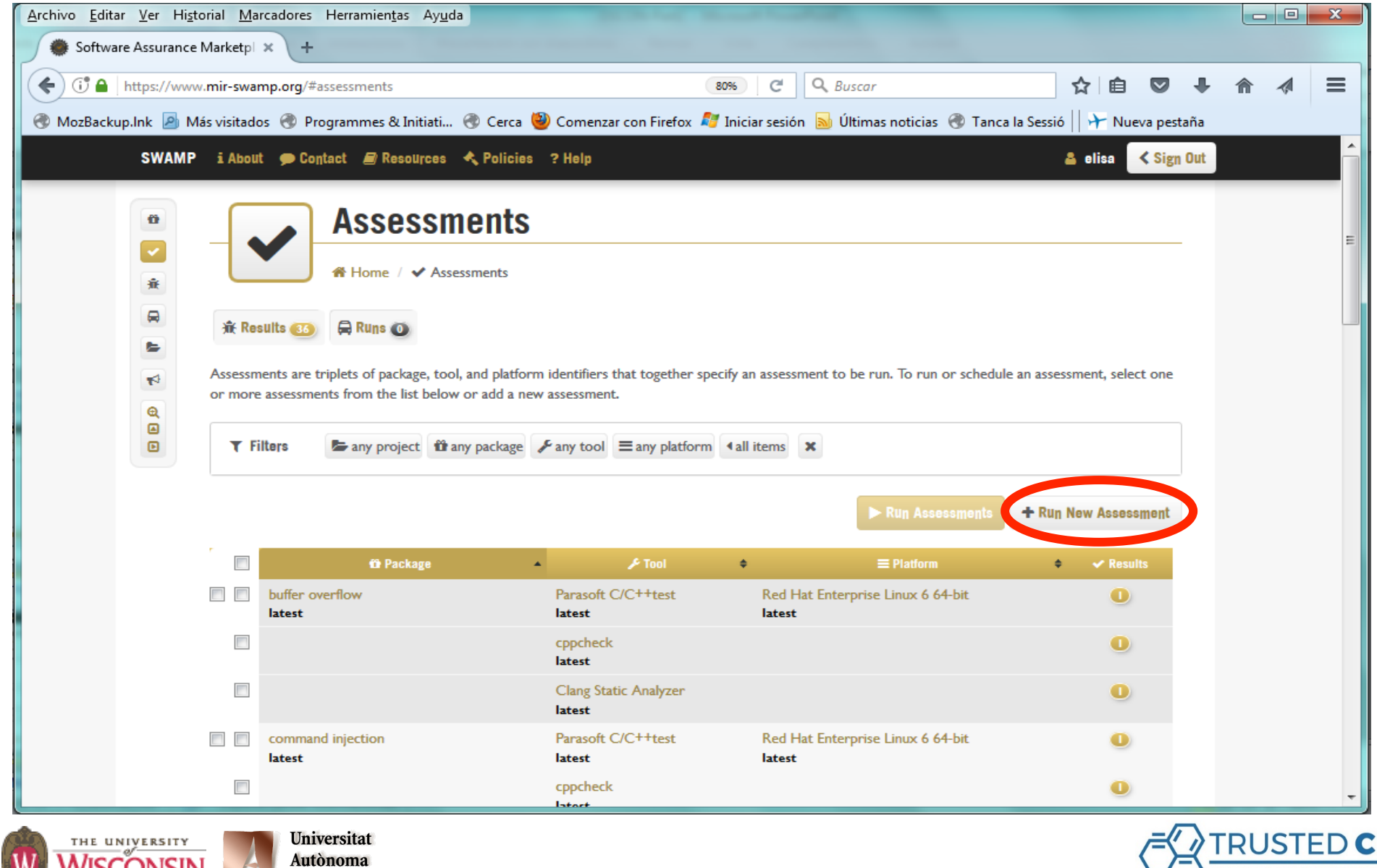

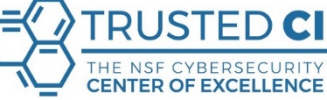

**WISCONSIN** 

MADISON

de Barcelona

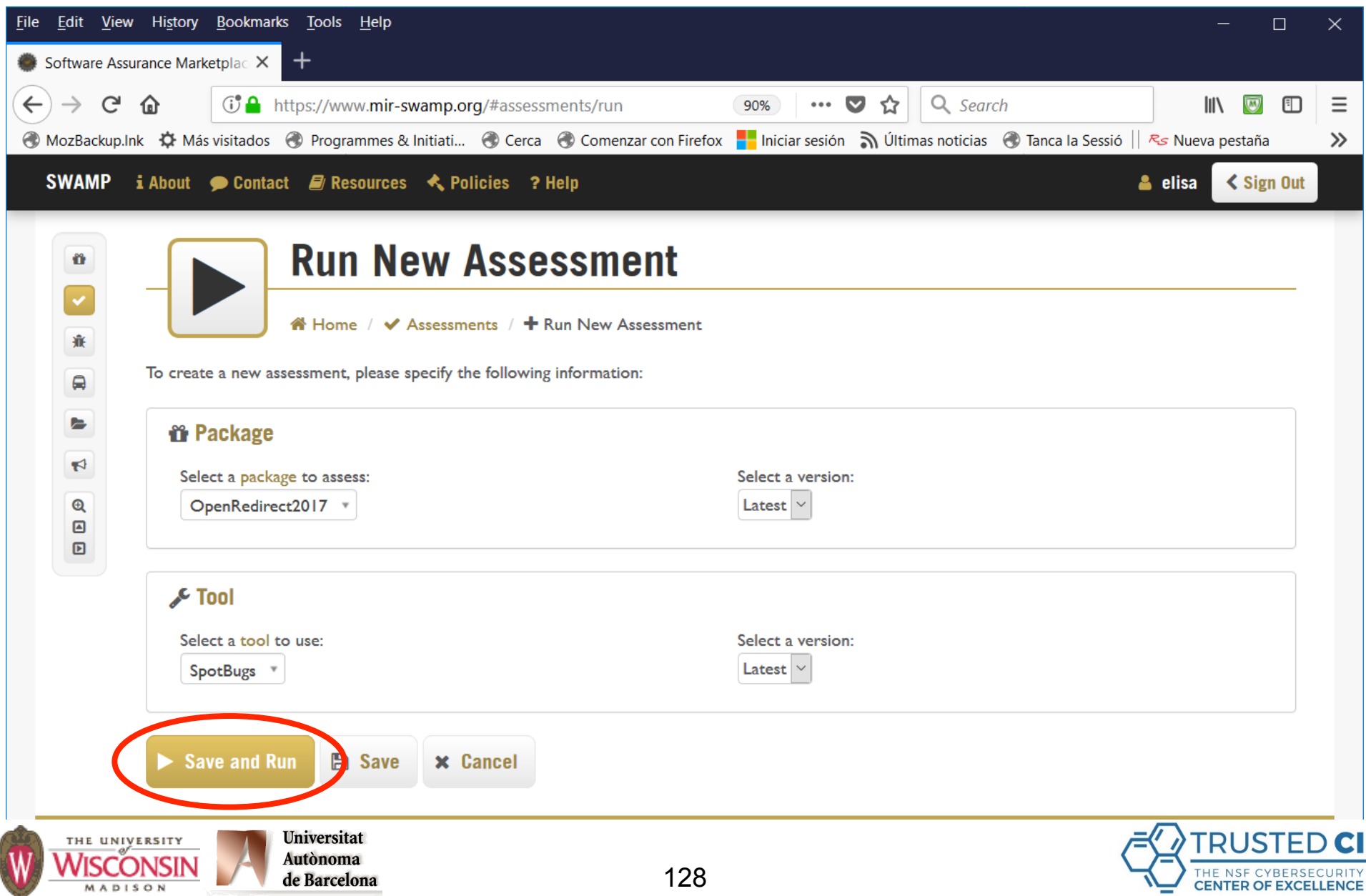

### **The first time you try to use a commercial tool you'll get this message:**

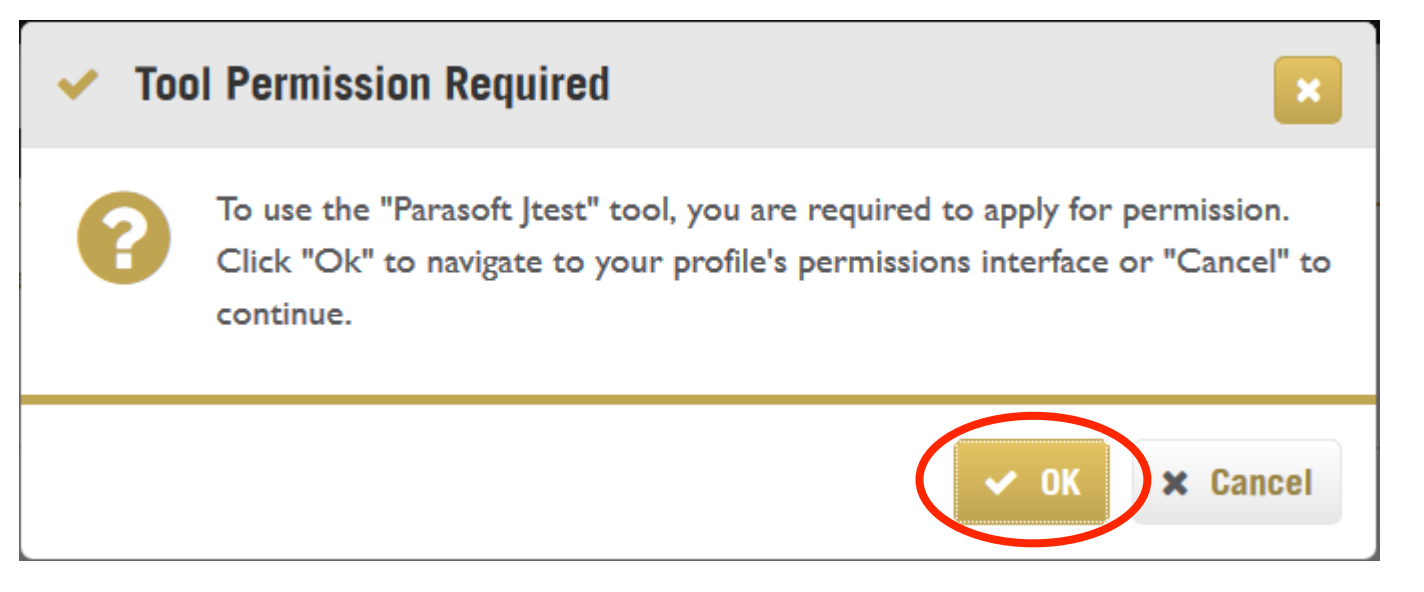

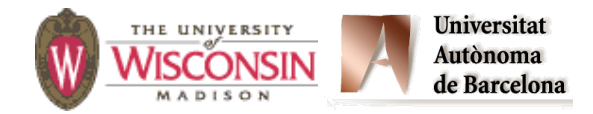

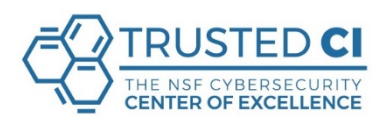

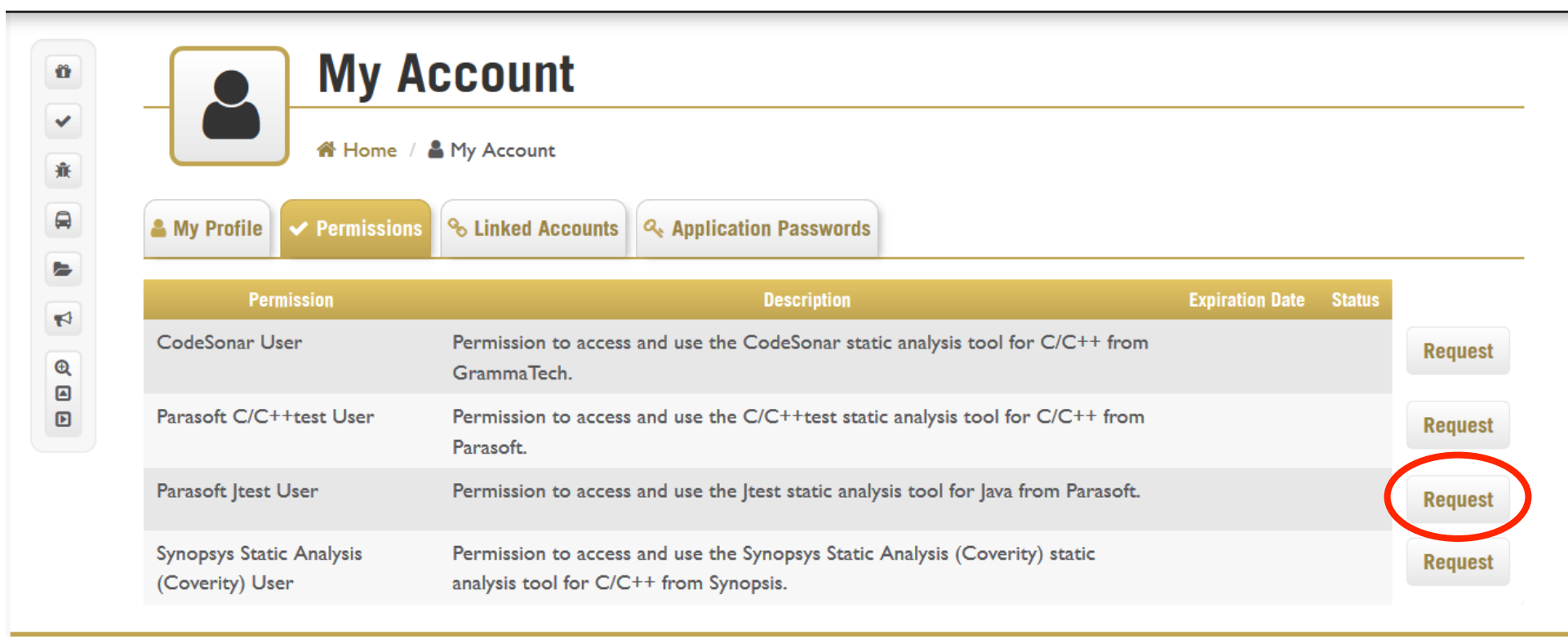

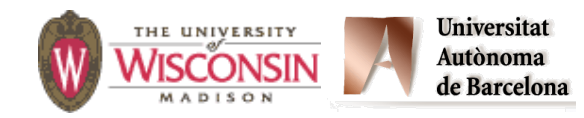

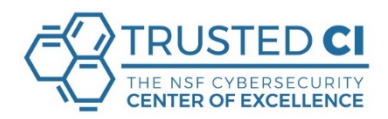

**In addition to the SWAMP web interface you can integrate SWAMP submissions into your workflow:** 

- **• IDE (Eclipse): Submission with a push of the SWAMP button. View results directly in Eclipse code window.**
- **• CI (Jenkins): Submission with each build or periodically. View results in the Jenkins dashboard.**
- **• Repositories (git/svn): Submission with each code commit. View results in the SWAMP.**

**Plugins publicly available for each of these.** 

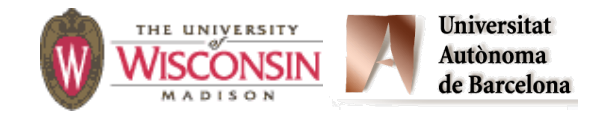

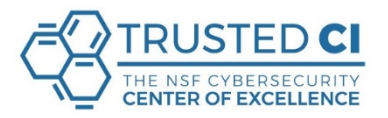

### **My Assessments**

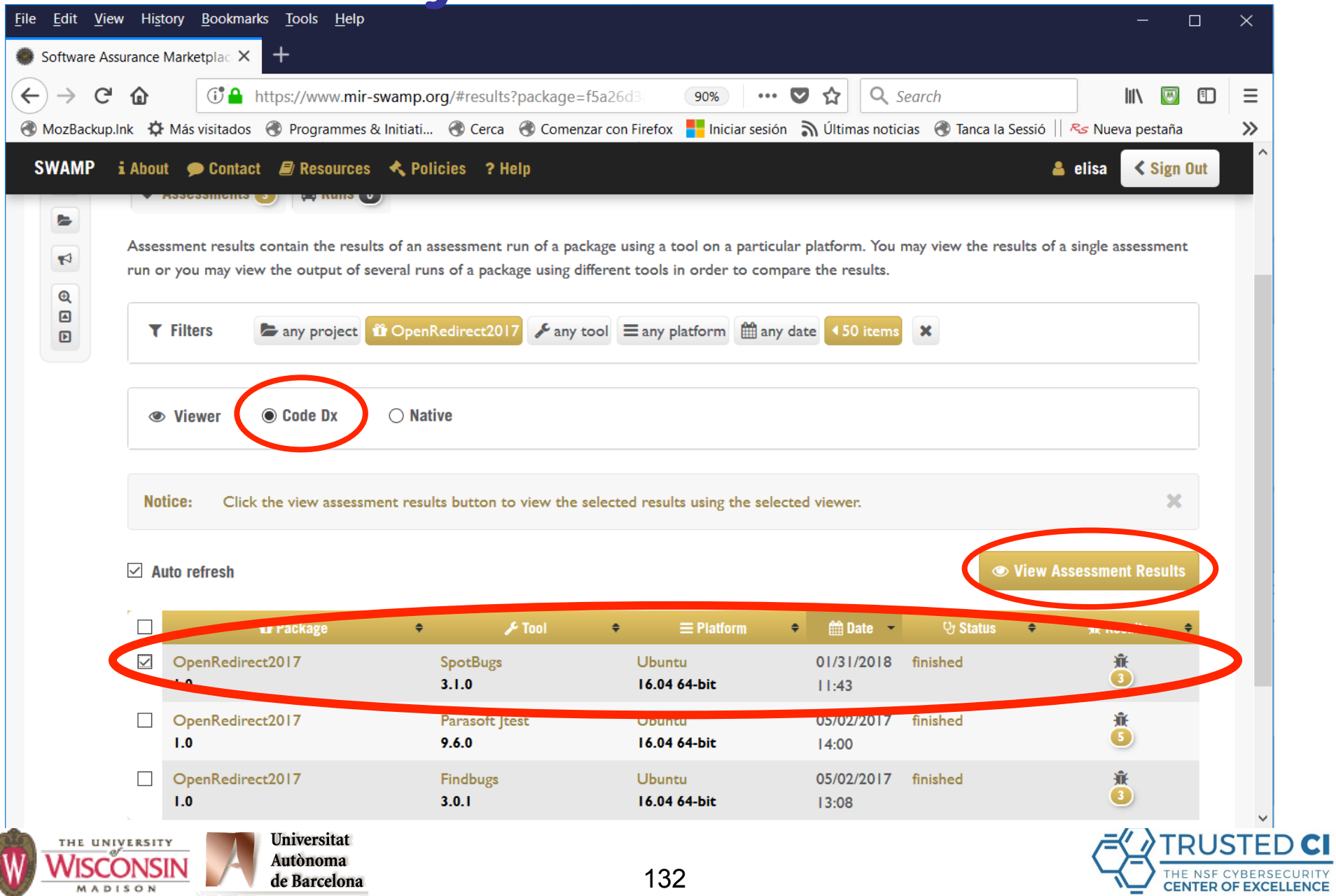

## **View your Results. SpotBugs - Native**

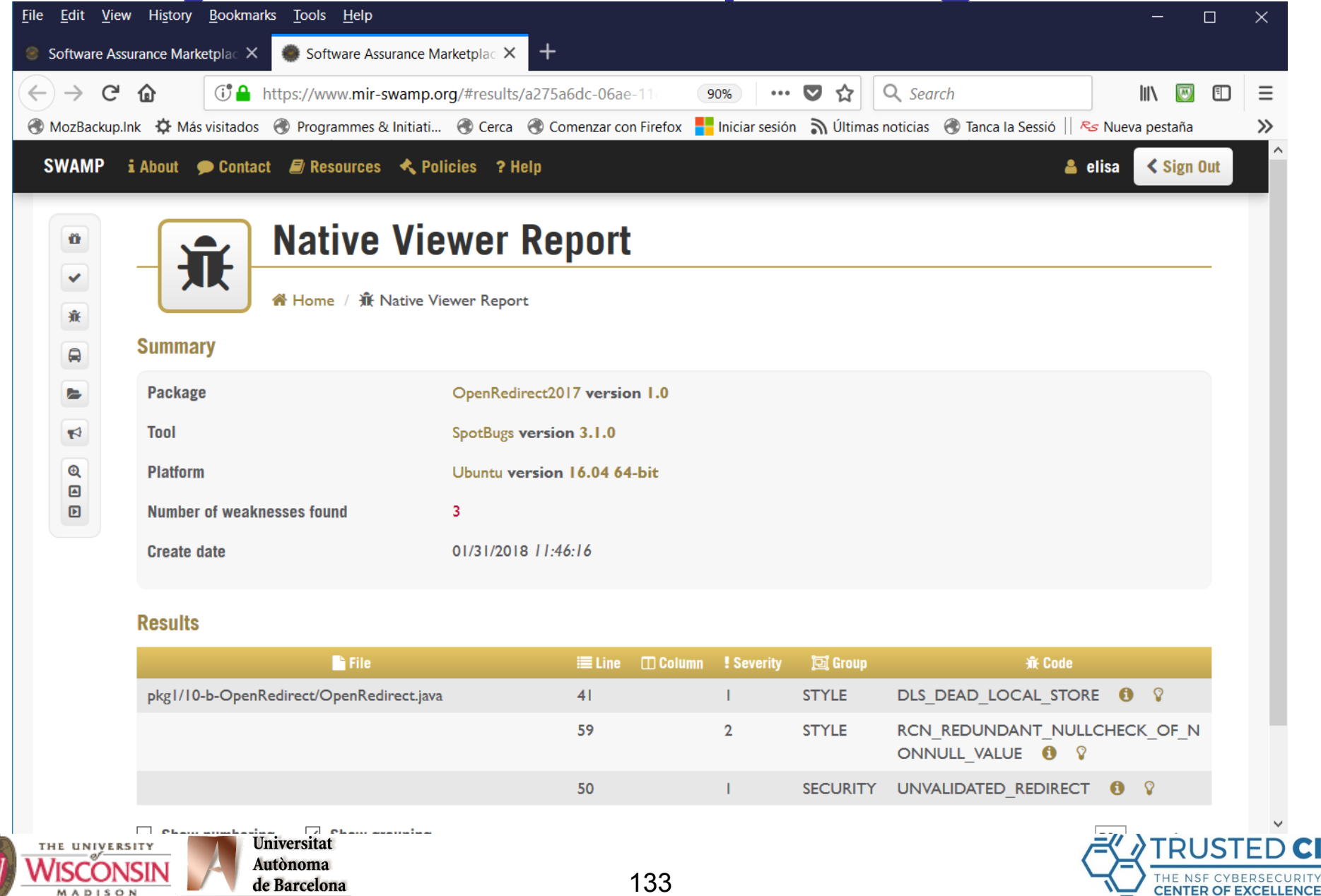

MADISON

Cl

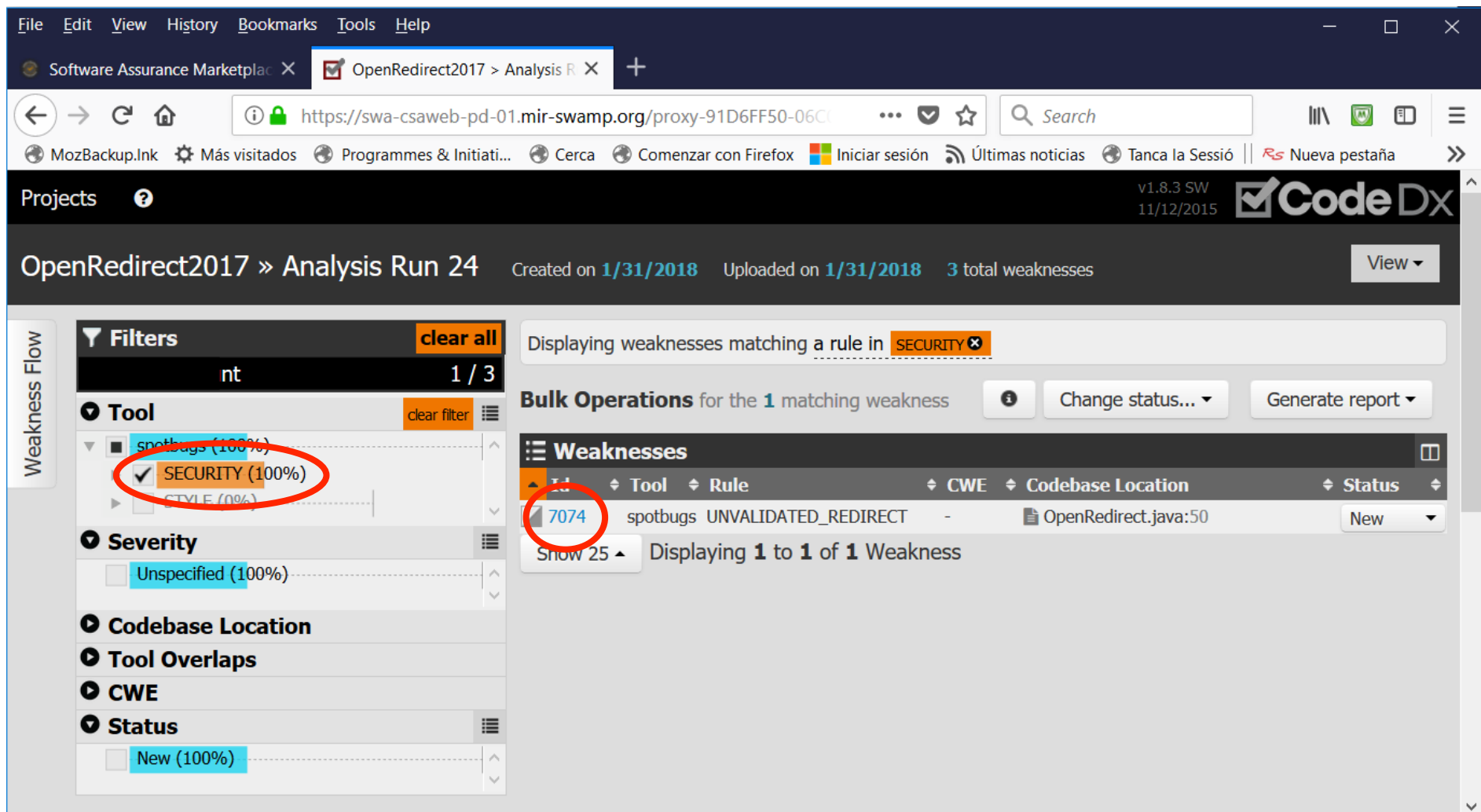

#### **https://codedx.com/Documentation/UserGuide.html**

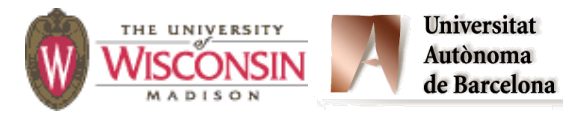

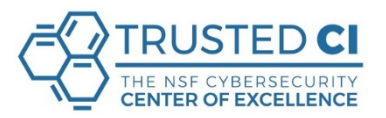

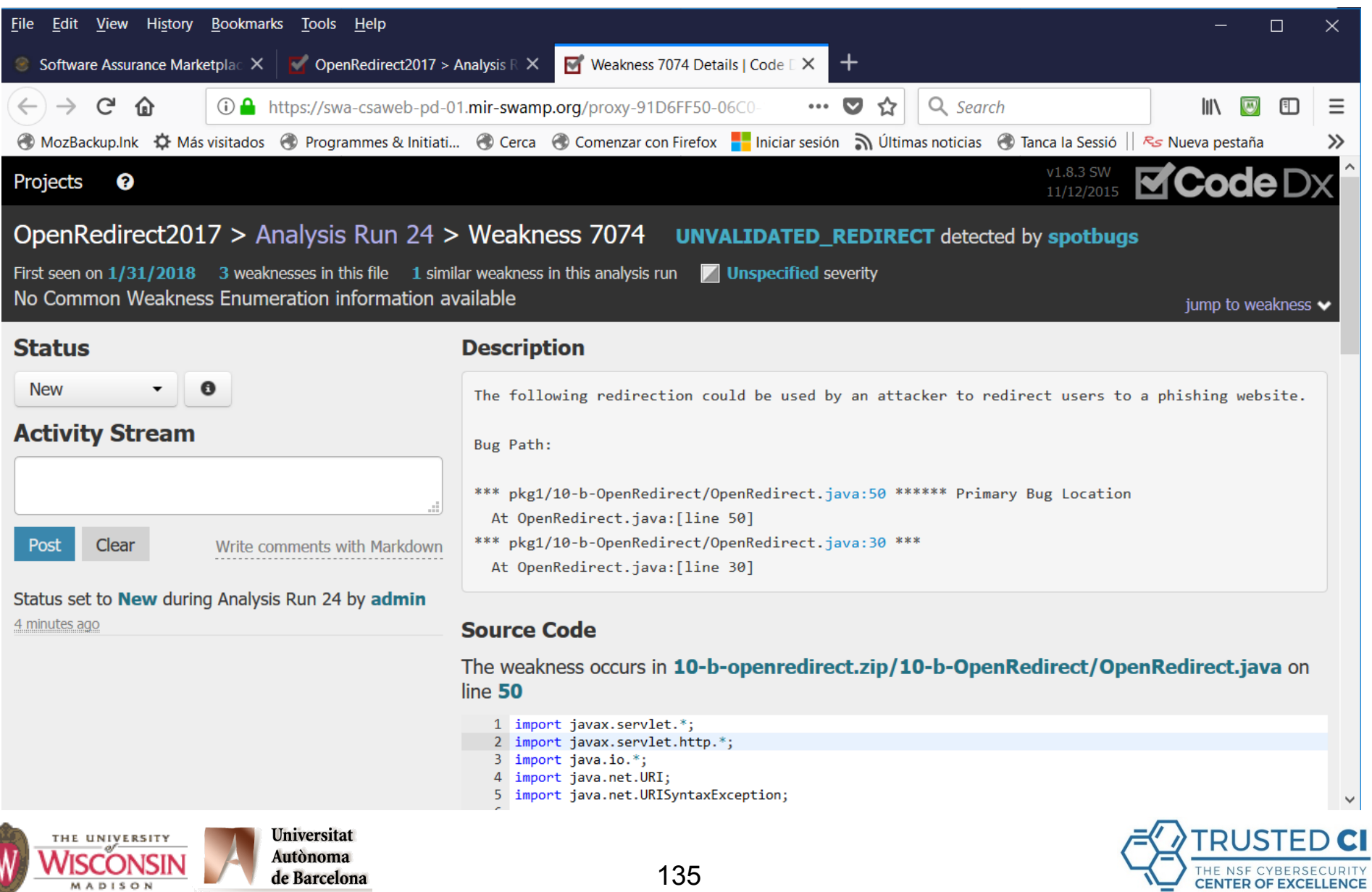

Y.

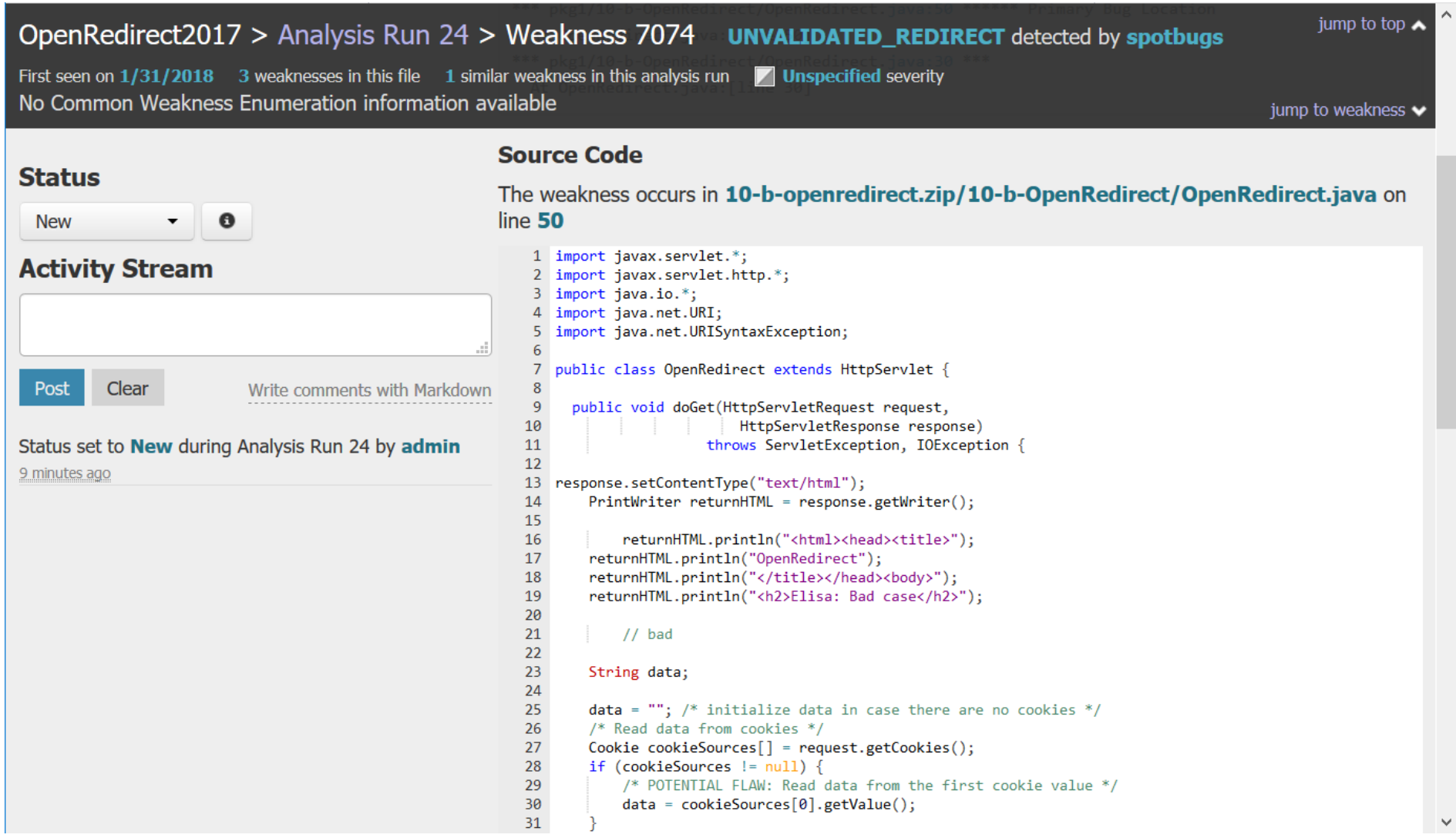

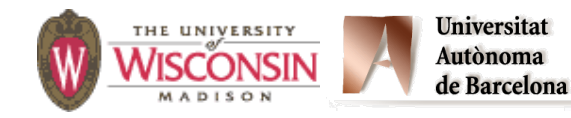

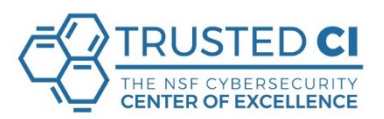

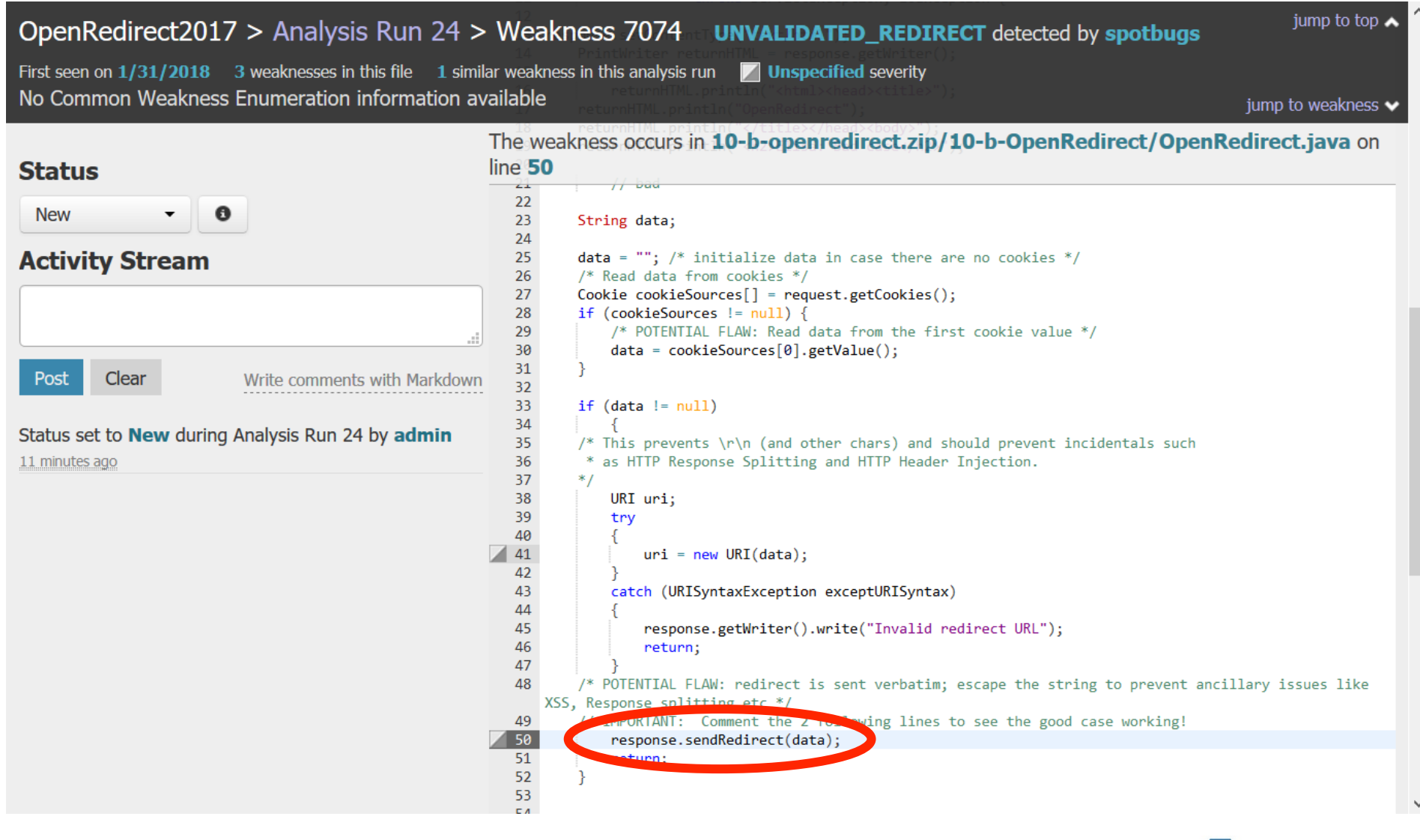

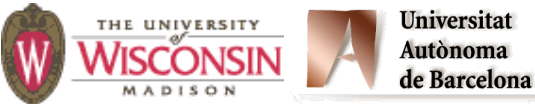

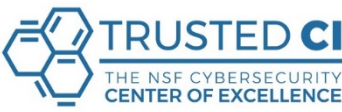

## **View your Results. Multiple Tools.**

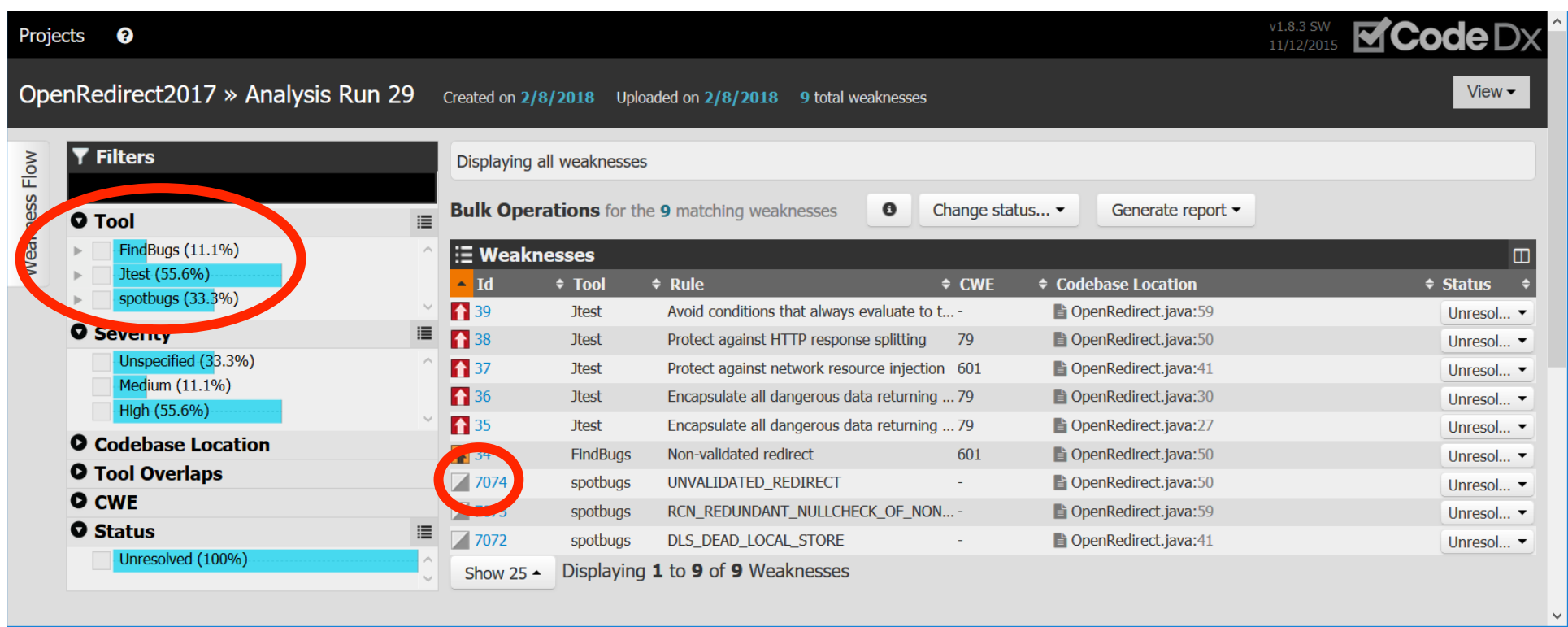

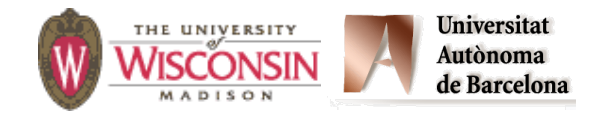

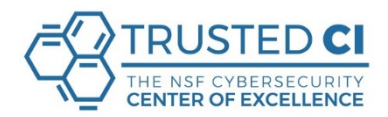

## **View your Results. Multiple Tools.**

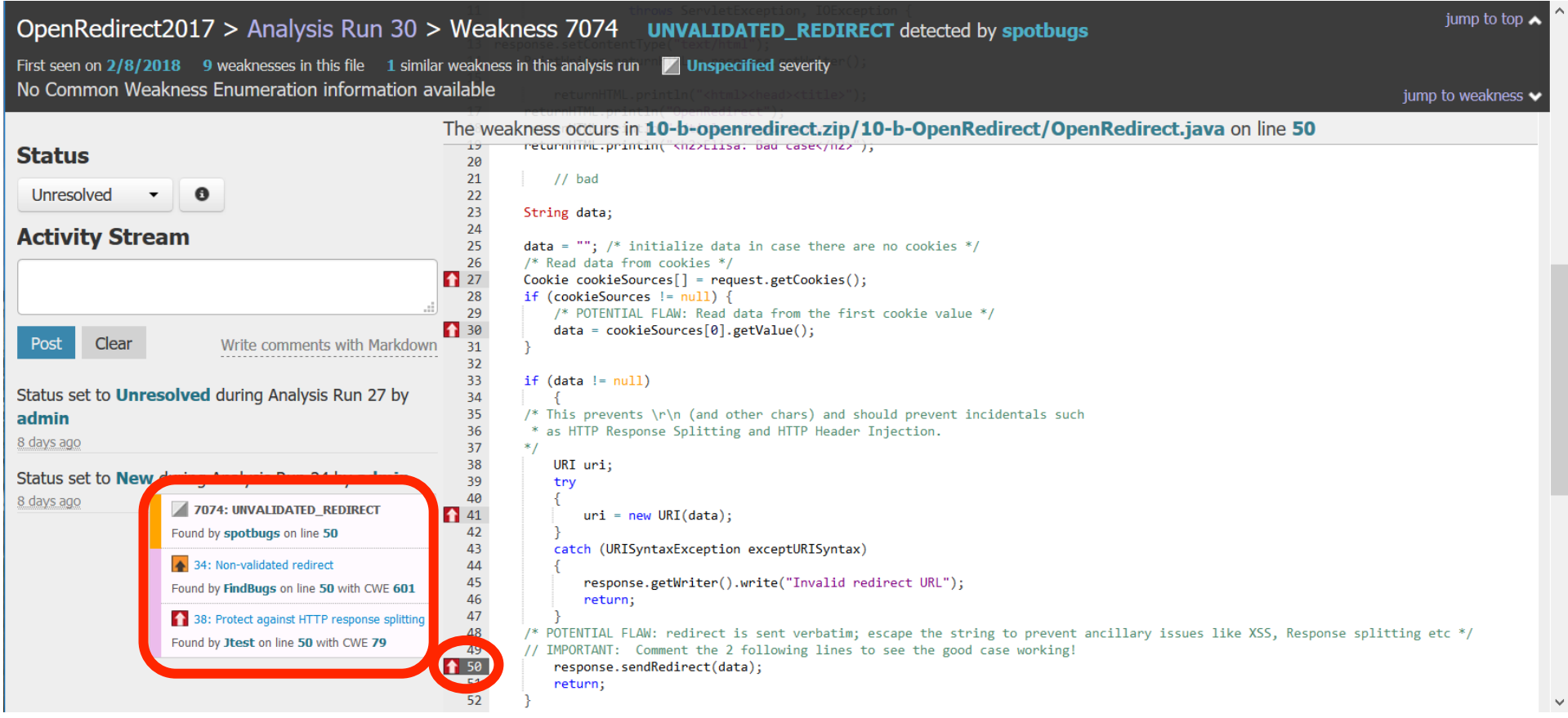

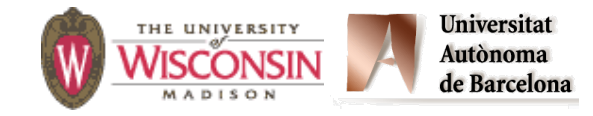

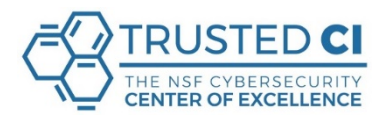

#### **• Go through the list of issues detected by the tool.**

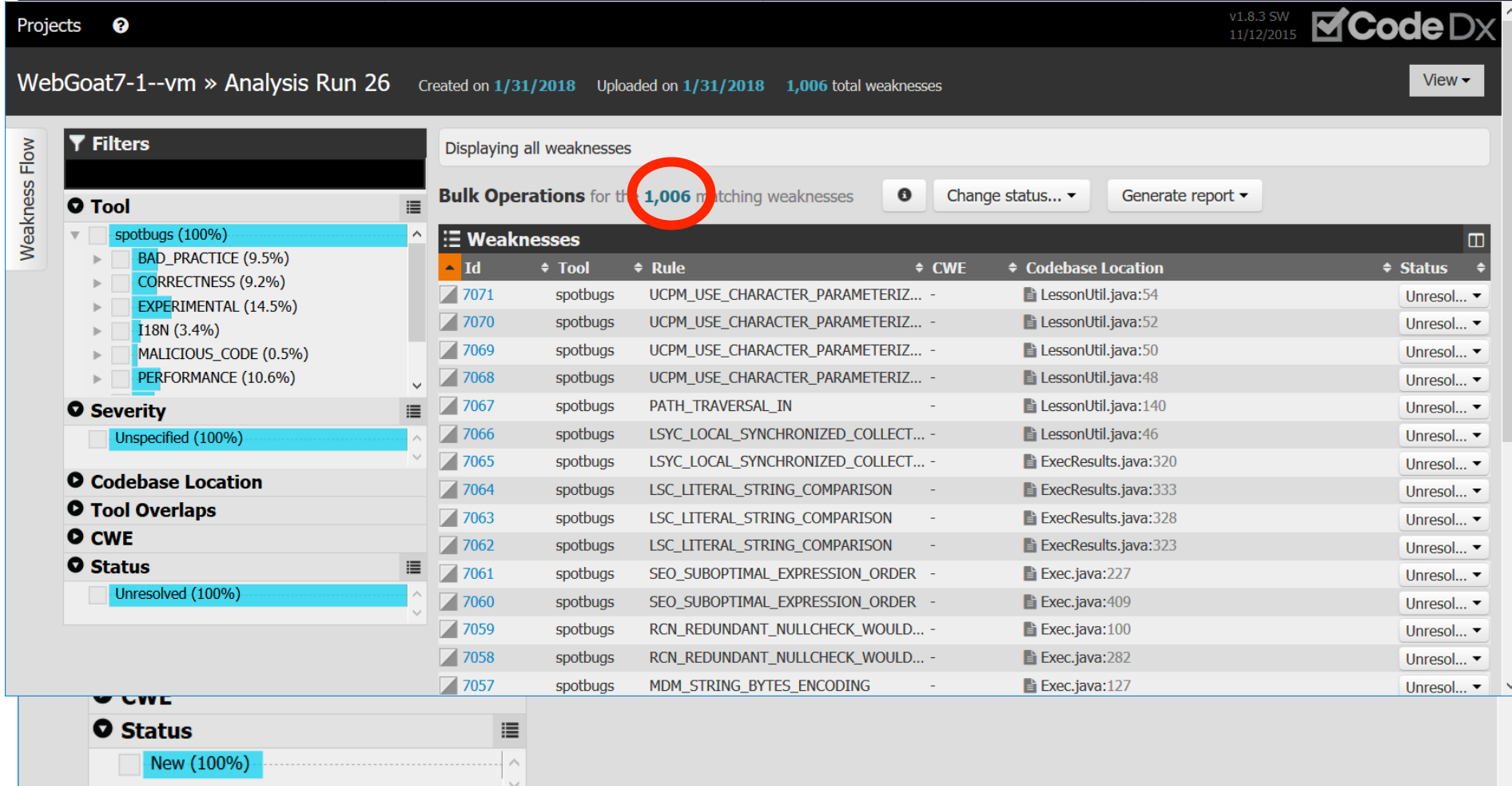

**• Try to address the most relevant first: high priority, security related, …** 

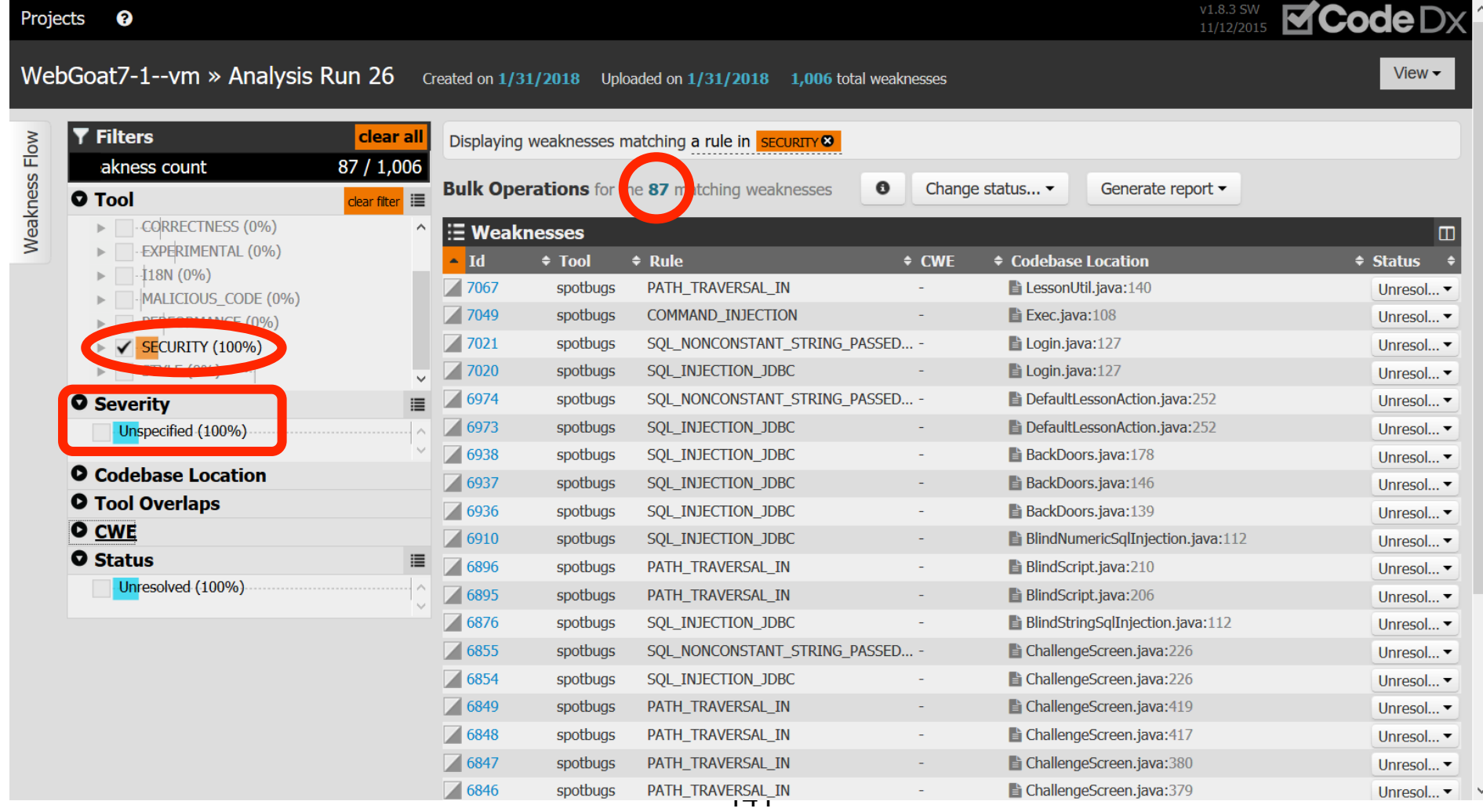

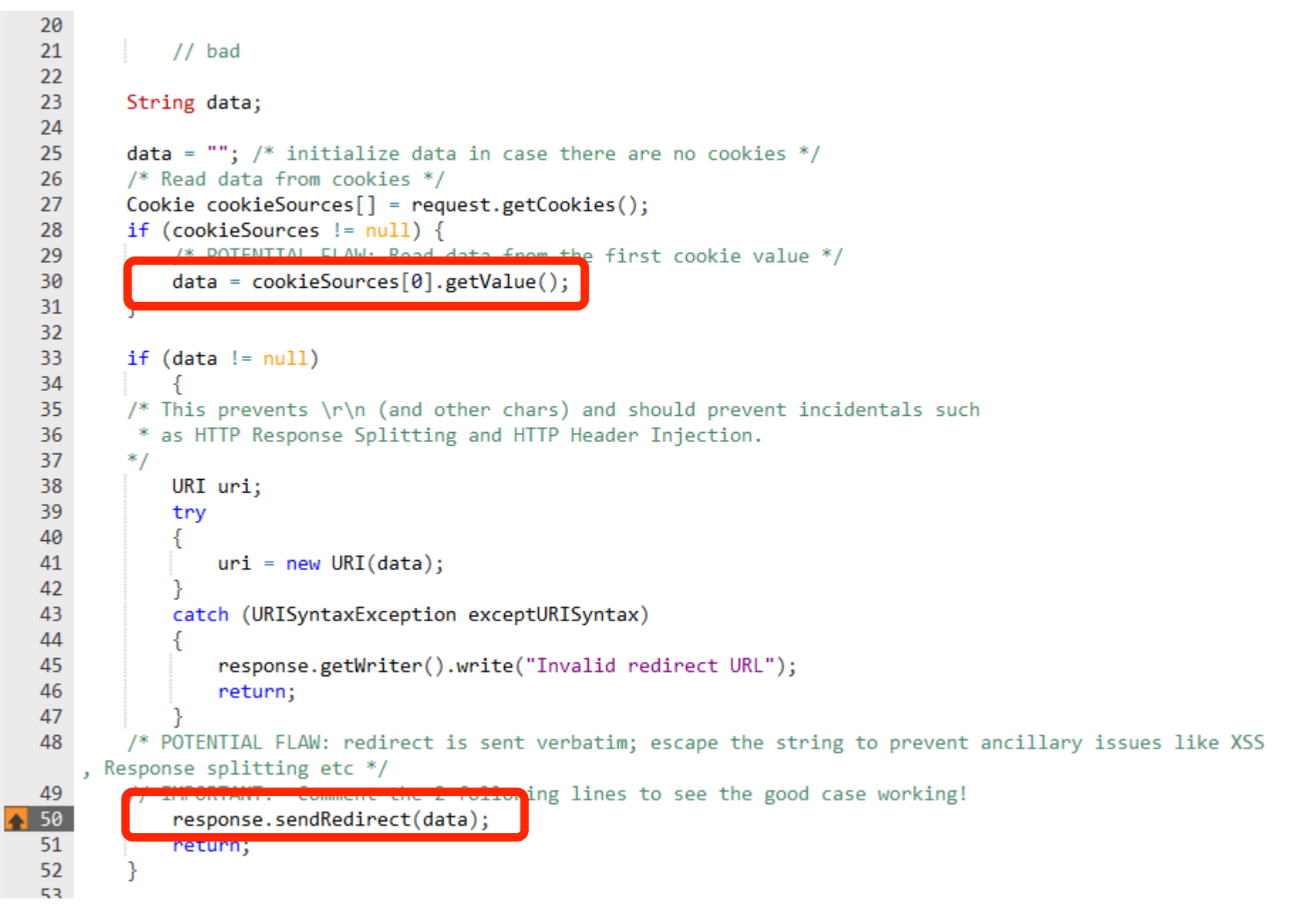

- **• Determine if it's a real problem or a false positive.**
- **• If it's a true positive, fix the problem.**
- **• If it's a false positive mark it so it won't be raised again when running again the assessment.**
- **• Upload a new version of the Package, in the same Project.**
- **• Run the assessment again.**

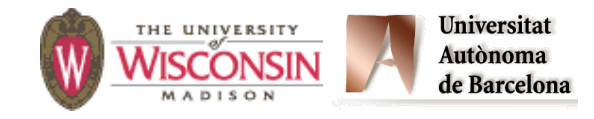

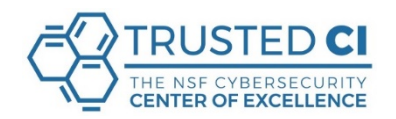

# **Summary**

- **• The SWAMP allows easy access to multiple automated tools for software assurance.**
- **• Every project has now access to a great suite of tools for software assurance.**
- **• Scanning your software for weaknesses should be part of the software development life cycle.**
- **• Assess your software periodically to prevent code changes introduce new weaknesses.**
- **• If you are not comfortable uploading your software, consider using SWAMP-in-a-Box.**

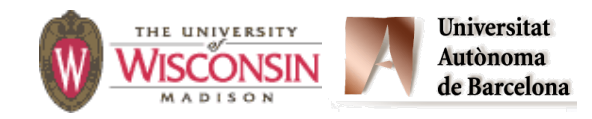

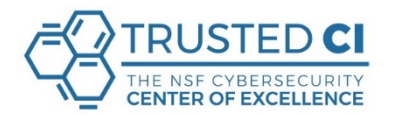
## **Questions?**

## **Elisa Heymann**

## **Barton P. Miller**

Elisa.Heymann@uab.es

bart@cs.wisc.edu

**https://continuousassurance.org**

**http://www.cs.wisc.edu/mist/** 

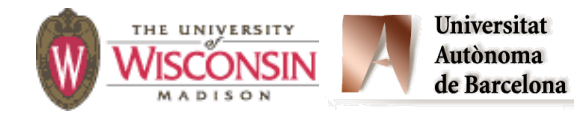

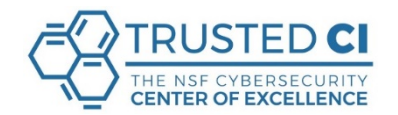